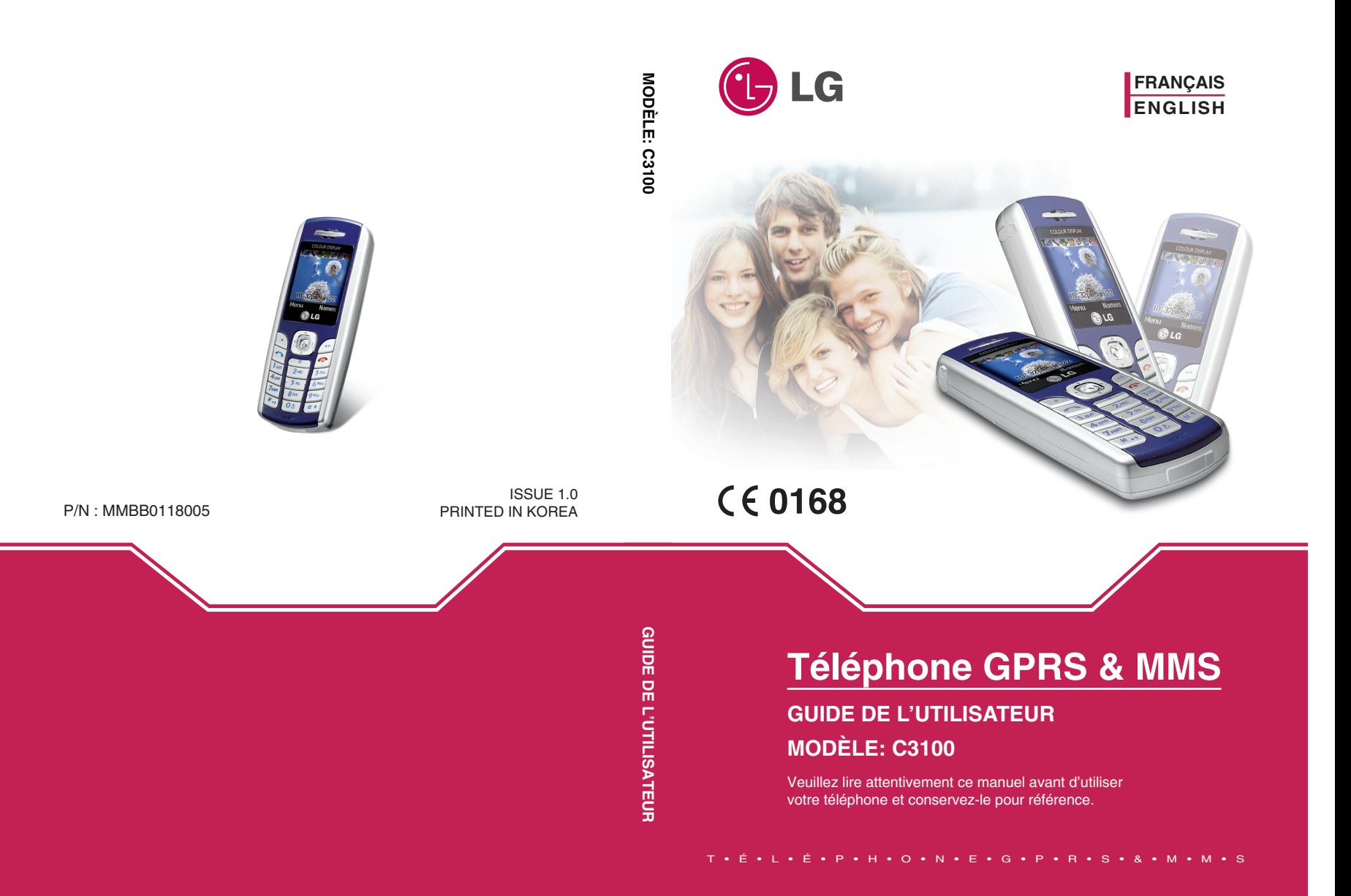

# **FRANÇAIS**

# **Téléphone GPRS & MMS**

# **GUIDE DE L'UTILISATEUR**

# **MODÈLE : C3100**

Veuillez lire attentivement ce manuel avant d'utiliser votre téléphone et conservez-le pour référence.

# **PRECAUTIONS D'USAGE DE L'APPAREIL**

### **MESURES DE SECURITE OBLIGATOIRES**

### **Remarque d'ordre générale**

Pour préserver votre sécurité ou celle des autres, nous vous demandons de ne pas d'utiliser les téléphones mobiles dans certaines conditions (en conduisant par exemple) et dans certains lieux (Avions, hôpitaux, stations services, et ateliers garagistes).

### **Précautions à prendre par les porteurs d'implants électroniques**

La distance entre le simulateur cardiaque (ou la pompe a insuline) et le téléphone mobile doit être au minimum de 15 cm. Le téléphone mobile (lors d'un appel) doit être à l'opposé de l'emplacement de l'implant.

### **MESURES DE PRECAUTIONS \***

- A) Un indicateur de «niveau de réception» vous permet de savoir si votre appareil est en mesure de recevoir et d'émettre un signal dans de bonnes conditions. En effet, plus le niveau de réception est faible, plus la puissance d'émission de votre téléphone est élevée. De ce fait et afin de réduire au maximum le rayonnement émis par les téléphones mobiles, utiliser votre appareil dans des bonnes conditions de réception. Ne pas utiliser votre appareil dans les sous terrains, parking sous sol, ou dans un véhicule en mouvement (train ou voiture).
- B) Lors d'une communication, utiliser le kit «piéton» ou «main libre» qui vous permet d'éloigner le téléphone de votre tête.
- C) Eviter aussi de positionner le téléphone à cote du ventre des femmes enceintes ou du bas du ventre des adolescents.

### **Ces mesures vous permettrons de réduire considérablement, l'absorption, par les parties sensibles de votre corps, de la puissance rayonnée par votre téléphone.**

\* Aucun constat de dangerosité d'utilisation des téléphones mobiles n'ayant été constaté, seul le principe de «précaution» nous pousse a vous demander de respecter ces quelques mesures.

# **Présentation**

Félicitations ! Vous venez de faire l'acquisition du C3100, un téléphone portable sophistiqué et compact, conçu pour tirer parti des toutes dernières technologies de communication mobile numérique.

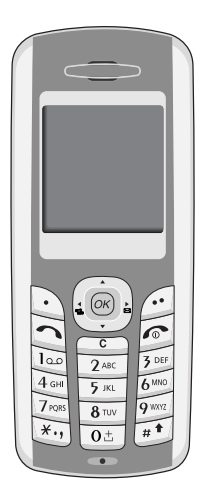

### **Informations importantes**

Ce guide de l'utilisateur contient des informations importantes sur l'utilisation et le fonctionnement de ce téléphone. Veuillez lire attentivement toutes ces informations afin de faire fonctionner votre téléphone de manière optimale et de prévenir tout dommage ou toute mauvaise utilisation de celui-ci. Les changements ou modifications non approuvés dans ce guide de l'utilisateur peuvent annuler la garantie de votre téléphone portable.

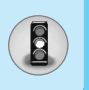

Lisez ces recommandations. Leur non-respect peut s'avérer dangereux, voire illégal. Des informations détaillées sont également disponibles dans ce manuel.

# **Exposition aux radiofréquences**

### **Informations sur l'exposition aux ondes radio et sur le DAS (Débit d'Absorption Spécifique)**

Le téléphone portable C3100 est conforme aux exigences de sécurité relatives à l'exposition aux ondes radio. Ces exigences sont basées sur des recommandations scientifiques qui comprennent des marges de sécurité destinées à garantir la sécurité de toutes les personnes, quels que soient leur âge et leur condition physique.

- Les recommandations relatives à l'exposition aux ondes radio utilisent une unité de mesure connue sous le nom de débit d'absorption spécifique (DAS). Les tests de DAS sont effectués via des méthodes normalisées, en utilisant le niveau de puissance certifié le plus élevé du téléphone, dans toutes les bandes de fréquence utilisées.
- Même si tous les modèles de téléphones n'appliquent pas les mêmes niveaux de DAS, ils sont tous conformes aux recommandations appropriées en matière d'exposition aux ondes radio.
- La limite de DAS recommandée par l'ICNIRP (Commission internationale de protection contre les rayonnements non ionisants) est de 2 W/kg en moyenne sur dix (10) grammes de tissu humain.
- La valeur de DAS la plus élevée pour ce modèle a été évaluée par DASY3 à 0,637 W/kg (10 g), dans le cadre d'une utilisation à l'oreille.
- La valeur de DAS applicable aux habitants de pays/régions ayant adopté la limite de DAS recommandée par l'IEEE (Institut des Ingénieurs Électriciens et Électroniciens) est de 1,6 W/kg en moyenne pour un (1) gramme de tissu humain (États-Unis, Canada, Australie et Taiwan).

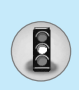

# **Entretien et réparation**

**Avertissement : utilisez uniquement des batteries, chargeurs et accessoires agréés pour ce modèle de téléphone. L'utilisation de tout autre type de produit peut s'avérer dangereuse et annuler les accords ou garanties applicables au téléphone.**

- Ne démontez pas votre téléphone. (Lorsqu'il doit être réparé, emmenez-le chez un technicien.)
- Ne placez pas votre téléphone près d'appareils électriques, tels qu'un téléviseur, une radio ou un ordinateur.
- Ne placez pas votre téléphone à proximité de sources de chaleur, telles qu'un radiateur ou une cuisinière.
- Ne le faites pas tomber.
- Ne soumettez pas votre téléphone à des vibrations mécaniques ou à des chocs.
- Si vous appliquez un revêtement vinyle sur la coque de votre téléphone, vous risquez de l'endommager.
- Pour nettoyer l'extérieur du combiné, utilisez un chiffon sec. (N'utilisez pas de solvant, tel que du benzène, un diluant ou de l'alcool.)
- Ne placez pas votre téléphone dans des endroits trop enfumés ou trop poussiéreux.
- Ne placez pas votre téléphone à proximité de cartes de crédit ou de titres de transport, car il pourrait nuire aux données des bandes magnétiques.
- Ne touchez pas l'écran avec un objet pointu, vous risqueriez d'endommager votre téléphone.
- Ne mettez pas votre téléphone en contact avec des liquides ou des éléments humides.
- Utilisez les accessoires tels que l'oreillette avec la plus grande précaution. Ne manipulez pas l'antenne inutilement.

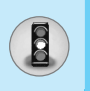

# **Recommandations pour une utilisation sûre et efficace**

# **Remplacement des fusibles**

Les fusibles ayant sauté doivent toujours être remplacés par des fusibles de même type. N'utilisez jamais un fusible de taille supérieure au précédent.

# **Fonctionnement optimal du téléphone**

**Pour tirer le meilleur parti des performances de votre téléphone tout en préservant la batterie, prenez en compte les conseils suivants :** 

**•** Lorsque vous êtes en communication, maintenez le téléphone à votre oreille. Tout en parlant dans le microphone, essayez de diriger l'antenne vers le haut, au-dessus de votre épaule.

# **Appareils électroniques**

### **Tous les téléphones sans fil peuvent provoquer des interférences risquant d'affecter les performances des appareils électroniques.**

- N'utilisez pas votre téléphone près d'équipements médicaux sans permission. Évitez de placer votre téléphone à proximité de votre stimulateur cardiaque (par exemple, dans votre poche poitrine).
- Les téléphones portables peuvent nuire au bon fonctionnement de certaines prothèses auditives.
- Des interférences mineures peuvent perturber le bon fonctionnement des téléviseurs, radios, ordinateurs, etc.

# **Sécurité au volant**

**Vérifiez les lois et règlements en vigueur en matière d'utilisation des téléphones portables dans les zones où vous conduisez.**

**•** Ne tenez pas le téléphone dans votre main alors que vous conduisez.

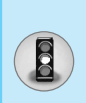

- Concentrez toute votre attention sur la conduite.
- Si vous disposez d'un kit mains libres, utilisez-le.
- Quittez la route et garez-vous avant d'émettre ou de recevoir un appel.
- Les radiofréquences peuvent affecter certains systèmes électroniques de votre véhicule, tels que le système audio stéréo ou les équipements de sécurité.
- Si votre véhicule est équipé d'un airbag, ne gênez pas son déclenchement avec un équipement sans fil portable ou fixe. En entravant le fonctionnement de l'airbag, vous vous exposez à de graves blessures.

# **Zone de dynamitage**

N'utilisez pas votre téléphone lorsque des opérations de dynamitage sont en cours. Respectez les restrictions, les règlements et les lois.

### **Sites potentiellement dangereux**

- N'utilisez pas votre téléphone dans une station-service. N'utilisez pas votre téléphone à proximité de carburant ou de produits chimiques.
- Ne transportez pas et ne stockez pas de produits dangereux, de liquides ou de gaz inflammables dans le coffre de votre voiture, à proximité de votre téléphone portable et de ses accessoires.

### **Dans un avion**

### **Les appareils sans fil peuvent générer des interférences dans les avions.**

- Éteignez votre téléphone avant d'embarquer dans un avion.
- Ne l'utilisez pas sur la piste sans autorisation de l'équipage.

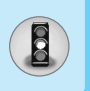

# **Recommandations pour une utilisation sûre et efficace**

# **Avec les enfants**

Conservez votre téléphone dans un endroit sûr, hors de la portée des enfants. En effet, votre téléphone est composé de petites pièces qui peuvent présenter un danger d'étouffement.

### **Appels d'urgence**

Les numéros d'urgence peuvent ne pas être disponibles sur tous les réseaux de téléphones portables. Vous ne devez donc pas dépendre uniquement de votre téléphone portable pour émettre un appel d'urgence. Renseignez-vous auprès de votre fournisseur de service local.

## **Informations sur la batterie et précautions d'usage**

- Il n'est pas nécessaire de décharger complètement la batterie avant de la recharger. Contrairement aux autres batteries, elle n'a pas d'effet mémoire pouvant compromettre ses performances.
- Utilisez uniquement les batteries et chargeurs fournie dans le pack. Nos chargeurs sont conçus pour optimiser la durée de vie de votre batterie.
- Ne démontez pas et ne court-circuitez pas la batterie.
- Les contacts métalliques de la batterie doivent toujours rester propres.
- Procédez au remplacement de la batterie lorsque ses performances ne sont plus acceptables. La batterie peut être rechargée des centaines de fois avant qu'il soit nécessaire de la remplacer.
- Rechargez la batterie en cas de non-utilisation prolongée afin d'optimiser sa durée d'utilisation.
- N'exposez pas le chargeur de la batterie au rayonnement direct du soleil. Ne l'utilisez pas non plus dans des lieux très humides, tels que les salles de bain.
- Ne placez pas votre téléphone dans des endroits chauds ou froids, cela pourrait affecter les performances de la batterie.

# **Sommaire**

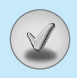

# **Généralités**

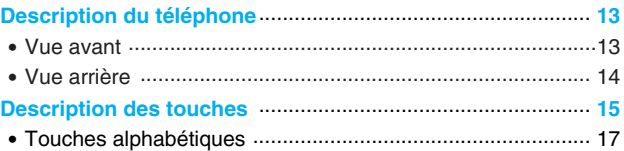

# **Informations à l'écran**

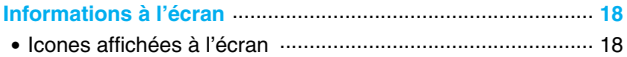

# **Mise en service**

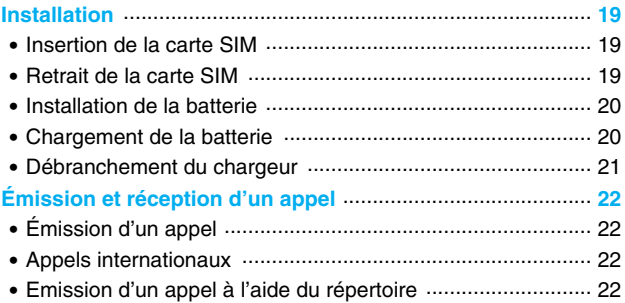

# **Fonctions additionnelles**

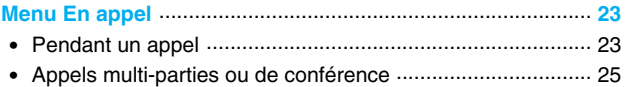

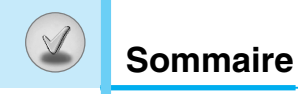

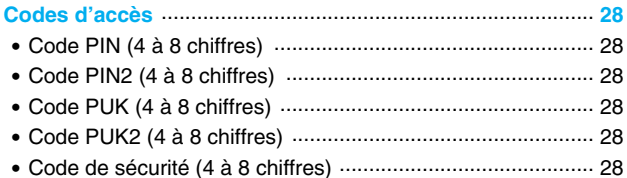

## **Description des menus**

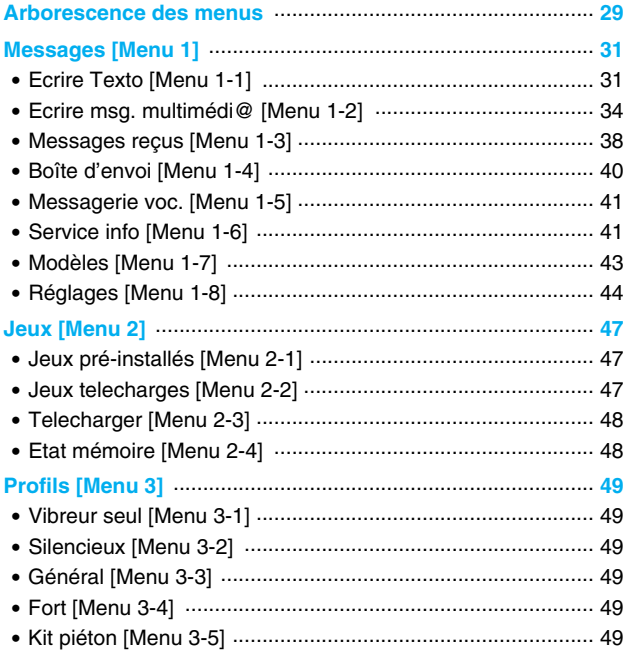

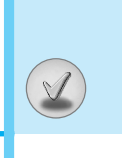

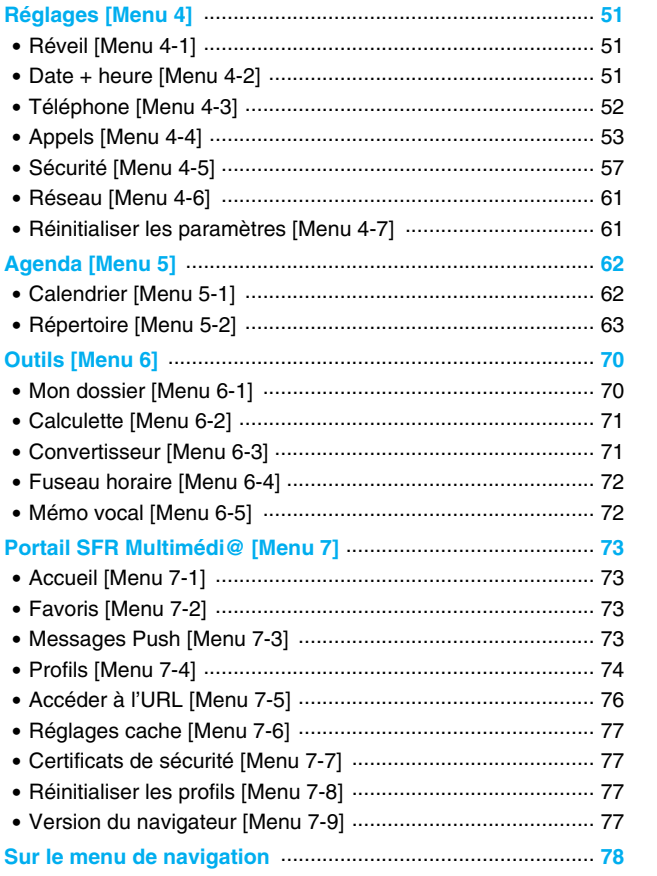

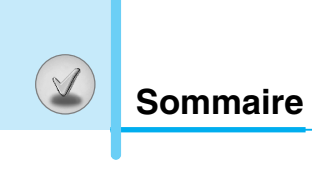

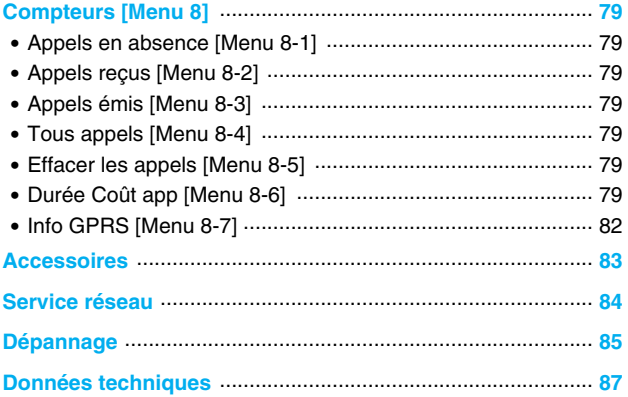

# **Vue avant**

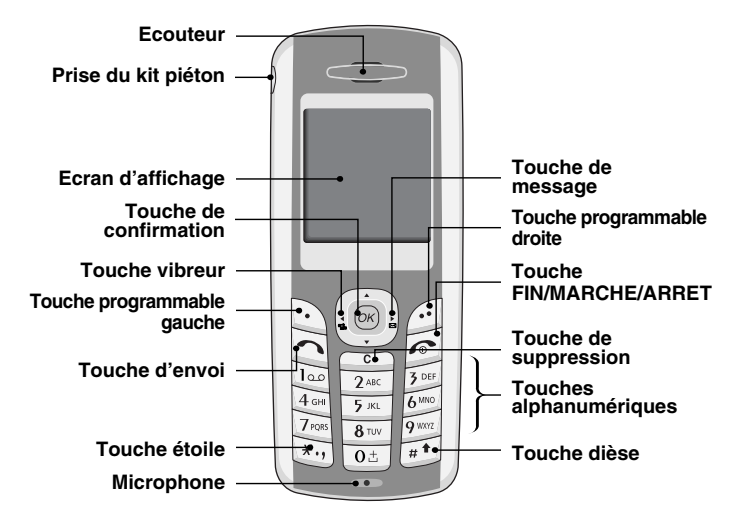

**Généralités** Généralités

 $\mathbb{E}$ 

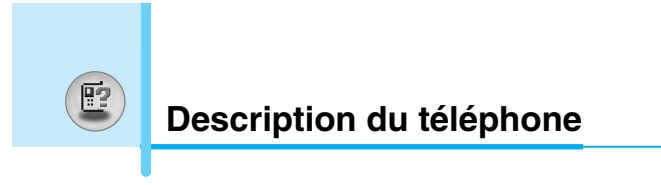

# **Vue arrière**

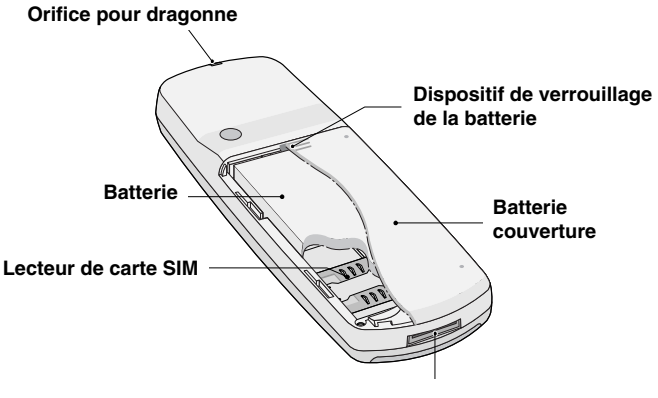

**Connecteur du câble PC ou du chargeur de batterie** 

Voici les éléments clés du téléphone.

# **Description du clavier**

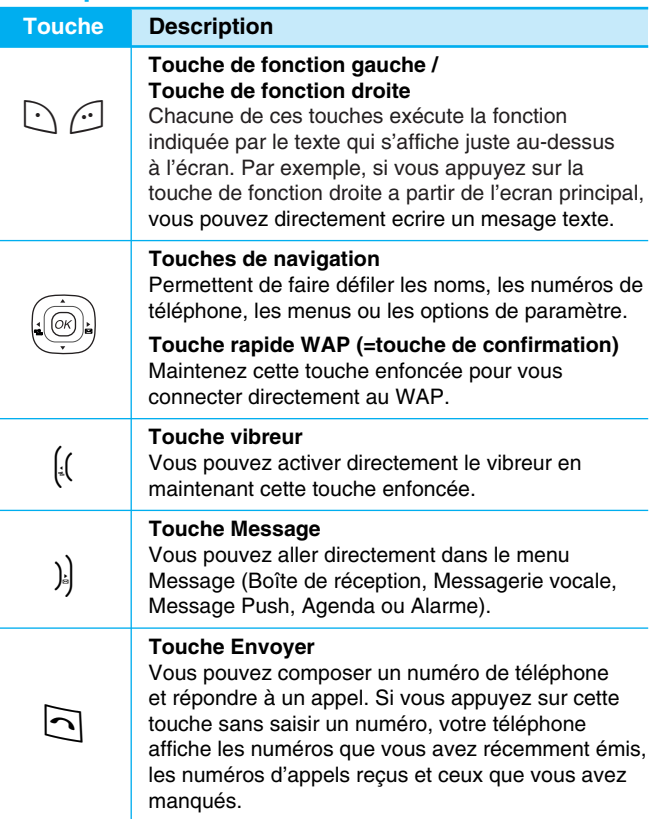

**Généralités** Généralités

 $\begin{pmatrix} \mathbb{F}^2 \\ \mathbb{F}^2 \end{pmatrix}$ 

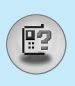

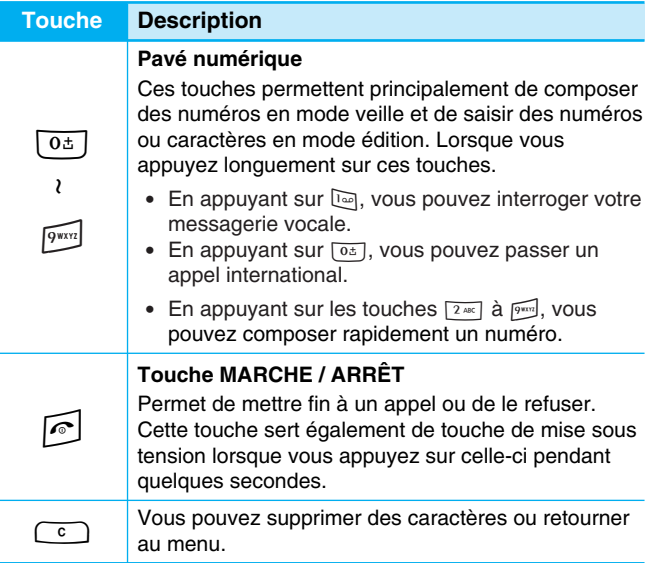

# $E$

# **Touches alphabétiques**

Chaque touche vous permet d'utiliser plusieurs symboles. Le tableau suivant répertorie les différents symboles.

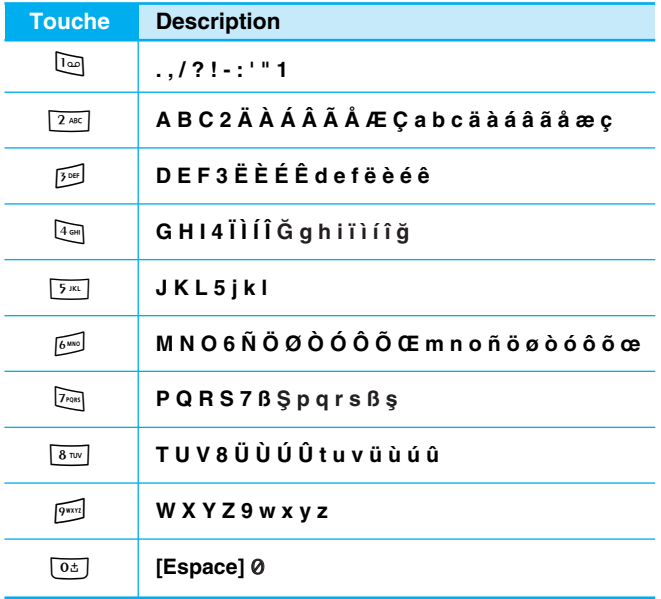

**Informations à l'écran**

Plusieurs icones s'affichent à l'écran. En voici la description.

# **Icones affichées à l'écran**

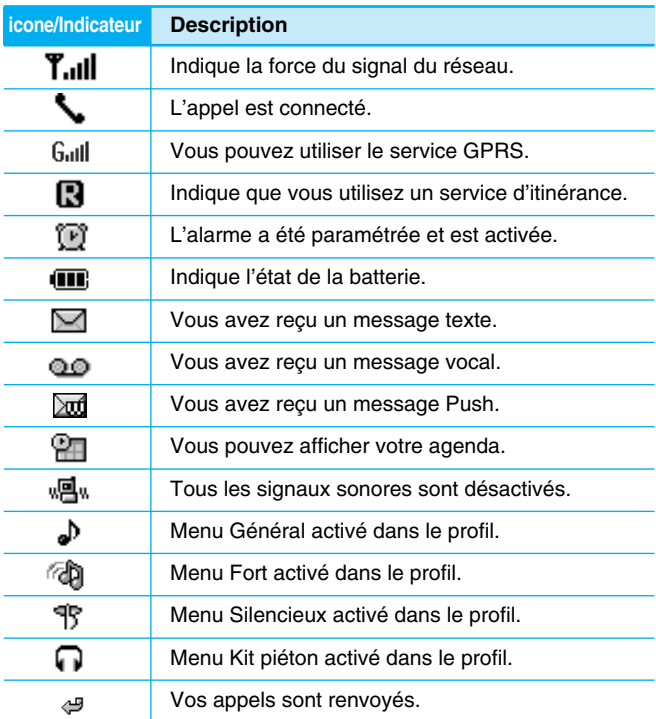

 $\circledR$ 

# **1. Insertion de la carte SIM**

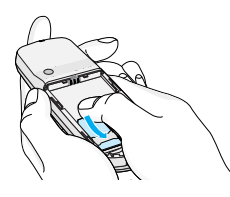

Trouvez la prise de la carte SIM située à l'arrière du téléphone. Suivez les étapes ci-dessous pour installer la carte SIM.

- **1.** Enlevez la batterie si elle est fixée.
- **2.** Glissez la carte SIM dans son logement, sous le porte-carte argenté, avec les connecteurs dorés orientés vers le bas.

# **2. Retrait de la carte SIM**

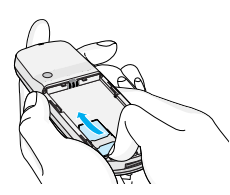

Suivez les étapes ci-dessous pour retirer la carte SIM.

- **1.** Enlevez la batterie si elle est fixée.
- **2.** Sortez la carte SIM de son logement.

# **Attention**

- Le retrait de la batterie du téléphone pendant que ce dernier est connecté peut provoquer des dysfonctionnements.
- Le contact métallique de la carte SIM peut facilement être endommagé par des rayures. Faites très attention à la carte SIM lorsque vous la manipulez et l'installez. Suivez les instructions fournies avec la carte SIM.

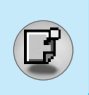

# **Installation**

# **3. Installation de la batterie**

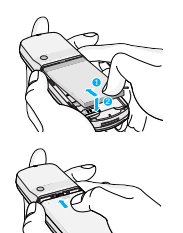

- **1.** Positionnez les ergots situés en haut de la batterie dans les encoches prévues à cet effet.
- **2.** Ensuite poussez jusqu'à ce que la batterie soit en place.
- **3.** Attachez le couvercle en le faisant glisser vers le haut jusqu'au clic.

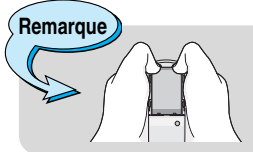

• Utilisez vos deux mains pour retirer la batterie.

# **4. Chargement de la batterie**

Pour brancher le chargeur au téléphone, vous devez installer la batterie.

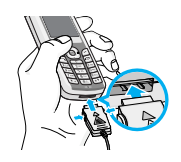

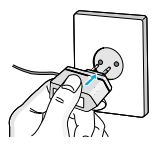

- **1.** La flèche vous faisant face, comme indiqué dans l'illustration, branchez la fiche de le chargeur sur la prise, en bas du téléphone, jusqu'à ce qu'elle soit insérée dans son logement. Vous devez sentir un déclic.
- **2.** Branchez l'autre extrémité de le chargeur sur la prise murale. Utilisez uniquement le chargeur livré avec le pack.

### $\widetilde{\mathsf{A}}$ vertissement

• Ne forcez pas le connecteur car cela peut endommager le téléphone et/ou le chargeur.

### **5. Débranchement du chargeur**

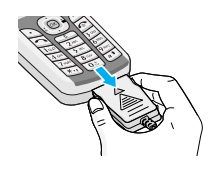

Débranchez le chargeur du téléphone en appuyant sur ses boutons latéraux comme indiqué dans l'illustration.

# **Remarque**

- Assurez-vous que la batterie est complètement chargée avant d'utiliser le téléphone.
- Ne retirez pas la batterie ou la carte SIM pendant le chargement.
- Les barres animées de l'icone de la batterie s'arrêteront dès la fin du chargement.
- Le temps de chargement dépend du chargeur et de la batterie utilisés.

# **Remarque** Si la batterie ne se charge pas : • Éteignez le téléphone. • Assurez-vous que la batterie est correctement insérée.

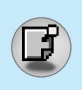

# **Émission d'un appel**

- **1.** Saisissez le numéro de téléphone comprenant l'indicatif de zone. Si vous souhaitez supprimer un numéro, appuyez sur la touche  $\boxed{\cdot}$ .
- **2.** Appuyez sur la touche  $\Box$  pour appeler le numéro.
- **3.** Appuyez sur la touche e pour mettre fin à la conversation.

# **Appels internationaux**

- **1.** Maintenez la touche  $\boxed{0+}$  enfoncée pour obtenir l'indicatif international. Le caractère «+» peut remplacer le code d'accès international.
- **2.** Saisissez le code pays, l'indicatif de zone, et le numéro de téléphone.
- **3.** Appuyez sur la touche  $\Box$ .

# **Emission d'un appel à l'aide du répertoire**

- **1.** Allez dans le menu 5-2 (sélectionnez Agenda puis Répertoire) ou appuyez sur les touches de navigation haut et bas pour accéder directement à la liste de vos contacts.
- **2.** Lorsque le menu s'affiche, sélectionnez Rechercher en appuyant sur la touche  $\lceil \cdot \rceil$ .
- **3.** Si vous trouvez l'élément souhaité en recherchant à partir du nom ou du numéro, appuyez sur la touche  $\Box$  pour appeler le correspondant.

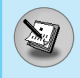

Le menu affiché sur l'écran du combiné pendant un appel est diff érent du menu principal par d éfaut que vous obtenez à partir de l'écran de veille. Voici la description des options.

# **1 Pendant un appel**

### **1-1 Mettre un appel en attente**

Lorsque vous émettez ou recevez un appel, appuyez sur la touche Filenvoyer] pour le mettre en attente.

Lorsqu'un appel est mis en attente, appuyez sur la touche  $\lceil$ [Envoyer] pour l 'activer.

### **1-2 Émettre un deuxième appel**

Vous pouvez composer un num éro à partir du r épertoire pour émettre un deuxi ème appel. Appuyez sur la touche > [Noms] puis s électionnez **Rechercher**. Pour enregistrer le num éro dans le r épertoire pendant l 'appel, appuyez sur la touche > [Noms] puis s électionnez **Ajouter nouveau** .

### **1-3 Permuter entre deux appels**

Pour basculer entre deux appels, sélectionnez la touche  $\Box$ [Options], puis s électionnez **Permuter** ou appuyez simplement sur la touche S [Envoyer]. Vous pouvez vous concentrer sur un des deux appels en appuyant sur la touche fl éch ée haut / bas.

Si vous voulez mettre fin à l 'un des deux appels, mettez en évidence l 'appel auquel vous souhaitez mettre fin, puis appuyez sur la touche [2] [Terminer] après avoir sélectionné l'appel que vous souhaitez terminer.

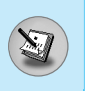

# **Menu En appel**

### **1-4 Réception d'un appel entrant**

Pour r épondre à un appel entrant lorsque le combin é sonne, appuyez simplement sur la touche  $\Box$  [Envoyer].

Le combin é peut également vous pr évenir lorsque vous recevez un appel entrant en cours de communication. Un son se fait entendre dans l'écouteur, et l'écran affiche un second appel en attente. Cette fonction, appel ée Double appel, n 'est disponible que si votre r éseau le prend en charge. Pour plus d 'informations sur l 'activation et la d ésactivation de cette fonction, reportez-vous à la rubrique Double appel [Menu 4-4-4]. Si la Double appel est activ é, vous pouvez mettre en attente le premier appel et r épondre au second, en appuyant sur la touche S [Envoyer] ou en s électionnant la touche  $\bigcirc$  [Réponse].

Vous pouvez mettre fin à l'appel actuel et répondre à l'appel en attente en sélectionnant la touche  $\bigcap$  [Menu], puis le menu **Terminer et Réponse** .

### **1-5 Désactivation du son du microphone**

Vous pouvez d ésactiver le son du microphone pendant un appel en appuyant sur la touche  $\bigcirc$  [Options] puis en sélectionnant Muet.

Vous pouvez r éactiver le son du combin é en appuyant sur la touche  $\lceil \cdot \rceil$  [Retour].

Lorsque le son du combin é est d ésactiv é, votre correspondant ne peut pas vous entendre, mais vous pouvez encore l 'entendre.

### **1-6 Désactivation des tonalites DTMF pendant un appel**

Pendant un appel, les tonalit és DTMF sont activ ées par d éfaut, afin de permettre, par exemple, d 'utiliser un standard automatis é de type audiotel. Pour les désactiver, sélectionnez la touche  $\Box$ [options], puis D ésactiver DTMF. Les tonalit és DTMF peuvent être activees de nouveau de la m ême mani ère.

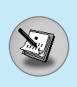

### **1-7 Services SIM**

Il est possible d 'acc éder aux services SIM de votre operateur dans le menu En appel en sélectionnant la touche  $\bigcirc$  [Options]. Le menu des services SIM s 'affiche uniquement lorsque la carte SIM du combin é supporte cette fonctionnalit é .

# **2 Appels multi-parties ou de conférence**

Le service de multi-parties ou de conf érence vous permet d 'avoir une conversation simultan ée avec plusieurs appelants, si le fournisseur de service du r éseau prend en charge cette fonction.

Il est possible de configurer uniquement un appel multi-parties lorsque vous disposez d 'un appel actif et d 'un appel en attente, et que vous avez r épondu aux deux appels. D ès qu 'un appel multiparties est configuré, la personne qui a configuré cet appel peut ajouter, d éconnecter ou s éparer les appels (c 'est-à-dire, retirer un appel de l 'appel multi-parties tout en restant connect é avec vous).

Le nombre maximum d 'appelants dans un appel multi-parties est de cinq. D ès le d épart, vous contr ôlez l 'appel multi-parties, et vous êtes le seul à pouvoir y ajouter des appels.

### **2-1 Émission d'un second appel**

Vous pouvez émettre un second appel pendant que vous êtes en communication. Pour cela, saisissez le second num éro et appuyez sur la touche ⊡ [Envoyer]. Lorsque vous obtenez le second appel, le premier est automatiquement mis en attente. Vous pouvez basculer entre deux appels en sélectionnant la touche  $\lbrack \cdot \rbrack$  [Options] puis **Permuter** .

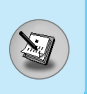

### **2-2 Configuration d'un appel multi-parties**

Vous pouvez connecter un appel en attente avec l'appel actuellement actif pour former un appel multi-parties en sélectionnant la touche  $\bigcirc$  [Options], puis **Multi-parties / Tout joindre**.

### **2-3 Mise en attente de l'appel multi-parties**

Pour mettre en attente un appel multi-parties, sélectionnez la touche < [Options] puis **Multi-parties / Tout mettre en attente**.

### **2-4 Activer l'appel multi-parties en attente**

Pour rendre actif un appel multi-parties en attente, sélectionnez la touche < [Options], puis **Multi-parties / Tout joindre**.

### **2-5 Ajout d'appels à l'appel multi-parties**

Pour joindre un appel actif à l'appel multi-parties mis en attente, sélectionnez la touche  $[\cdot]$  [Options] puis **Multi-parties / Tout joindre**.

### **2-6 Affichage des appelants dans un appel multi-parties**

Pour faire défiler les numéros des appelants qui composent un appel multi-parties sur l'écran du combiné, appuyez sur les touches  $\leq$  et  $\infty$ .

### **2-7 Mise en attente de l'un des membres d'un appel multi-parties**

Pour mettre en attente un appelant sélectionné (dont le numéro est affiché à l'écran) d'un appel multi-parties mis en attente, sélectionnez la touche  $[\cdot]$  [Options], puis **Multi-parties / Exclure**.

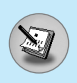

### **2-8 Un appel privé lors d'un appel multi-parties**

Pour établir une communication priv ée avec un appelant dans le cadre d 'un appel multi-parties, affichez à l'écran le num éro de cet appelant, puis sélectionnez la touche  $\bigcirc$  [Options] et **Multiparties / Privé** pour mettre tous les autres appelants en attente.

### **2-9 Fin d'un appel multi-parties**

L'appelant actuellement affiché d'un appel multi-parties peut être d éconnect é en appuyant sur la touche E [Terminer].

Pour mettre fin à un appel multi-parties, appuyez sur la touche  $\odot$ [Options], puis s électionnez **Multi-parties / Terminer** multi-parties.

En s électionnant la touche < [Options] puis **Multi-parties / Tout terminer**, tous les appels actifs et en attente prennent fin.

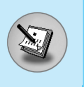

Vous pouvez utiliser les codes d 'acc ès d écrits dans cette section pour éviter l 'utilisation non autoris ée de votre t é l éphone. Les codes d 'acc ès, à l 'exception des codes PUK et PUK2, peuvent être modifi és en utilisant [Menu 4-5-6].

# **Code PIN (4 à 8 chiffres)**

Le code PIN (Personal Identification Number, num éro d 'identification personnel) prot ège votre carte SIM contre toute utilisation non autorisée. Le code PIN est généralement fourni avec la carte SIM. Lorsque **Demande de code PIN** est **Oui**, votre téléphone vous demande ce code à chaque fois que vous le mettez en marche. Par contre, lorsque **Demande de code PIN** est **Nom**, votre t é l éphone se connecte directement au r éseau sans demander ce code.

# **Code PIN2 (4 à 8 chiffres)**

Le code PIN2, fourni avec certaines cartes SIM, est n écessaire pour acc éder à plusieurs fonctions telles que les frais d 'appel ou les appels restreints. Ces fonctions ne sont disponibles que si votre carte SIM les prend en charge.

# **Code PUK (4 à 8 chiffres)**

Le code PUK (PIN Unblocking Key, cl é de d éblocage personnelle) est n écessaire pour modifier un code PIN bloqu é. Le code PUK peut être fourni avec la carte SIM. Dans le cas contraire, contactez votre fournisseur de service local pour obtenir le code. Si vous perdez le code, contactez également votre fournisseur de service local.

# **Code PUK2 (4 à 8 chiffres)**

Le code PUK2, fourni avec certaines cartes SIM, est n écessaire pour modifier un code PIN2 bloqu é. Si vous perdez le code, contactez également votre fournisseur de service local.

# **Code de sécurité (4 à 8 chiffres)**

Le code de s écurit é emp êche toute utilisation non autoris ée de votre téléphone. Il est généralement fourni avec le téléphone. Ce code est n écessaire pour supprimer toutes les entr ées de t é l éphone et pour activer le menu « R éinitialiser les param ètres ». Le nombre par d éfaut est «**0000** » .

# **Arborescence des menus**

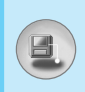

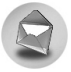

### **1 Messages**

- 1 Ecrire Texto
- 2 Ecrire msg. multimédi@
- 3 Messages reçus
- 4 Boîte d'envoi
- 5 Messagerie voc.
- 6 Service info
- 7 Modèles
- 8 Réglages

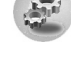

### **4 Réglages**

- 1 Réveil
- 2 Date + heure
- 3 Téléphone
- 4 Appels
- 5 Sécurité
- 6 Réseau
- 7 Réinitialiser les paramètres

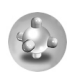

### **2 Jeux**

- 1 Jeux pré-installés
- 2 Jeux telecharges
- 3 Telecharger
- 4 Etat mémoire

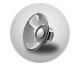

### **3 Profils**

- 1 Vibreur seul
- 2 Silencieux
- 3 Général
- 4 Fort
- 5 Kit piéton

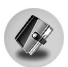

### **5 Agenda**

- 1 Calendrier
- 2 Répertoire

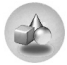

### **6 Outils**

- 1 Mon dossier
- 2 Calculette
- 3 Convertisseur
- 4 Fuseau horaire
- 5 Mémo vocal

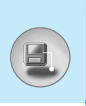

# **Arborescence des menus**

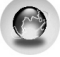

### **7 Portail SFR Multimédi@**

- 1 Accueil
- 2 Favoris
- 3 Messages Push
- 4 Profils
- 5 Acc éder à l 'URL
- 6 R églages cache
- 7 Certificats de s écurit é
- 8 R éinitialiser les profils
- 9 Version du navigateur

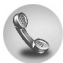

### **8 Compteurs**

- 1 Appels en absence
- 2 Appels re çus
- 3 Appels émis
- 4 Tous appels
- 5 Effacer les appels
- 6 Dur ée Co ût app
- 7 Info GPRS

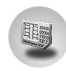

### **9 Service SIM**

Ce menu d épend des services SIM et du r éseau.

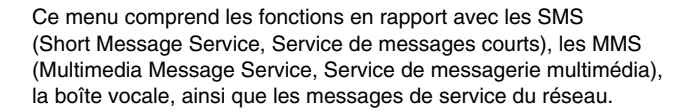

## **Ecrire Texto [Menu 1-1]**

Vous pouvez écrire et modifier un message texte, en vérifiant le nombre de pages du message.

- **1.** Entrez dans le menu **Messages** en appuyant sur la touche  $\lceil \cdot \rceil$ [Sélect].
- **2.** Si vous souhaitez écrire un nouveau message, sélectionnez **Ecrire Texto**.
- **3.** Pour faciliter la saisie du texte, utilisez le mode T9. Pour plus d'informations, reportez-vous à la rubrique **Comment utiliser le mode T9** (Page 36).
- **4.** Appuyez sur [Insérer] pour joindre un élément.
- **5.** Si vous voulez définir une option pour votre texte, ou terminer sa rédaction, appuyez sur la touche  $[\cdot]$  [Options].

### **Remarque**

Le téléphone prenant en charge EMS version 5, permet d'envoyer des images en couleur, des sons, des styles de texte, etc. Le correspondant peut ne pas recevoir correctement les photos, les sons ou les styles de texte que vous avez envoyés, si son téléphone ne prend pas en charge de telles options.

# **Attention**

• Si vous utilisez certains caractères spéciaux (comme le â ou le ë), la taille maximum de la saisie passe de 160 à 70 caractères pour l'envoi d'un SMS.

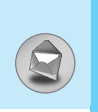

### **Options**

### **• Envoyer**

Permet d'envoyer des messages texte.

- **1.** Entrez les numéros des destinataires.
- **2.** Appuyez sur la touche  $\leq$  pour ajouter d'autres destinataires.
- **3.** Vous pouvez ajouter des numéros de téléphone au répertoire.
- **4.** Appuyez sur la touche  $\lceil \cdot \rceil$  après avoir saisi les numéros.

### **• Enreg.**

Permet de stocker les messages dans la Boîte d'envoi.

### **• Police**

Sélectionnez la **Taille** et le **Style** des polices.

### **• Couleur**

Sélectionnez la **Couleur** du premier plan et de l'arrière-plan.

### **• Alignement**

Vous pouvez créer des contenus de messages alignés à **Gauche** au **Centre** ou à **Droite**.

### **• Ajouter dictionnaire T9**

Vous pouvez ajouter vos propres mots. Ce menu s'affiche uniquement lorsque le mode édition est **Intuitif (T9Abc/T9abc/T9ABC)**.

### **• Langue T9**

Sélectionnez un mode de saisie T9.

### **• Sortie**

Si vous appuyez sur **Sortie** pendant la r édaction d 'un message, vous pouvez stopper l'écriture du message et revenir au menu Message. Le message que vous avez r édig é n 'est pas enregistr é .

### **Insérer**

### **• Symbole**

Vous pouvez ajouter des caract ères sp éciaux.

### **• Images**

Vous pouvez ins érer des images **par défaut** ou les photos de **Mon dossier** qui sont disponibles pour les messages courts.

### **• Sons**

Vous pouvez ins érer les sons qui sont disponibles pour les messages courts.

### **• Modèles de texte**

Vous pouvez utiliser les **Modèles de texte** pr é d éfinis dans le t é l éphone.

### **• Répertoire**

Vous pouvez ajouter les num éros de t é l éphone ou les adresses électroniques dans le **Répertoire** .

### **• Carte de visite**

Vous pouvez ajouter vos informations personnelles au message.

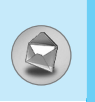

# **Ecrire msg. multimédi@ [Menu 1-2]**

Vous pouvez écrire et modifier des messages multim édias, en v érifiant la taille du message.

- **1.** Activez le menu Messages en appuyant sur la touche  $\Box$ [S élect].
- **2.** Si vous souhaitez r édiger un nouveau message, s électionnez **Ecrire msg. multimédi@** .
- **3.** Vous pouvez cr éer un nouveau message ou choisir un des mod èles de message multim édi@ d é j à créé .
- **4.** Appuyez sur **Insérer** pour ajouter **Symbole, Images, Sons, Modèles de texte, Répertoire** ou **Carte de visite** .

### **Options**

**• Aperçu**

Vous pouvez afficher un aper çu des messages multim édias que vous avez r édig és.

**• Envoyer**

Vous pouvez envoyer des messages multim édias à plusieurs destinataires, donner la priorit é à votre message, et aussi l 'envoyer plus tard.

### **• Enreg.**

Vous pouvez enregistrer des messages multim édias dans la bo îte d 'envoi ou en tant que mod èles.

### **• Ajouter une diapo**

Vous pouvez ajouter une diapo avant ou apr ès la diapo actuelle.

### **• Aller aux diapos**

Vous pouvez acc éder à la diapositive pr é c édente ou suivante.

### **• Supprimer la diapo**

Vous pouvez supprimer les diapositives actuelles.

### **• Définir le format diapo**

### **- Définir le minuterie**

Vous pouvez d éfinir le minuteur pour la diapositive, le texte, l 'image et le son.

### **- Échanger texte et images**

Vous pouvez modifier la position des images et du texte dans le message.

### **• Supprimer le support**

Vous pouvez supprimer les images ou les sons de la diapositive. Cette option est disponible uniquement lorsque tous les m édias existent.

### **• Ajouter dictionnaire T9**

Vous pouvez ajouter vos propres mots. Ce menu s 'affiche uniquement lorsque le mode édition est **Intuitif (T9Abc/T9abc/T9ABC)** .

### **• Langue T9**

Sélectionnez un mode de saisie T9.

### **• Sortie**

Vous pouvez revenir au menu **Message** .
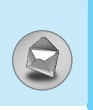

### **Messages [Menu 1]**

### **Comment utiliser le mode T9?**

Le mode T9 vous permet de saisir du texte rapidement.

Dans ce mode, appuyez simplement une fois sur la touche comportant la lettre correspondante.

T9 est bas é sur un dictionnaire int égr é auquel vous pouvez également ajouter de nouveaux mots.

#### **• Saisie des mots à l'aide du mode T9.**

**1.** Commencez la saisie d 'un mot avec la s érie de touches 2<sup>2,40</sup> à <sub>[9m]</sub>. Appuyez seulement une fois sur chaque touche pour obtenir une lettre. Exemple : pour écrire «**Fille** ».

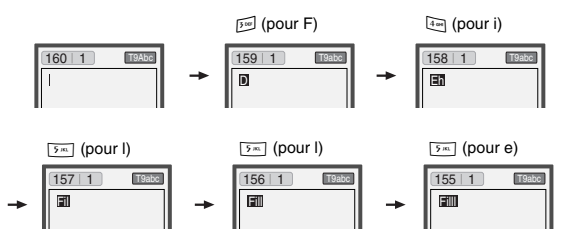

Le mot change apr ès chaque frappe. Par cons équent, vous ne devez pas faire trop attention à l 'apparence du mot sur l'écran tant que vous n'avez pas appuyé sur toutes les touches appropri ées.

Pour supprimer un caract <sup>C</sup> ère situ é à gauche, appuyez sur . Pour ins érer plusieurs num éros, maintenez la touche <sup>1</sup> enfoncée et saisissez les numéros.

Si vous maintenez la touche  $\overline{(*)}$  enfoncée, vous pouvez modifier le type de langue. (Vous pouvez également utiliser les options.) De plus, le t é l éphone prend en charge trois modes : **Intuitif** (T9Abc, T9ABC, T9abc), **Multitap** (ABC, abc), **Numérique** (123). Si vous souhaitez changer de mode, appuyez sur la touche [#].

Description des **Description des menus** menus

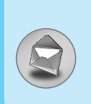

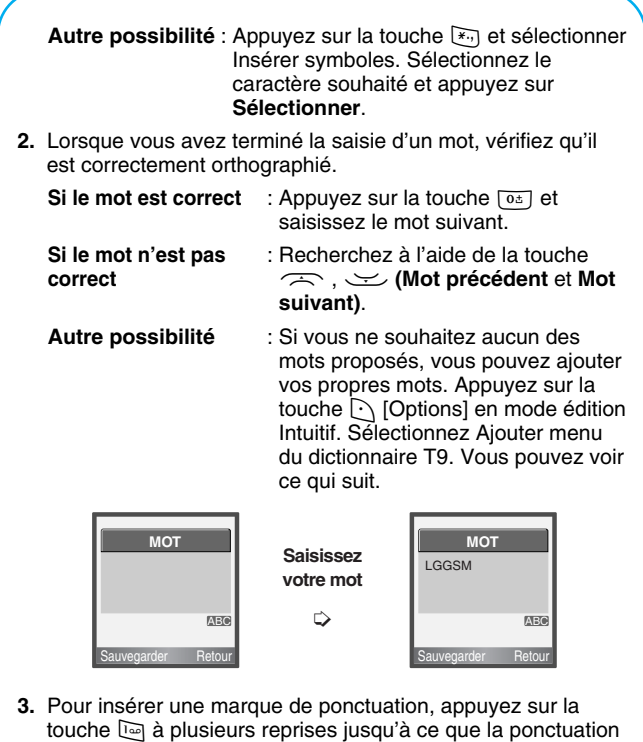

souhait ée apparaisse.

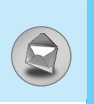

### **Messages re çus [Menu 1-3]**

Vous êtes averti lorsque vous recevez des messages. Ils sont stock és dans la Bo îte de r éception. Les messages de la bo îte de r éception sont identifi és par des icones. Pour plus d 'informations, reportez-vous aux instructions sur les icones.

**Instructions sur les icones** 

[ ] Message multim édi@

 $\lceil \boxtimes \rceil$  Message texte

[ $\Box$ ] Message SIM

[图] Lire

[  $[ ] Message multimédi @ notifié$ 

Si le t é l éphone affiche «Pas d 'espace pour message SIM », vous devez supprimer tous les messages SIM de votre bo îte d 'envoi ou bo îte de r éception. Si le t é l éphone affiche «Pas d 'espace pour message », vous pouvez lib érer de l 'espace dans chaque dossier en supprimant les messages, les m édias et les applications.

#### ❇ **Message SIM**

«Message SIM» signifie que le message a é t é exceptionnellement stocké sur la carte SIM.

Pour le message multim édi@ notifi é, vous devez attendre le t é l échargement et le traitement du message. Pour plus d 'informations sur les param ètres de notification, reportez-vous au [Menu 1-8-2].

Pour lire un message, s électionnez un des messages en appuyant sur la touche  $\Box$ .

#### **R épondre**

Vous pouvez r épondre à l 'exp éditeur.

#### **Transf érer**

Vous pouvez transf érer le message s électionn é à une autre personne.

#### **Rappeler**

Vous pouvez rappeler l 'exp éditeur.

#### **Effacer**

Vous pouvez supprimer le message actuel.

#### **Extraire**

Vous pouvez extraire des images, du son et du texte. Ces derniers seront enregistr és dans Mon dossier, R épertoire, ou dans les favoris WAP.

#### **Afficher les informations**

Vous pouvez afficher les informations sur les messages re çus : l'adresse de l'expéditeur, l'objet (uniquement pour les messages multim édias), la date et heure du message, le type et la taille du message.

#### **Réécouter (uniquement pour les message multim édias)**

Vous pouvez réécouter les messages multim édias.

#### ❇ **R é c éption (en cas de message de notification)**

Si **le message multim édi@** est d éfini sur **T é l échargement auto d ésactiv é**, vous ne pouvez obtenir que la Notification. Pour recevoir un message, vous devez s électionner [Recevoir]. Bien que le **message multim édi@** soit d éfini sur **T é l échargement auto activ é**, vous pouvez obtenir un message de notification en fonction de l 'environnement du r éseau ou pour d 'autres raisons.

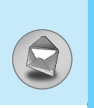

### **Messages [Menu 1]**

### **Boîte d'envoi [Menu 1-4]**

C'est ici que vous pouvez visualiser les messages envoyés ou non. Pour le message envoyé, vous pouvez voir l'état de livraison. La navigation est identique à celle de la boîte de réception.

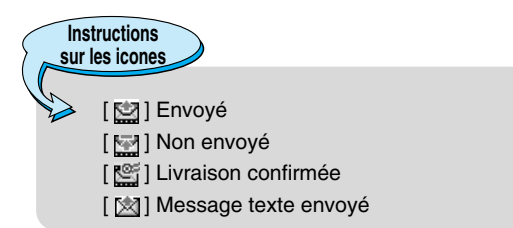

#### ❇ **Lorsque vous utilisez le message qui a déjà été envoyé**

#### **Transférer**

Vous pouvez transférer le message actuel à d'autres destinataires.

#### **Effacer**

Vous pouvez supprimer le message actuel.

#### **Afficher les informations**

Vous pouvez afficher les informations sur les messages de la boîte d'envoi : l'adresse de l'expéditeur, l'objet (uniquement pour les messages multimédias), la date et heure du message, le type et la taille du message.

**Remarque**

• En cas de message non envoyé, vous pouvez le modifier, l'envoyer et le supprimer. Vous pouvez également afficher les informations sur chaque message.

### **Messagerie voc. [Menu 1-5]**

Vous pouvez recevoir des messages vocaux si cette fonction est prise en charge par le fournisseur de service réseau. Lorsqu'un nouveau message arrive dans la messagerie vocale, le symbole apparaît à l'écran. Veuillez demander à votre fournisseur de service réseau plus d'informations sur ses services afin de configurer le téléphone en conséquence.

#### **Écouter la boîte vocale [Menu 1-5-1]**

Vous pouvez écouter la boîte vocale.

#### **Centre de boîte vocale [Menu 1-5-2]**

- **1.** Maintenez la touche le enfoncée en mode veille.
- **2.** Vous pouvez vérifier les sous-menus suivants.
- **Accueil**

Vous pouvez écouter la boîte vocale en sélectionnant **Accueil**.

**• Itinérant**

Même si vous êtes à l'étranger, vous pouvez écouter la boîte vocale si le service itinérant est pris en charge.

### **Service info [Menu 1-6]**

#### **(Dépend du réseau et de l'abonnement)**

Les messages du service d'info sont des messages texte fournis par le réseau à votre mobile. Ils fournissent toutes sortes d'informations générales, telles que des bulletins météorologiques, des informations sur la circulation routière, sur les taxis, sur des cosmétiques ou le cours des actions.

Les différents types d'information sont associés à un numéro, ce qui permet de contacter le fournisseur de service en saisissant le numéro correspondant aux informations souhaitées. Une fois un message de service d'information reçu, le message contextuel indique que vous avez reçu un message ou affiche le message directement. Pour afficher à nouveau le message ou non en mode veille, suivez la séquence indiquée ci-dessou :

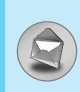

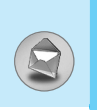

#### **Lire [Menu 1-6-1]**

- **1.** Lorsque vous avez re çu un message de service d 'information et s électionn é **Lire** pour afficher le message, celui-ci s 'affiche à Vous pouvez lire un autre message en d éfilant à l 'aide des touches  $[$ (, , ) ou  $\bigcap$  [Suiv.].
- **2.** Le message reste affich é jusqu'à ce qu 'un autre message apparaisse.

#### **R éception [Menu 1-6-2]**

**• Oui**

Si vous s électionnez ce menu, votre t é l éphone recevra les messages de service d 'information.

**• Non**

Si vous s électionnez ce menu, votre t é l éphone ne recevra plus les messages de service d 'information.

### **Alerte [Menu 1-6-3]**

**• Oui**

Votre téléphone émettra un bip à la réception des numéros de message du service d 'information.

#### **• Non**

Votre t é l éphone n'émettra pas de bip à la r éception des messages du service d 'information.

#### **Langues [Menu 1-6-4]**

Vous pouvez s électionner la langue voulue en appuyant sur [Activé/Désactivé]. Les messages du service d'information s 'affichent d ésormais dans la langue que vous avez s électionn ée.

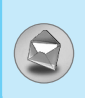

#### **Cat égories [Menu 1-6-5] (d épendent du r éseau et de l 'abonnement)**

#### **• Aj. nouveau**

Vous pouvez ajouter des num éros de message du service d 'information dans la m émoire du t é l éphone avec son surnom.

#### **• Voir liste**

Vous pouvez visualiser les num éros de message du service d 'information que vous avez ajout és. Si vous appuyez sur la touche  $\bigcirc$  [Options], vous pouvez modifier et supprimer la cat égorie du message d 'information que vous avez ajout ée.

#### **• Liste active**

Vous pouvez s électionner les num éros de message du service d 'information dans la liste active. Si vous activez un num éro de service d 'information, vous pouvez recevoir les messages envoy és depuis ce num éro.

### **Mod èles [Menu 1-7]**

#### **Texte [Menu 1-7-1]**

Vous disposez de 11 mod èles de texte. Vous pouvez remplacer les modèles prédéfinis par vos modèles préférés ou compléter les <entr ées> vides.

#### **Multim édi@ [Menu 1-7-2]**

Vous disposez des options suivantes.

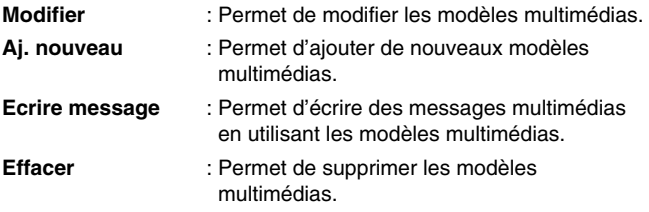

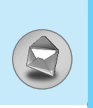

#### **Carte de visite [Menu 1-7-3]**

Vous pouvez cr éer votre carte de visite en saisissant votre nom, numéro de téléphone, numéro de fax et adresse électronique.

### **R églages [Menu 1-8]**

#### **Texto [Menu 1-8-1]**

#### **• Types de messages**

#### **Texte, Voix, Fax, Msg national, X.400, E-mail, ERMES**

Généralement, le type de message est défini sur **Texte**. Vous pouvez convertir votre texte dans d 'autres formats. Contactez votre fournisseur de service pour conna ître la disponibilit é de cette fonction.

#### **• Validit é msg.**

Ce service du r éseau vous permet de d éfinir la dur ée de stockage de vos messages texte dans le centre de messages.

#### **• Accus é de r éception**

Si vous avez d éfini sur **Oui**, vous pouvez v érifier que votre message a é t é correctement envoy é .

#### **• R ép via m ême centre services**

Lorsqu 'un message est envoy é, les destinataires peuvent r épondre et reporter le co ût de la r éponse sur votre facture t é l éphonique.

#### **• Centre SMS**

Si vous souhaitez envoyer le message texte, vous pouvez recevoir l'adresse du centre SMS via ce menu.

#### **Multimédi@ [Menu 1-8-2]**

#### **• Validité msg.**

Ce service du réseau vous permet de définir la durée de stockage de vos messages dans le centre de messages.

#### **• Accusé de réception**

Si vous avez défini cette option sur **Oui** dans ce menu, vous pouvez vérifier que votre message a été correctement envoyé.

> Dans le cas d'un envoi à plusieurs destinataires avec l'option «accusé de réception» activée, vous recevrez un accusé vous informant de la réception du message pour chaque destinataire.

#### **• Téléchargement automatique**

Si vous sélectionnez **Activé**, vous recevrez les messages multimédias automatiquement. Si vous sélectionnez **Désactivé**, vous recevrez uniquement un message de notification dans la boîte de réception. Vous pourrez ensuite vérifier cette notification.

### **Attention**

**Attention**

• Même dans le cas ou le téléchargement automatique est sélectionné, si vous recevez simultanément deux messages multimédia, seul le premier sera téléchargé automatiquement et vous recevrez la notification du deuxième message.

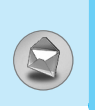

#### **• Profil**

Si vous s électionnez serveur de messages multim édias, vous pouvez d éfinir l 'URL au serveur de messages multim édias.

#### **- Comment ajouter ou modifier un profil MMS**

- Choisir un profil dans la liste,
- Appuyez sur la touche Options.
- Vous pouvez alors activer ce profil, en modifier les r églages r éseau (comme la page d 'accueil ou le nom utilisateur …), ou encore renommer ce profil.

#### **• Activer MMS**

- **Oui** : afin d'autoriser la réception des messages multimédi@.
- **Non** : si vous ne souhaitez pas recevoir de message multim édi@.

#### **Etat m émoire [Menu 1-8-3]**

Vous pouvez v érifier l 'espace libre et l 'utilisation de la m émoire de chaque dossier, la m émoire SIM. Vous pouvez acc éder aux diff érents menus du dossier.

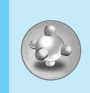

### **Jeux pré-installés [Menu 2-1]**

Votre téléphone contient des jeux.

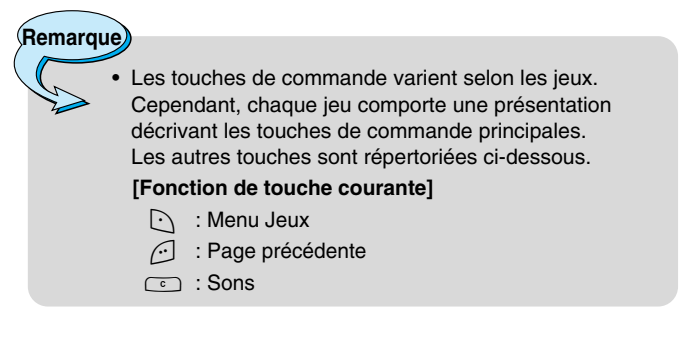

### **Jeux telecharges [Menu 2-2]**

#### **Options du menu Java**

Accédez à une application et sélectionnez Options.

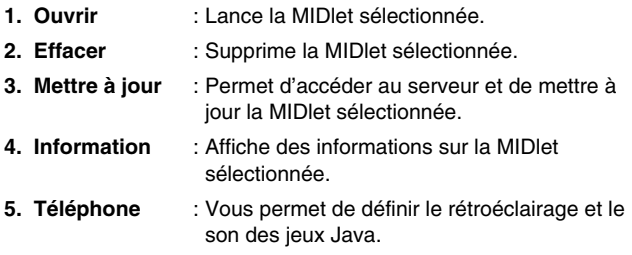

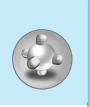

### **Jeux [Menu 2]**

### **Telecharger [Menu 2-3]**

Reportez-vous au [Menu 7-2]. Vous pouvez modifier et d éfinir une adresse de serveur de MIDlets. T é l échargez des MIDlets à l 'aide d 'un navigateur WAP et enregistrez-les dans le t é l éphone. Vous pouvez également afficher la liste des MIDlets stock ées dans l'écran Applications.

### **Etat m émoire [Menu 2-4]**

Affiche la quantit é de m émoire disponible pour installer des applications et des jeux. Vous pouvez également visualiser l'état de la m émoire globale du combin é.

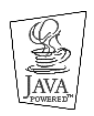

JAVA ™ est une marque commerciale de Sun Microsystems, Inc.

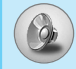

Dans ce menu, vous pouvez régler et personnaliser les sonneries du téléphone pour différents événements et environnements.

- **1.** Appuyez sur la touche  $\lceil \cdot \rceil$  [Menu] en mode veille.
- **2.** Appuyez sur la touche  $[30]$  pour y accéder directement ou utilisez les touches  $[$ ( $et$ ).
- **3.** Vous pouvez également entrer directement dans ce menu en appuyant sur la touche  $\lbrack$  en mode veille.

### **Vibreur seul [Menu 3-1]**

Vous pouvez régler le profil dans le menu **Vibreur seul** si vous avez besoin du mode vibreur. Dans ce mode, toutes les sortes d'alertes sont définies sur Vibreur ou Silencieux.

### **Silencieux [Menu 3-2]**

Vous pouvez régler le profil dans le menu **Silencieux** si vous vous trouvez dans un endroit silencieux.

### **Général [Menu 3-3]**

Vous pouvez régler le profil dans le menu **Général**.

### **Fort [Menu 3-4]**

Vous pouvez régler le profil dans le menu **Fort** si vous vous trouvez dans un environnement bruyant.

### **Kit piéton [Menu 3-5]**

Vous pouvez régler le profil dans le menu **Kit piéton** lorsque vous branchez un casque.

**Remarque**

• Le profil Kit pieton s'active automatiquement lorsque vous branchez votre kit pieton. Par contre, vous pouvez dans ce menu personnaliser les proprietes de ce profil.

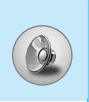

# **Profils [Menu 3]**

### **Activer [Menu 3-x-1]**

Active le profil s électionn é .

### **Personnaliser [Menu 3-x-2]**

Chaque menu comprend les sous-menus comme indiqu é cidessous à l'exception du menu **Vibreur seul**.

#### **Alerte appels**

Vous permet de s électionner le type d 'alerte tel que Sonnerie, Vibreur, etc. pour le profil audio s électionn é.

#### **M élodie appels**

Vous permet de choisir la sonnerie qui vous pr évient d 'un appel entrant.

#### **Volume m élodie**

Vous permet de s électionner le volume de la sonnerie pour le profil audio s électionn é .

#### **Alerte messages**

Vous permet de s électionner le type d 'alerte pour les messages, tels que une seule sonnerie, vibreur, etc.

#### **Mélodie messages**

Vous permet de choisir la sonnerie qui vous pr évient de l 'arriv é e d 'un message.

#### **Volume clavier**

Vous permet de r égler le volume du clavier pour le profil audio s électionn é .

#### **Bip touches**

Vous permet de s électionner le bip des touches pour le profil audio s électionn é .

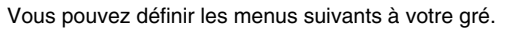

- **1.** Appuyez sur la touche  $\lceil \cdot \rceil$  [Menu] en mode veille.
- 2. Appuyez sur la touche **les pour accéder directement aux R églages** .

### **R éveil [Menu 4-1]**

Vous pouvez définir jusqu'à 5 réveils pour être réveillé à une heure sp écifique. **Réglages [Menu 4]**<br>
suivants à votre gré.<br>
Menu] en mode veille.<br>
our accéder directement aux<br>
éveils pour être réveillé à une heure<br>
"heure de réveil de votre choix.<br> **lépétition du réveil : Une fois,<br>
les jours.**<br>
larme

- **1.** S électionnez **Oui** et entrez l 'heure de r éveil de votre choix.
- 2. Sélectionnez la période de répétition du réveil : **Une fois**, **Lun –Ven, Lun –Sam, Tous les jours** .
- **3.** S électionnez la sonnerie d 'alarme de votre choix et appuyez sur la touche  $[\cdot]$  [OK].
- **4.** Modifiez le nom de l'alarme et appuyez sur  $\bigodot$  [OK].
- **5.** Si vous d éfinissez **R éveil** sur **Permanent?**, l 'alarme sonne à l'heure indiquée même si le téléphone est éteint.

#### **Date + heure [Menu 4-2]**

Vous pouvez d éfinir des fonctions relatives à la date et à l 'heure.

#### **R égler date [Menu 4-2-1]**

Vous pouvez entrer la date du jour.

#### **Format date [Menu 4-2-2]**

Vous pouvez d éfinir les formats de date suivants : JJ/MM/AAAA, MM/JJ/AAAA, AAAA/MM/JJ (J : Jour / M : Mois / A : Ann ée).

#### **R égler heure [Menu 4-2-3]**

Vous pouvez entrer l 'heure actuelle.

#### **Format heure [Menu 4-2-4]**

Vous pouvez d éfinir le format d

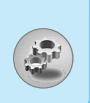

### **Téléphone [Menu 4-3]**

Vous pouvez définir des fonctions relatives au téléphone.

#### **Affichage [Menu 4-3-1]**

#### **• Econo. écran**

Si vous n'activez aucune fonction pendant 20 secondes, un écran de veille s'affiche.

#### **• Fond écran**

Vous pouvez sélectionner des images d'arrière-plan en mode veille.

#### **- Par défaut**

Vous pouvez sélectionner une image ou une animation de papier peint en appuyant sur  $[(ou)]$ .

#### **- Mon dossier**

Vous pouvez sélectionner une image ou une animation comme papier peint.

#### **• Appel entrant**

Vous pouvez définir l'animation pour qu'elle se déclenche lors d'un appel entrant.

#### **• Appels émis**

Vous pouvez définir l'animation pour qu'elle se déclenche lors d'un appel sortant.

#### **• Msg. permanent**

Si vous sélectionnez **Oui**, vous pouvez modifier le texte affiché en mode veille.

#### **• Éclairage**

Vous pouvez d éfinir la dur ée de fonctionnement de l 'affichage interne.

#### **• Contraste**

Vous pouvez définir la luminosité de l'écran en appuyant sur [( ou  $sur$ 

#### **• Fen être d 'information**

Vous pouvez pr évisualiser l'état actuel du menu s électionn é avant d 'ouvrir ce menu.L'état appara ît en bas de l'écran.

#### **• Couleur du menu**

Vous pouvez s électionner une couleur de menu parmi diverses combinaisons.

#### **Langues [Menu 4-3-2]**

Vous pouvez modifier la langue des textes affich és sur votre t é l éphone. Ce changement affecte également le mode Entr é e langue.

### **Appels [Menu 4-4]**

Vous pouvez d éfinir le menu correspondant à un appel en appuyant sur la touche  $\bigcirc$  [Sélect] dans le menu Réglages.

#### **Renvoi d 'appel [Menu 4-4-1]**

Le service de transfert d 'appel vous permet de transf érer des appels vocaux entrants, des appels de fax et des appels de données vers un autre numéro. Pour plus de détails, contactez votre fournisseur de services.

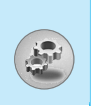

# **R églages [Menu 4]**

#### **• Appels vocaux**

Transf ère tous les appels vocaux, sans conditions.

#### **• Si occup é**

Transf ère les appels vocaux lorsque le t é l éphone est en cours d 'utilisation.

#### **• Si non r éponse**

Transf ère les appels vocaux auxquels vous ne r épondez pas.

#### **• Si non disponible**

Transf ère les appels vocaux lorsque le t é l éphone est éteint ou hors de la zone de couverture.

#### **• Appels data**

Transf ère vers un num éro avec une connexion PC, sans conditions.

#### **• Appels fax**

Transf ère vers un num éro avec une connexion fax, sans conditions.

#### **• Tout annuler**

Annule tous les services de transfert d 'appel.

#### **Sous-menus**

Les menus de **Renvoi appel** disposent des sous-menus suivants.

#### **• Activer**

Active le service correspondant.

#### **- Boîte vocale**

Transmet les appels au centre de messagerie vocale. Cette fonction n 'appara ît pas dans les menus Tous les appels de donn ées et Tous les appels de fax.

#### **- Autre num éro**

Permet d 'entrer le num éro vers lequel effectuer le transfert.

#### **- Num éros favoris**

Vous pouvez consulter les 5 derniers numéros transférés.

**• Annuler**

Désactive le service correspondant.

#### **• Afficher l'état**

Affiche l'état du service correspondant.

#### **Mode r éponse [Menu 4-4-2]**

#### **• Toute touche**

Si vous s électionnez ce menu, vous pouvez recevoir un appel en appuyant sur n 'importe quelle touche, à l 'exception de la touche E [Terminer].

#### **• Touche d écrocher**

Si vous s électionnez ce menu, vous pouvez recevoir un appel en appuyant sur la touche  $\Box$  [Envoyer].

#### **Envoyer mon num éro [Menu 4-4-3]**

**(fonction d épendant du r éseau et de l 'abonnement)**

**• Oui**

Vous pouvez choisir d 'envoyer votre num éro de t é l éphone à votre correspondant. Votre num éro appara ît alors sur le t é l éphone du correspondant.

**• Non**

Votre num éro n 'appara ît pas sur le t é l éphone du correspondant.

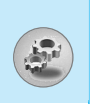

#### **• D éfini par r éseau**

Si vous s électionnez ce menu, vous pouvez envoyer votre num éro de t é l éphone à l 'une des deux lignes d 'un correspondant disposant d 'un abonnement deux lignes.

#### **Double appel [Menu 4-4-4]**

**(fonction d épendant du r éseau)**

**• Activer**

Si vous s électionnez Activer, vous pouvez accepter un appel en attente (re çu).

**• Annuler**

Si vous s électionnez Annuler, vous ne pouvez pas reconna ître l 'appel en attente (re çu).

#### **• Afficher l'état**

Affiche l'état de l'appel en attente.

#### **Bip minute [Menu 4-4-5]**

Si vous s électionnez **Oui**, vous pouvez contr ôler la dur ée de l 'appel via l'émission d'un bip toutes les minutes lors d'un appel.

### **Rappel auto [Menu 4-4-6]**

#### **• Oui**

Si cette fonction est activ ée, le t é l éphone essaie automatiquement de recomposer le num éro en cas d'échec de la connexion d 'un appel.

**• Non**

Votre t é l éphone n 'effectue aucune tentative de recomposition si l'appel d'origine n'a pas été connecté.

### éfinit l'index du groupe d'utilisateurs fermé

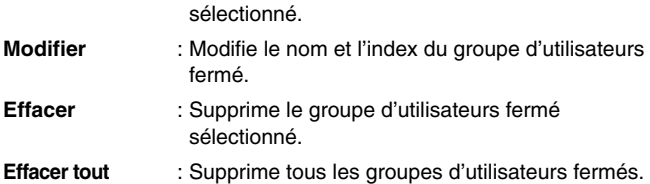

Limite l'utilisation du téléphone aux numéros appartenant à certains groupes d 'utilisateurs. Lorsque cette fonction est utilis ée, tous les

Si vous avez créé un index de groupes, ce dernier est utilis é pour tous les appels sortants. Si aucun index n'a été spécifié, le réseau utilise l'index préférentiel (index spécifique stocké sur le réseau).

**éfaut** : Active le groupe par d éfaut accept é par l 'op érateur r éseau.

appels sortants sont associ és à un index de groupes.

### **S écurit é [Menu 4-5]**

**Par d**

**R égler** : D

**Groupe ferm é [Menu 4-4-7] (fonction d épendant du r éseau)**

#### **Demande de code PIN [Menu 4-5-1]**

Dans ce menu, vous pouvez param étrer le t é l éphone afin qu 'il demande le code PIN de votre carte SIM lorsque le t é l éphone est allum é. Lorsque cette fonction est activ ée, vous êtes invit é à entrer le code PIN.

- **1.** S électionnez Demande de code PIN dans le menu Param ètres de sécurité, puis appuyez sur la touche  $\bigcirc$  [Sélect].
- **2.**  S électionnez **Oui/Non** .
- **3.** Pour modifier ce param ètre, vous devez entrer votre code PIN lorsque vous allumez le téléphone.

57

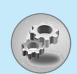

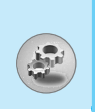

- **4.** Si vous entrez un code PIN erron é plus de 3 fois de suite, le t é l éphone est verrouill é. Dans ce cas, vous devez entrer votre code PUK.
- **5.** Vous disposez de 10 tentatives maximum pour entrer votre code PUK. Si vous entrez un code PUK erron é plus de 10 fois de suite, votre téléphone ne peut plus être déverrouillé. Vous devez alors contacter votre fournisseur de services.

#### **Verrouillage t é l éphone [Menu 4-5-2]**

Pour éviter toute utilisation non autoris ée du t é l éphone, vous pouvez utiliser un code de s écurit é. À chaque fois que vous allumez votre t é l éphone, ce dernier vous invite à entrer le code de s écurit é , si vous d éfinissez le verrouillage du t é l éphone sur **Oui** . **Example 12 Excel State (Menu 4)**<br>4. Si vous entrez un code PIN erroné<br>téléphone est verrouillé. Dans ce c<br>code PUK.<br>5. Vous disposez de 10 tentatives ma<br>PUK. Si vous entrez un code PUK<br>suite, votre téléphone ne peut plus<br>

Si vous d éfinissez le verrouillage du t é l éphone sur **Automatique** , votre t é l éphone ne demande le code de s écurit é que lorsque vous changez de carte SIM.

#### **Blocage clavier auto [Menu 4-5-3]**

Si vous s électionnez Activer, cette fonction vous permet de bloquer

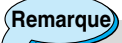

- Pour verrouiller le clavier de votre téléphone manuellement, acc édez au menu principal et appuyez sur la touche (\*
...
- Si vous avez d é j à activ é le verrouillage automatique des touches, le clavier de votre t é l éphone sera d éverrouill é, puis sera de nouveau verrouill é automatiquement au bout de 25 secondes.

**Description des Description des menus** menus

#### **Interdiction d 'appel [Menu 4-5-4]**

Le service d 'interdiction d 'appels emp êche votre t é l éphone de passer ou de recevoir certaines cat égories d 'appels. Cette fonction requiert un mot de passe d 'interdiction d 'appels. Le menu correspondant comporte les sous-menus suivants.

#### **• Sortants**

Le service d 'interdiction s 'applique à tous les appels sortants.

#### **• Vers l 'international**

Le service d 'interdiction s 'applique à tous les appels vers l 'international.

#### **• Vers l 'intern. sauf pays orig**

Le service d 'interdiction s 'applique à tous les appels vers l'international, à l'exception du réseau du pays d'origine.

#### **• Entrants**

Le service d'interdiction s'applique à tous les appels entrants.

#### **• Entrants a l'étranger**

Le service d 'interdiction s 'applique à tous les appels entrants lorsque l 'utilisateur est itin érant.

#### **• Tout annuler**

Ce sous-menu permet d 'annuler tous les services d 'interdiction.

#### **• Changer le mot de passe r éseau**

Ce sous-menu permet de modifier le mot de passe du service d'interdiction d'appels.

#### **Sous-menus**

Les menus d 'interdiction d 'appels disposent des sous-menus suivants.

#### **• Activer**

Ce sous-menu permet de demander au r éseau d 'activer la restriction d 'appels.

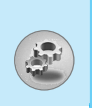

# **R églages [Menu 4]**

#### **• Annuler**

Ce sous-menu permet de d ésactiver la restriction d 'appels s électionn ée.

#### **• Afficher l'état**

Ce sous-menu permet de v érifier si les appels sont interdits ou non.

#### **Restriction d 'appel [Menu 4-5-5] (fonction d épendant de la carte SIM)**

Vous pouvez restreindre vos appels sortants à des num éros de t é l éphone s électionn és. Les num éros sont prot é g és par votre code PIN2.

#### **• Activer**

Vous pouvez restreindre vos appels sortants à des num éros de t é l éphone s électionn és.

#### **• Annuler**

Vous pouvez d ésactiver la fonction de num éro fixe.

**• Liste FDN**

Vous pouvez visualiser la liste des num éros enregistr és en tant que num éros fixes.

### **Modifier codes [Menu 4-5-6]**

PIN est l 'abr éviation de Personal Identification Number (num éro d 'identification personnel); ce num éro permet d 'emp êcher l'utilisation du téléphone par une personne non autorisée.

Vous pouvez modifier les codes d 'acc ès : **code PIN, code PIN2, code s écurit é** .

- **1.** Pour modifier le code de s écurit é ou les codes PIN/PIN2, entrez votre code d'origine, puis appuyez sur la touche  $\odot$  [OK].
- **2.** Entrez votre nouveau code de s écurit é, PIN ou PIN2 et v érifiez-le.

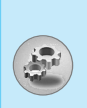

### **R éseau [Menu 4-6]**

Vous pouvez s électionner un r éseau qui sera enregistr é automatiquement ou manuellement. G é n éralement, la s élection du r éseau est d éfinie sur **Automatique** .

#### **S élection auto.[Menu 4-6-1]**

Si vous s électionnez le mode automatique, le t é l éphone recherche et s électionne automatiquement un r éseau à votre place. Une fois le mode **Automatique**  s électionn é, le t é l éphone est d éfini sur «Automatique» même quand le téléphone est éteint et allumé.

#### **S élection manuelle [Menu 4-6-2]**

Le t é l éphone recherche la liste des r éseaux disponibles et vous la pr ésente. Vous pouvez alors s électionner le r éseau de votre choix, dans la mesure o ù ce dernier dispose d 'une clause d 'itin érance avec l 'op érateur r éseau de votre pays d 'origine. Le t é l éphone vous invite à s électionner un autre r éseau s 'il n 'arrive pas à acc éder au r éseau s électionn é. Si vous éteignez le t é l éphone, ce dernier repasse en **Automatique** .

### **R éseaux pr é f é r és [Menu 4-6-3]**

Vous pouvez dresser la liste de vos r éseaux pr é f é r és ; le t é l éphone tente alors de vous enregistrer aupr ès des r éseaux de la liste avant de vous proposer d'autres réseaux. Vous créez cette liste à partir de la liste pr é d éfinie des r éseaux connus de votre t é l éphone.

### **R éinitialiser les param ètres [Menu 4-7]**

Vous pouvez initialiser tous les param ètres d 'usine par d éfaut. Pour activer cette fonction, le code de s écurit é est n écessaire.

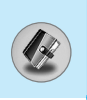

### **Calendrier [Menu 5-1]**

Lorsque vous accédez à ce menu, un calendrier apparaît. En haut de l'écran figurent des sections relatives à la date. En bas de l'écran figurent des sections relatives aux icones (agenda, mémo). Lorsque vous changez la date, le calendrier est mis à jour en fonction de la nouvelle date. Vous sélectionnez le jour de votre choix à l'aide d'un curseur en forme de carré. Si une barre apparaît sous le calendrier, cela signifie qu'un agenda ou un mémo est prévu ce jour. Cette fonction vous aide à vous rappeler vos agendas et mémos. Vous pouvez paramétrer une sonnerie d'alarme pour chaque note que vous enregistrez. Pour changer le jour, le mois et l'année :

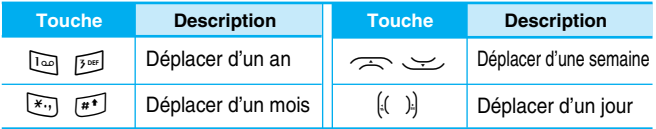

### **Aj. nouveau [Menu 5-1-1]**

Vous pouvez modifier 39 caractères maximum (21 caractères en chinois) et créer jusqu'à 20 notes.

#### **• Agenda**

Entrez le sujet et l'heure de l'agenda et définissez la répétition et l'alarme en appuyant sur les touches correspondantes.

#### **• Mémo**

- **1.** Sélectionnez **Aj. nouveau** en appuyant sur la touche  $\lbrack \cdot \rbrack$  [Sélect].
- **2.** Appuyez sur **Mémo**.
- **3.** Entrez le mémo et appuyez sur  $\lceil \cdot \rceil$  [OK].

#### **Afficher [Menu 5-1-2]**

Affiche la note correspondant au jour choisi. Utilisez  $\iff$ pour naviguer dans les listes de notes. Si vous avez d éfini une alarme pour la note, une ic ône en forme de montre appara ît. À ce stade, si vous appuyez sur  $\left[\cdot\right]$  [Sélect], vous pouvez afficher les d étails de la note.

Appuyez sur  $\bigcirc$  [Options] afin de supprimer ou de modifier la note s électionn ée.

#### **Voir tout [Menu 5-1-3]**

Affiche toutes les notes définies. Utilisez  $\iff$  pour naviguer dans les listes de notes. Pour acc éder à un menu identique à Afficher, appuyez sur la touche  $\Box$  [Options].

#### **Effacer anciens [Menu 5-1-4]**

Vous pouvez supprimer un ancien agenda qui vous a d é j à é t é indiqu é .

#### **Effacer tout [Menu 5-1-5]**

Vous pouvez supprimer toutes les notes.

#### **Répertoire [Menu 5-2]**

- **1.** Pour utiliser le répertoire, appuyez sur  $\Box$  [Menu] en mode veille et s électionnez **Agenda** puis **R épertoire** .
- **2.** Pour acc éder directement à vos contacts, appuyez sur les touches de navigation vers le haut ou vers le bas en mode veille.

#### **Rechercher [Menu 5-2-1]**

#### **(appel depuis l 'annuaire)**

- **1.** Pour utiliser le répertoire, appuyez sur  $\bigcirc$  [Menu] en mode veille et s électionnez **Agenda** puis **R épertoire** .
- **2. Rechercher** en appuyant sur  $\Box$  [Sélect].

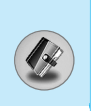

- **3.** Entrez le nom de la personne dont vous souhaitez trouver les numéros de téléphone ou l'adresse e-mail, ou sélectionnez 'Liste' pour afficher l'annuaire.
- **4.** Pour lancer une recherche instantanée, entrez le premier caractère du nom ou du numéro à rechercher.
- **5.** Pour modifier, supprimer ou copier une entrée ou associer une fonction vocale à une entrée, sélectionnez [\[Options]. Les menus suivants apparaissent.
	- **Modifier** : Vous pouvez modifier le nom, le numéro, l'adresse e-mail et le fax en appuyant sur  $\lceil \cdot \rceil$  [OK].
	- **Ecrire message** : Après avoir trouvé le numéro de votre choix, vous pouvez lui envoyer un message.
	- **Copier** : Vous pouvez copier une entrée de la carte SIM vers le téléphone ou du téléphone vers la carte SIM.
	- **N° par défaut** : Vous pouvez sélectionner un numéro de portable, de bureau ou de domicile que vous appelez souvent. Si vous activez cette fonction, le numéro principal apparaît en premier.
	- **Effacer** : Ce sous-menu permet de supprimer une entrée.

#### **Aj. nouveau [Menu 5-2-2]**

Cette fonction vous permet d'ajouter une entrée à l'annuaire.

La capacité de la mémoire du téléphone est de 200 entrées. La capacité de la mémoire de la carte SIM dépend de votre fournisseur de services mobiles.

En outre, vous pouvez enregistrer 20 caractères de noms dans la mémoire du téléphone et enregistrer des caractères sur la carte SIM (le nombre de caractères dépend de la carte SIM utilisée).

**1.** Ouvrez votre répertoire en appuyant sur  $\lceil \cdot \rceil$  [Menu] en mode veille et sélectionnez Agenda puis Répertoire.

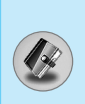

- **2.** Faites d éfiler l 'affichage pour s électionner **Aj. nouveau**, puis appuyez sur  $\bigcirc$  [Sélect].
- **3.** S électionnez la m émoire à enregistrer : **SIM** ou **T é l éphone**. Si vous choisissez d 'enregistrer la m émoire du t é l éphone, vous devez s électionner le num éro que vous souhaitez d éfinir en tant que num éro principal.
	- **a.** Appuyez sur  $\lceil \cdot \rceil$  [OK] pour entrer un nom.
	- **b.** Appuyez sur  $\bigcirc$  [OK], puis entrez un numéro.
	- **c.** Appuyez sur  $\lceil \cdot \rceil$  [OK].
	- **d.** Vous pouvez définir un groupe pour l'entrée en appuyant sur  $(0, 0)$ :
	- **e.** Vous pouvez d éfinir un caract ère pour l 'entr ée en appuyant sur ((, ). Le caractère choisi apparaît à l'écran lors de la r éception d 'un appel provenant du nom s électionn é .

#### **Groupes d 'appel [Menu 5-2-3]**

Vous pouvez int égrer 20 membres maximum par groupe. Vous pouvez dresser une liste pour 7 groupes.

- **1.** En mode veille, appuyez sur  $\Box$  [Menu] et sélectionnez Agenda puis R épertoire.
- **2.** Accédez à l'élément **Groupes d'appel** et appuyez sur  $\Box$ [S élect] : chaque liste de groupe est affich ée.
- **3.**  S électionnez le nom du groupe de votre choix en appuyant sur la touche  $\left[\cdot\right]$  [Sélect].

#### **• Liste membres**

Affiche les membres du groupe s électionn é .

#### **• Sonnerie groupe**

Permet de d éfinir une tonalit é sp écifique lorsque les membres d 'un groupe appellent.

**• Ic ône groupe**

Permet de sélectionner l'icône du groupe.

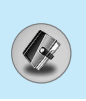

#### **• Ajouter membre**

Vous pouvez ajouter des membres au groupe. Les groupes ne doivent pas compter plus de 20 membres.

#### **• Effacer membre**

Vous pouvez supprimer un membre d 'un groupe. Cependant, le nom et le num éro de cette personne restent enregistr é s dans l 'annuaire.

#### **• Renommer**

Vous pouvez modifier le nom d 'un groupe.

#### **N ° abr é g és [Menu 5-2-4]**

Vous pouvez assigner n'importe quelle touche (de  $\boxed{2}$  as  $\boxed{9}$ mil)à une entr ée de la liste de noms. Vous pouvez appeler directement une personne en appuyant sur la touche qui lui a é t é assign ée pendant 2 à 3 secondes.

- **1.** Ouvrez votre répertoire en appuyant sur  $\bigcirc$  [Menu] en mode veille et s électionnez Agenda puis R épertoire.
- **2.** Accédez à N° abrégés, puis appuyez sur  $\therefore$  [Sélect].
- **3.** Pour ajouter une numérotation abrégée, sélectionnez <Vide>. Recherchez ensuite le nom dans l 'annuaire.
- 4. Sélectionnez l'option d'association d'un nom à la numérotation abr é g ée, puis choisissez **Modifier** ou **Effacer** pour modifier le nom.

#### **• Changer**

Vous pouvez allouer un nouveau num éro de t é l éphone à la touche de num érotation.

#### **• Effacer**

Vous pouvez supprimer l 'association du num éro de t é l éphone à la touche de num érotation.

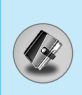

#### **R églages [Menu 5-2-5]**

- **1.** En mode veille, appuyez sur  $\Box$  [Menu] et sélectionnez Agenda puis R épertoire.
- **2.** Accédez à **Réglages**, puis appuyez sur la touche  $\therefore$  [Sélect].
	- **R églage m émoire**

Faites défiler l'affichage pour sélectionner Réglage mémoire, puis appuyez sur la touche  $\lbrack \cdot \rbrack$  [Sélect].

- Si vous s électionnez **Variable**, le t é l éphone vous demande o ù stocker l 'enregistrement lorsque vous ajoutez une entr ée.
- Si vous s électionnez **SIM** ou **T é l éphone**, le t é l éphone enregistre l 'entr ée sur la carte SIM ou le t é l éphone.
- **R églage recherche**

Faites d éfiler l 'affichage pour s électionner **R églage recherche** , puis appuyez sur la touche  $\lbrack \cdot \rbrack$  [Sélect].

- Si vous s électionnez **Variable**, le t é l éphone vous demande quel mode recherche appliquer.
- Si vous s électionnez **Nom** ou **Num éro**, le t é l éphone recherche l 'entr ée par nom ou num éro.

#### **Copier tout [Menu 5-2-6]**

Vous pouvez copier/d éplacer des entr ées de la m émoire de la carte SIM vers la m émoire du t é l éphone et vice versa.

- **1.** En mode veille, appuyez sur  $\bigcirc$  [Menu] et sélectionnez Agenda puis R épertoire.
- **2.** Accédez à Copier tout, puis appuyez sur la touche  $\therefore$  [Sélect] pour ouvrir ce menu.
	- SIM vers tél. **indictus** : Vous pouvez copier l'entrée de la carte SIM vers la mémoire du téléphone. **• Tél. vers SIM él. vers SIM** : Vous pouvez copier l'entrée de la m émoire du t é l éphone vers la carte SIM.

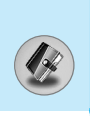

- **3.** Les sous-menus suivants apparaissent:
	- **Conserver l'original** : Lors de la copie, le numéro d'origine est conserv é .
	- **Effacer l 'original** : Lors de la copie, le num éro d 'origine est effac é .

#### **Effacer tout [Menu 5-2-7]**

Vous pouvez supprimer toutes les entr ées de la carte SIM et du t é l éphone.

- **1.** Pour utiliser le répertoire, appuyez sur  $\Box$  [Menu] en mode veille et s électionnez **Agenda** puis **R épertoire** .
- **2.** S électionnez ensuite une m émoire à effacer.
- **3.** Entrez le code de sécurité et appuyez sur la touche  $\therefore$  [OK] ou  $\bigcap$  [Retour].

#### **Informations [Menu 5-2-8]**

**• SDN**

Utilisez cette fonction pour acc éder à une liste sp écifique de services fournis par votre op érateur r éseau (si cette fonction est prise en charge par votre carte SIM).

- **1.** Pour utiliser le répertoire, appuyez sur  $\bigcirc$  [Menu] en mode veille et s électionnez **Agenda** puis **R épertoire** .
- **2.** Accédez à **SDN**, puis appuyez sur la touche  $\therefore$  [Sélect] pour ouvrir ce menu.
- **3.** Les noms des services disponibles apparaissent.
- **4.** Utilisez  $\implies$  et  $\implies$  pour sélectionner un service. Appuyez sur la touche [ [Envoyer].

#### **• Etat m émoire**

Cette fonction vous permet d 'estimer la quantit é de m émoire utilis ée et libre dans votre annuaire.

- **1.** Pour utiliser le répertoire, appuyez sur  $\bigcirc$  [Menu] en mode veille et s électionnez **Agenda** puis **R épertoire**.
- **2.** Sélectionnez **Informations** en appuyant sur la touche  $\Box$ [S élect].
- **3.** Acc édez à **Etat m émoire**, puis appuyez sur la touche  $\bigcirc$  [OK].

#### **• Mes num éros (d épendant de la carte SIM)**

Vous pouvez consulter votre num éro personnel sur votre carte SIM.

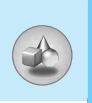

### **Outils [Menu 6]**

### **Mon dossier [Menu 6-1]**

Permet de visualiser les images et les sons téléchargés. Ceux-ci peuvent être définis comme papier peint ou tonalité. Vous pouvez afficher, écouter supprimer ou renommer des données téléchargées.

#### **Images [Menu 6-1-1]**

#### **Sons [Menu 6-1-2]**

#### **Sous-menus (présents dans les deux menus)**

#### **• Modifier titre**

Vous pouvez modifier le titre de tout contenu téléchargé.

#### **• Ecrire message**

Vous pouvez écrire des messages courts ou multimédia (selon le type de média) et y joindre des sons ou des images.

#### **• Enrg fond d'écran / Enrg sonnerie**

Vous pouvez définir des sons ou des images téléchargés comme papier peint ou tonalité.

#### **• Effacer**

Cette option vous permet de supprimer un contenu téléchargé.

#### **• Effacer tout**

Cette option vous permet de supprimer tous les contenus téléchargés en une seule opération.

### 71

### **Calculette [Menu 6-2]**

Ce menu permet d 'ex écuter des fonctions standard, telles que **des additions, des soustractions, des multiplications** et **des divisions** (+, –, x, ÷ )

- 1. Entrez un nombre à l'aide des touches numériques.
- **2.** Utilisez la touche de navigation pour s électionner un signe de calcul.
- **3.** Entrez un nouveau nombre.
- 4. Appuyez sur la touche  $\bigcirc$  [Résultat] pour afficher le résultat.
- **5.** Appuyez sur la touche  $\bigcirc$  [Réinit] ou entrez de nouveaux nombres pour r é p éter la proc édure ci-dessus.
- **6.** Utilisez la touche  $\text{C}$  pour effacer un chiffre ou un signe.
- **7.** Si vous appuyez sur la touche  $\overline{(*)}$  vous pouvez entrer une valeur négative. En outre, si vous appuyez sur la touche [#1] vous pouvez entrer une valeur d écimale.
- **8.** Pour quitter la **Calculette**, appuyez sur  $\bigcap$  [Retour].

### **Convertisseur [Menu 6-3]**

Ce menu permet de convertir une mesure en l'unité de votre choix. 4 types de mesure peuvent être convertis en diverses unit és : **Longueur, Surface, Poids,** et **le volume.**

- **1.** Pour sélectionner l'un des quatre types d'unité, appuyez sur la touche < [Unit é].
- **2.** Sélectionnez la valeur standard à l'aide de  $($ ,  $)$ .
- **3.**  S électionnez l 'unit é que vous souhaitez convertir en appuyant sur les touches  $\curvearrowright$  et  $\curvearrowright$  .
- **4.** Vous pouvez v érifier la valeur convertie de l 'unit é de votre choix. Vous pouvez également entrer une valeur d écimale en appuyant sur # .

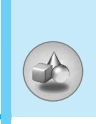
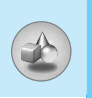

### **Fuseau horaire [Menu 6-4]**

Vous pouvez consulter l 'heure correspondant aux principales villes du monde.

- **1.** S électionnez la ville situ ée dans le fuseau horaire en appuyant sur la touche  $[(, )]$ .
- 2. Vous pouvez synchroniser l'heure actuelle sur l'heure de la ville sélectionnée en appuyant sur  $\bigcap$  [Appliquer].

### **M émo vocal [Menu 6-5]**

La fonction M émo vocal permet d 'enregistrer jusqu'à 10 messages vocaux ; chaque m émo peut durer jusqu'à 20 secondes.

### **Enregistrer [Menu 6-5-1]**

- **1.** Vous pouvez enregistrer un m émo vocal dans le menu Enregistreur de voix tout.
- 2. Une fois l'enregistrement démarré, l'enregistrement du message et le temps restant sont affich és.
- **3.** Pour mettre fin à l'enregistrement, appuyez sur  $\therefore$  [Enreg.].
- 4. Entrez le titre du mémo vocal, puis appuyez sur  $\bigcirc$  [OK].

#### **Voir liste [Menu 6-5-2]**

Le t é l éphone affiche la liste des m émos vocaux. Vous pouvez **Lecture** et **Effacer** le m émo vocal enregistr é .

#### **PC Sync**

PC Sync est un programme d'échange de donn ées entre un PC et un téléphone via un câble de données. Pour plus d 'informations, consultez les fichiers d 'aide de PC Sync (CD-ROM).

**Portail SFR Multim édi@ [Menu 7]**

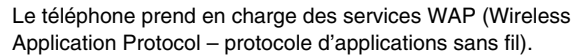

Vous pouvez acc éder aux services pris en charge par votre r éseau. À partir du menu des services, vous pouvez obtenir diverses informations : météo, informations ou horaires de vol.

### **Accueil [Menu 7-1]**

Ce menu vous permet d 'acc éder à la page d 'accueil. La page d'accueil peut être le site défini dans le profil activé. Elle est définie par le fournisseur de services si vous ne l 'avez pas créée dans le profil activ é .

### **Favoris [Menu 7-2]**

Appuyez sur  $\bigcirc$  [Sélect] pour accéder aux options disponibles ou sur  $\odot$  [Retour] pour fermer le menu.

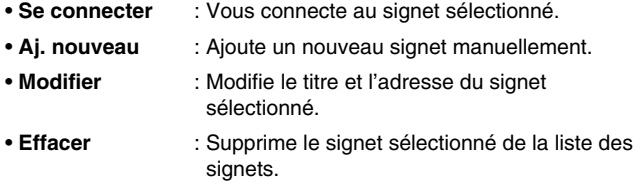

### **Messages Push [Menu 7-3]**

#### **Messages re çus [Menu 7-3-1]**

Vous pouvez lire ou supprimer les messages Push.

- **Informations** : Affiche les informations des messages Push re çus.
- **Charger** : Vous pouvez vous connecter à un site sp écifique à l 'aide des informations contenues dans le message Push re çu.
- **Effacer** : Supprime le message Push sélectionné.

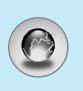

### **Réception [Menu 7-3-2]**

Vous pouvez définir cette option selon que vous souhaitez recevoir le message ou non.

### **Profils [Menu 7-4]**

Vous pouvez créer jusqu'à 10 profils et activer l'un d'eux. Accédez au profil de votre choix et appuyez sur  $\lceil \cdot \rceil$  pour afficher les options disponibles.

#### **• Activer**

Vous permet d'activer le profil de votre choix.

#### **• Réglages**

Vous permet de modifier les paramètres WAP du profil sélectionné.

#### **- Page accueil**

Vous permet d'entrer l'adresse (URL) d'un site à utiliser comme page d'accueil. Vous n'avez pas besoin d'entrer la formule «http://» au début de chaque URL : le navigateur WAP l'insère automatiquement.

#### **- Type service**

Cette option permet de définir le service de données de support.

- **Data**
- **GPRS**

#### **- Parmètrese de données**

Cette option n'apparaît que si vous définissez le service de support sur Données.

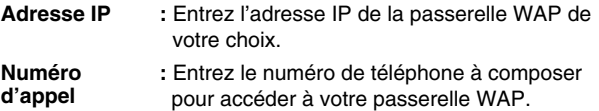

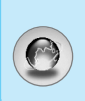

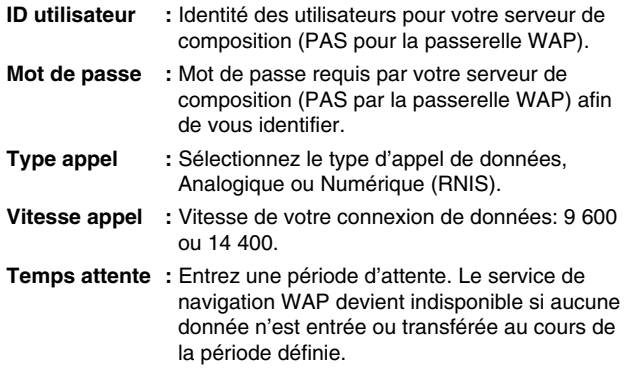

#### **- Parm ètrese GPRS**

Les param ètres de ce service ne sont disponibles que si vous avez s électionn é GPRS comme service de support.

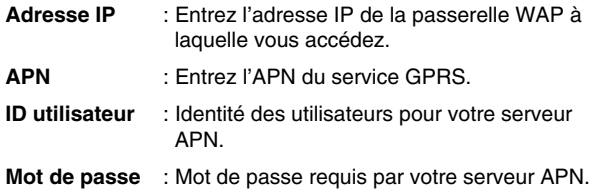

#### **- Aff. images**

Vous pouvez choisir si les images des cartes WAP doivent être affich ées ou non.

#### **- Type de connexion**

Les options de type de connexion sont Temporaire ou En continu et d épendent de la passerelle utilis ée.

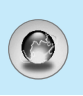

#### **Continu**

Mécanisme de distribution confirm é mais g é n érant davantage de trafic sur le r éseau.

**Temporaire**

Service non confirm é (sans connexion).

#### **- Param ètres s écuris é s**

Selon le port de passerelle utilis é, vous pouvez d éfinir cette option sur **Activ é** ou sur **D ésactiv é** .

#### **• Renommer**

Permet de modifier le nom du profil.

**• Effacer**

Permet de supprimer le profil.

#### **• Aj. nouveau**

Permet d 'ajouter un nouveau profil manuellement.

#### **• Serveur e-mail**

#### **- Se connecter**

Vous connecte au serveur de messagerie configur é .

#### **- Modifier adresse**

Vous permet de modifier l 'adresse électronique.

### **Acc éder à l 'URL [Menu 7-5]**

Vous pouvez vous connecter directement au site de votre choix. Pour cela, vous devez entrer une URL sp écifique.

### **R églages cache [Menu 7-6]**

Vous pouvez supprimer le contenu de la m émoire cache ou modifier le mode Cache.

#### **Vider cache [Menu 7-6-1]**

Le contenu de la m émoire cache est supprim é .

#### **V érifier la m émoire cache [Menu 7-6-2]**

Vous pouvez s électionner cette option pour v érifier la m émoire cache ou non.

### **Certificats de s écurit é [Menu 7-7]**

La liste des certificats disponibles vous est pr ésent ée.

### **R éinitialiser les profils [Menu 7-8]**

Vous pouvez r éinitialiser les profils pour restaurer les param ètres d 'origine.

### **Version du navigateur [Menu 7-9]**

La version du navigateur WAP est affich ée.

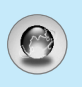

## **Sur le menu de navigation**

Si vous êtes en ligne, les menus suivants apparaissent.

■ **Accueil** Reportez-vous au [Menu 7-1].

#### ■ **Recharger**

Actualise la page actuelle.

#### ■ **Favoris**

Reportez-vous au [Menu 7-2].

#### ■ **Ajouter aux favoris**

Vous pouvez enregistrer un site en tant que favori.

#### ■ **Messages**

Lors de la connexion WAP, vous pouvez visualiser les messages courts.

#### ■ **Messages Push**

Reportez-vous au [Menu 7-3].

#### ■ **Acc éder à l 'URL**

Vous pouvez acc éder au site de votre choix. Dans ce menu, vous pouvez également modifier l 'adresse du site.

#### ■ Aller au serveur de messagerie

Vous pouvez acc éder au serveur de messagerie configur é .

#### ■ Définir en tant que serveur de messagerie

Vous pouvez d éfinir l 'adresse du site actuel comme serveur de messagerie.

#### ■ **Vider cache**

Le contenu de la m émoire cache est supprim é .

#### ■ **Joindre image**

Vous pouvez enregistrer l 'image fournie par le WAP.

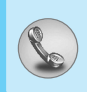

### **Appels en absence [Menu 8-1]**

Ce menu affiche les num éros des appels r écemment manqu és. Vous pouvez appeler ces num éros, enregistrer et afficher la date et l 'heure.

### **Appels re çus [Menu 8-2]**

Ce menu affiche les num éros des appels r écemment re çus. Vous pouvez appeler ces num éros, enregistrer et afficher la date et l 'heure.

### **Appels émis [Menu 8-3]**

Ce menu affiche les num éros des appels r écemment compos és. Vous pouvez appeler ces num éros, enregistrer et afficher la date et l 'heure.

### **Tous appels [Menu 8-4]**

Vous pouvez enregistrer le num éro de t é l éphone et v érifier la date, l 'heure d 'un appel. De plus, vous pouvez rappeler une autre personne.

### **Effacer les appels [Menu 8-5]**

Vous pouvez supprimer les appels r écents comme les **Appels manqu és, les Appels re çus, les Appels compos és** ou **Tous les appels** .

### **Dur ée Co ût app [Menu 8-6]**

Dans ces sous-menus, vous pouvez afficher la dur ée et le co ût de vos appels.

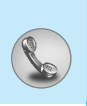

### **Durée appel [Menu 8-6-1]**

Cette fonction permet d'afficher la durée de votre Dernier appel, de Tous les appels, des Appels reçus et des Appels composés en heures, minutes et secondes. Vous pouvez également réinitialiser les minuteurs d'appels.

- **1.** Appuyez sur la touche  $\lceil \cdot \rceil$  [Menu] en mode veille.
- **2.** Appuyez sur la touche  $\sqrt{8\pi}$  pour accéder directement ou utilisez les touches  $[($  et  $)$  pour entrer dans le menu **Compteurs**, puis sélectionnez **Durée Coût app**.
- **3.** Faites défiler pour mettre en surbrillance **Durée appel** et appuyez sur  $\lceil \cdot \rceil$  [Sélect].

Voici les 5 sous-menus : **Dernier appel, App vocaux, Appels reçus, Appels émis** et **Réinitialiser.**

### **Coût de comm [Menu 8-6-2]**

Cette fonction vous permet de vérifier le coût de votre dernier appel, de tous les appels, de conserver et de réinitialiser le coût. Pour réinitialiser le coût, vous avez besoin du code PIN2.

- **1.** Appuyez sur la touche  $\lceil \cdot \rceil$  [Menu] en mode veille.
- **2.** Appuyez sur la touche  $\boxed{8}{m}$  pour accéder directement ou utilisez les touches  $[($  et  $)$  pour entrer dans le menu **Compteurs**, puis sélectionnez **Frais d'appel**.
- **3.** Faites défiler pour mettre en surbrillance **Coût de comm** et appuyez sur la touche  $[\cdot]$  [Sélect].

Voici les 4 sous-menus : **Dernier appel, App vocaux, Coût restant** et **Réinitialiser.**

**Remarque**

• Le coût réel facturé pour les appels par votre fournisseur de service peut varier, en fonction des caractéristiques du réseau, des arrondis de facturation, des taxes, etc.

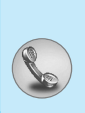

### **Réglages coûts [Menu 8-6-3] (dépend de la carte SIM)**

#### **• Tarif/unité**

Vous pouvez spécifier le type de devise et le prix unitaire. Contactez votre fournisseur de service pour obtenir les prix unitaires. Pour sélectionner la monnaie ou l'unité dans ce menu, vous avez besoin du code PIN2.

Si vous souhaitez saisir le symbole  $\in$ ,  $\epsilon$ ,  $\epsilon$  supprimez toutes les chaînes de caractères monétaires, puis appuyez sur la touche \*. Si vous souhaitez modifier le symbole, appuyez à nouveau sur la touche  $\overline{(*)}$ .

## **Remarque**

• Lorsque toutes les unités ont été utilisées, aucun appel ne peut être effectué à l'exception des appels urgents. En fonction de la carte SIM, vous avez besoin du code PIN2 pour définir une limite de coût de l'appel.

#### **• Régl. crédit**

Ce service du réseau vous permet de limiter le coût de vos appels en sélectionnant des unités de facturation.

Si vous sélectionnez **Lire**, le nombre d'unités restantes s'affiche. Si vous sélectionnez **Changer**, vous pouvez modifier votre limite de facturation.

#### **• Affich dureé**

Ce service du réseau vous permet de voir automatiquement le coût de vos derniers appels. S'il est défini sur **Oui**, vous pouvoir voir le dernier coût à la fin de l'appel.

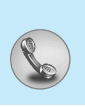

### **Info GPRS [Menu 8-7]**

Vous pouvez vérifier la quantité de données transférées via le réseau par GPRS. De plus, vous pouvez afficher le temps passé en ligne.

### **Durée appel [Menu 8-7-1]**

Vous pouvez vérifier la durée du **Dern appel** et de **Tous appels**. Vous pouvez également réinitialiser les minuteurs d'appels.

### **Vol. données [Menu 8-7-2]**

Vous pouvez vérifier les volumes **Envoyés, Reçus** ou **Tous** les volumes de données et **Réinitialiser tout**.

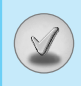

Il existe divers accessoires pour votre telephone portable. Vous pouvez choisir parmi ces options selon vos propres habitudes de communication.

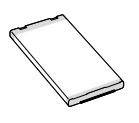

#### **Batterie standard**

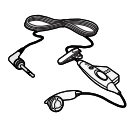

#### **Kit pi éton**

Ceci se connecte a votre telephone, et vous permet de beneficier du confort main libre.

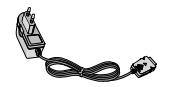

#### **Chargeur de batterie**

Ce chargeur vous accompagne lors de vos deplacements, et vous permet de charger la batterie loin de votre maison ou de votre bureau.

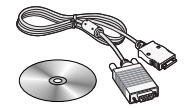

#### **CD/Kit pour donn ées**

Vous pouvez connecter votre telephone au PC pour echanger les donnees.

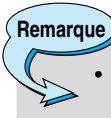

• Les accessoires peuvent diff érer selon les pays. Contactez votre fournisseur pour vous procurer des accessoires suppl émentaires.

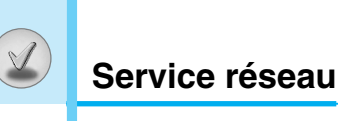

- Le téléphone sans fil décrit dans ce guide est compatible avec les réseaux EGSM 900 et GSM 1800.
- La disponibilité de la fonction bibande dépend du réseau que vous utilisez. Vérifiez auprès de votre fournisseur de services local si vous pouvez vous abonner à cette fonction et l'utiliser.
- Certaines des fonctions décrites dans ce guide sont appelées services réseau. Il s'agit de fonctions spéciales que vous définissez avec votre fournisseur de services sans fil. Pour bénéficier des services réseau, vous devez vous y abonner par le biais de votre fournisseur de services et obtenir de ce dernier des instructions d'utilisation.

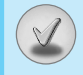

Ce chapitre répertorie quelques-uns des problèmes que vous pouvez rencontrer en utilisant votre téléphone. Si certains problèmes requièrent l'assistance du fournisseur de services, la plupart d'entre eux peuvent être facilement résolus par l'utilisateur.

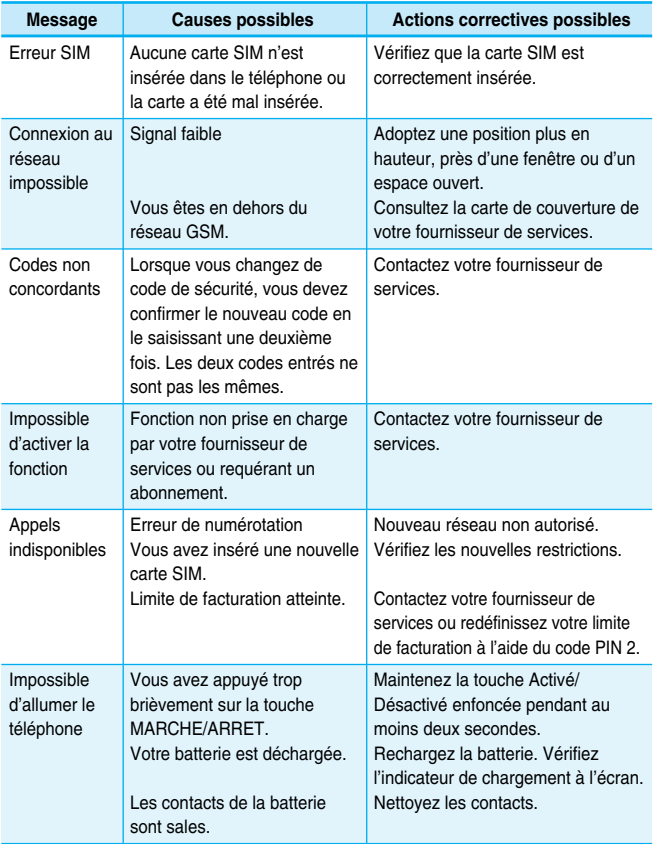

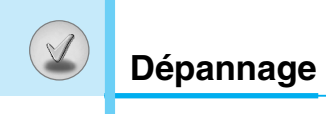

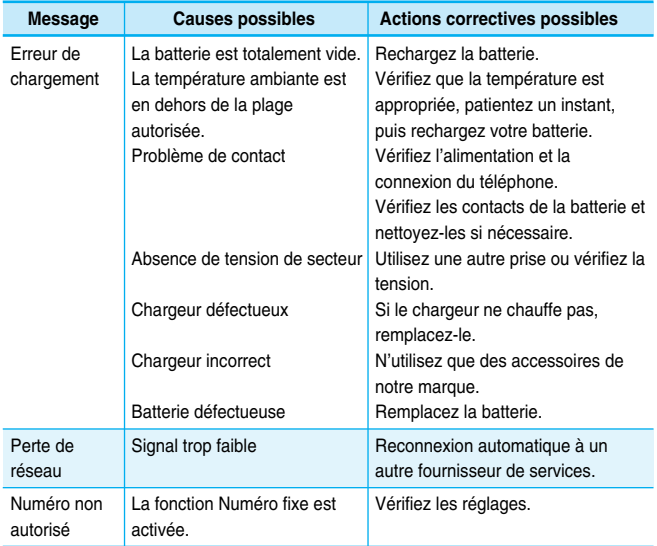

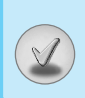

### **Généralités**

Code de produit : C3100 Système : GSM 900 / DCS 1800

### **Températures de fonctionnement**

Max  $: +55^{\circ}$ C

Min : -10°C

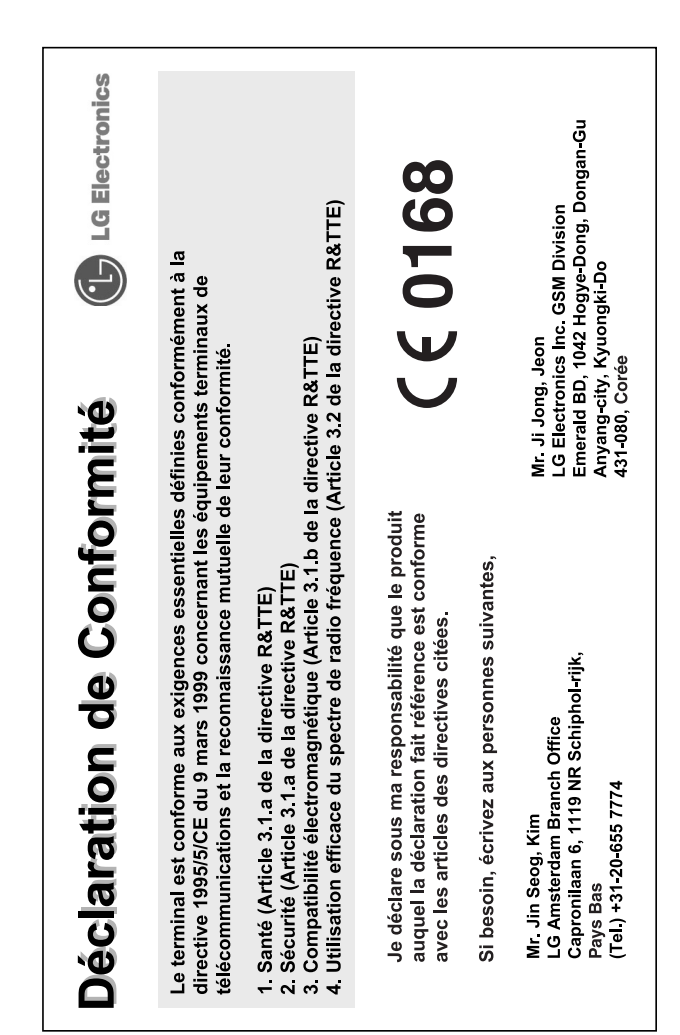

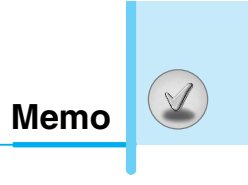

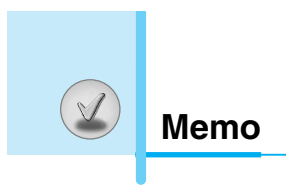

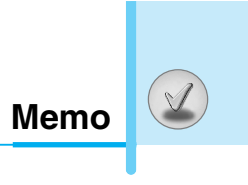

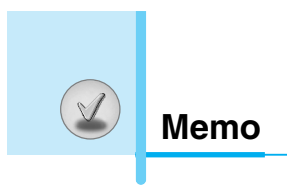

### **ENGLISH**

# **GPRS & MMS Phone**

### **USER'S MANUAL**

### **MODEL: C3100**

Please read this manual carefully before operating your mobile phone. Retain it for future reference.

### **Introduction**

Congraturations on your purchase of the advanced and compact C3100 cellular phone, designed to operate with the latest digital mobile communication technology.

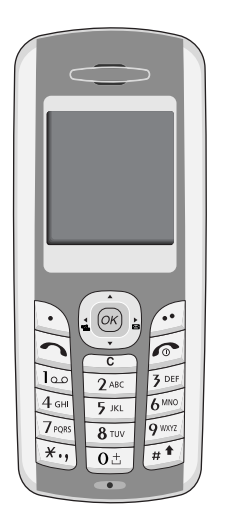

#### **Important Information**

This user's guide contains important information on the use and operation of this phone. Please read all the information carefully for optimal performance and to prevent any damage or misuse of the phone. Any changes or modifications not expressly approved in this user's guide could void your warranty for this equipment.

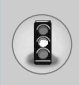

Read these simple guidelines. Breaking the rules may be dangerous or illegal. Further detailed information is given in this manual.

### **Exposure to Radio Frequency Energy**

#### **Radio wave exposure and Specific Absorption Rate (SAR) information**

This mobile phone model C3100 has been designed to comply with applicable safety requirement for exposure to radio waves. This requirement is based on scientific guidelines that include safety margins designed to assure this safety of all persons, regardless of age and health.

- The radio wave exposure guidelines employ a unit of measurement known as the Specific Absorption Rate, or SAR. Tests for SAR are conducted using standardized method with the phone transmitting at its highest certified power level in all used frequency bands.
- While there may be differences between the SAR levels of various LG phone models, they are all designed to meet the relevant guidelines for exposure to radio waves.
- The SAR limit recommended by the international Commission on Non-Ionizing Radiation Protection (ICNIRP), which is 2W/kg averaged over ten (10) gram of tissue.
- The highest SAR value for this model phone which tested by DASY3 for use at the ear is 0.637 W/kg (10g).
- SAR data information for residents in countries/regions that have adopted the SAR limit recommended by the Institute of Electrical and Electronics Engineers (IEEE), which is 1.6 W/kg averaged over one (1) gram of tissue (for example USA, Canada, Australia and Taiwan).

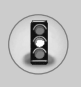

### **Product Care and Maintenance**

**Warning: Use only batteries, charger and accessories approved for use with this particular phone model. The use of any other types may invalidiate any approval or warranty applying to the phone, and may be dangerous.**

- Do not disassemble this unit. (Take it to a qualified service technician when repair work is required.)
- Away from electrical appliance such as a TV, radio or personal computer.
- The unit should be situated from heat sources such as radiators or cookers.
- Do not drop.
- Do not subject this unit to mechanical vibration or shock.
- The coating of the phone may be damaged if covered with wrap or vinyl wrapper.
- Use dry cloth to clean the exterior of the unit. (Do not use solvent such as benzene, thinner or alcohol.)
- Do not subject this unit to excessive smoke or dust.
- Do not keep the phone next to credit cards or transport tickets; it can affect the information on the magnetic strips.
- Do not tap the screen with a sharp object; otherwise, it may damage the phone.
- Do not expose the phone to liquid or moisture.
- Use the accessories like an earphone cautiously. Do not touch the antenna unnecessarily.

### **Fuse Replacement**

Always replace a blown fuse with a fuse of the same type and size. Never use a fuse of a higher rating.

### **Efficient Phone Operation**

#### **To enjoy optimum performance with minimum power consumption please:**

• Hold the phone as you speak to any other telephone. While speaking directly into the microphone, angle the antenna in a direction up and over your shoulder.

### **Electronics Devices**

#### **All wireless phones may get interference, which could affect performance.**

- Do not use your mobile phone near medical equipment without requesting permission. Avoid placing the phone over the pacemaker, i.e. in your breast pocket.
- Some hearing aids might be disturbed by mobile phones.
- Minor interference may affect TVs, radios, PCs, etc.

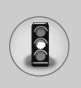

### **Road Safety**

**Check the laws and regulations on the use of mobile phones in the areas when you drive.** 

- Do not use a hand-held phone while driving.
- Give full attention to driving.
- Use an handsfree kit, if available.
- Pull off the road and park before making and answering a call if driving conditions so require.
- RF energy may affect some electonic system in your motor vehicle such as car stereo, safety equipment.
- When your vehicle is equipped with an Air bag, do not place objects including either installed or portable wireless equiment. It can be cause serious injury die to improper performance.

### **Blasting Area**

Do not use the phone where blasting is in progress. Observe restrictions, and follow any regulations or rules.

### **Potentially Explosive Atmospheres**

- Do not the phone at a refuelling point. Don't use near fuel or chemicals.
- Do not transport or store flammable gas, liquid, or explosives in the compartment of your vehicle, which contains your mobile phone and accessories.

### **In Aircraft**

#### **Wireless devices can cause interference in aircraft.**

- Turn off your mobile phone before boarding any aircraft.
- Do not use it on the ground without crew permission.

### **Children**

Keep the phone in a safe place out of children's reach. It includes small parts which if detached may cause a choking hazard.

### **Emergency Calls**

Emergency call may not be available under all cellular networks. Therefore, you should never depend solely on the phone for emergency calls. Check with your local service provider.

### **Battery Information And Care**

- You do not need to completely discharge the battery before recharging. Unlike other battery systems, there is no memory effect that could compromise the battery's performance.
- Use only LG batteries and chargers. LG chargers are designed to maximize the battery life.
- Do not disassemble or short-circuit the battery pack.
- Keep the metal contacts of the battery pack clean.
- Replace the battery when it no longer provides acceptable performance. The battery pack may be recharged hundreds of times until it needs replacing.
- Recharge the battery if it has not been used for a long time to maximize usability.
- Do not expose the battery charger to direct sunlight or use it in high humidity, such as the bathroom.
- Do not leave the battery in hot or cold places, this may deteriorate the battery performance.

## **Contents**

### **Overview**

 $\bigcirc$ 

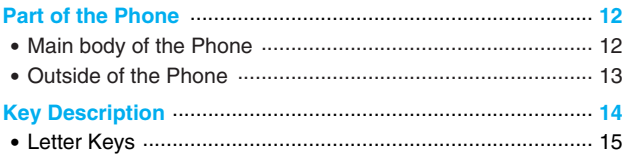

### **Display Information**

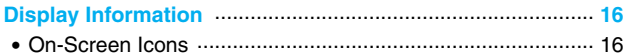

### **Getting Started**

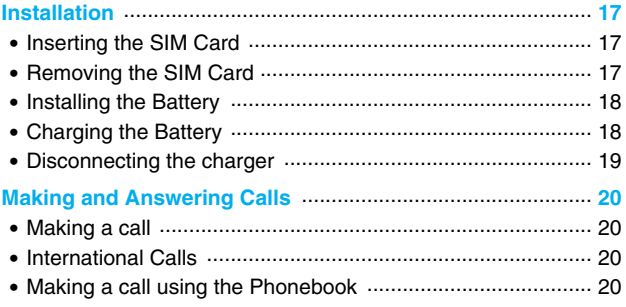

### **Additional Functions**

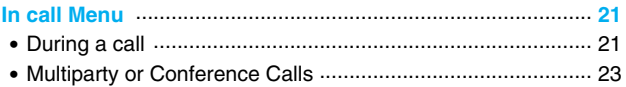

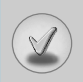

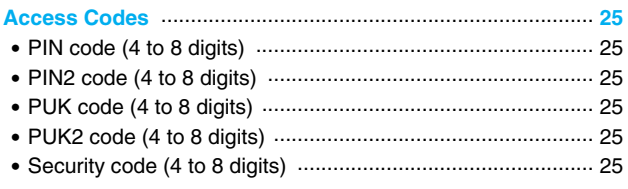

### **Accessing the Menu**

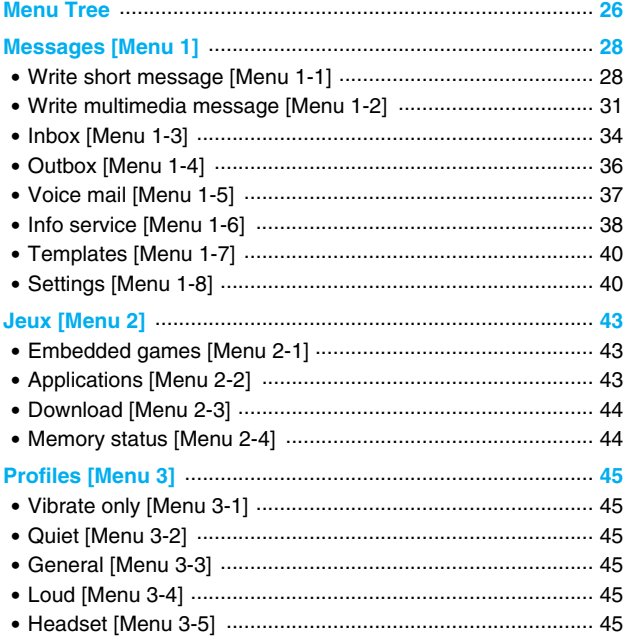

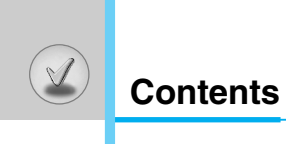

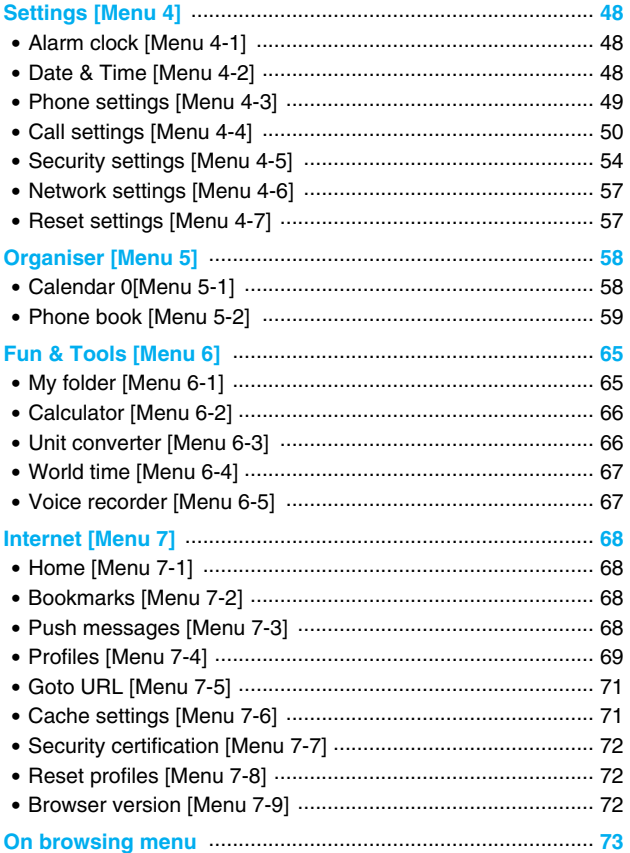

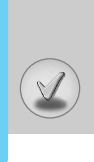

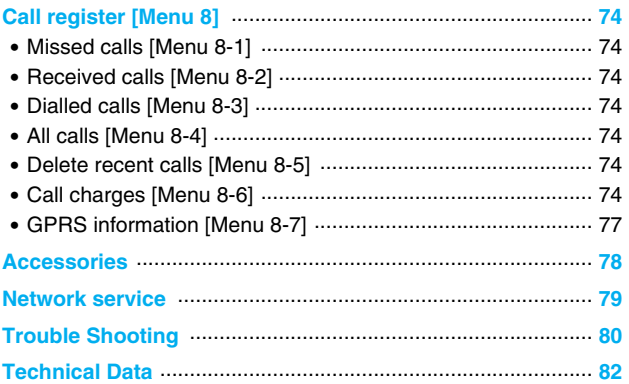

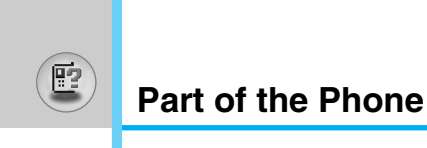

### **Main body of the Phone**

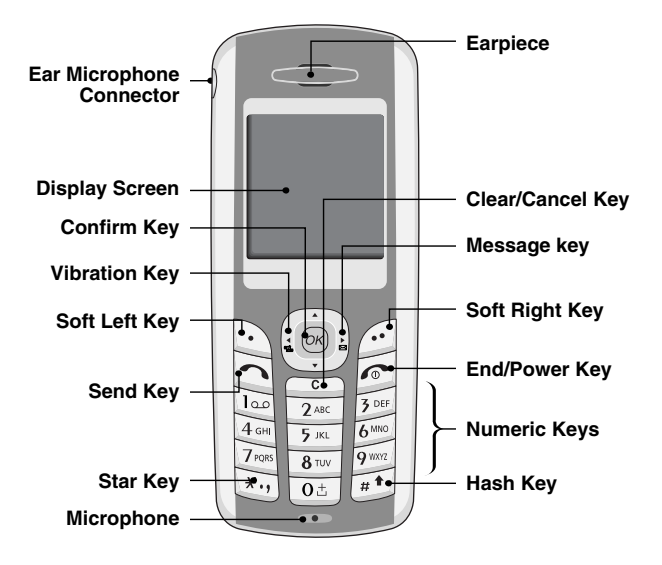

# 陋

### **Outside of the Phone**

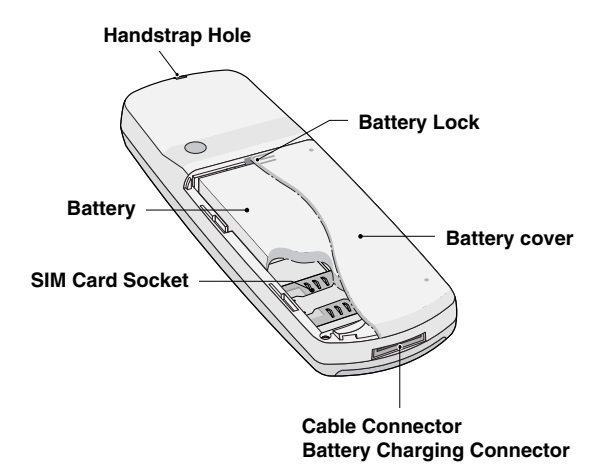

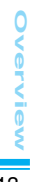

**Key Description**

The following shows key components of the phone.

## **Keypad Description**

 $\mathbb{E}$ 

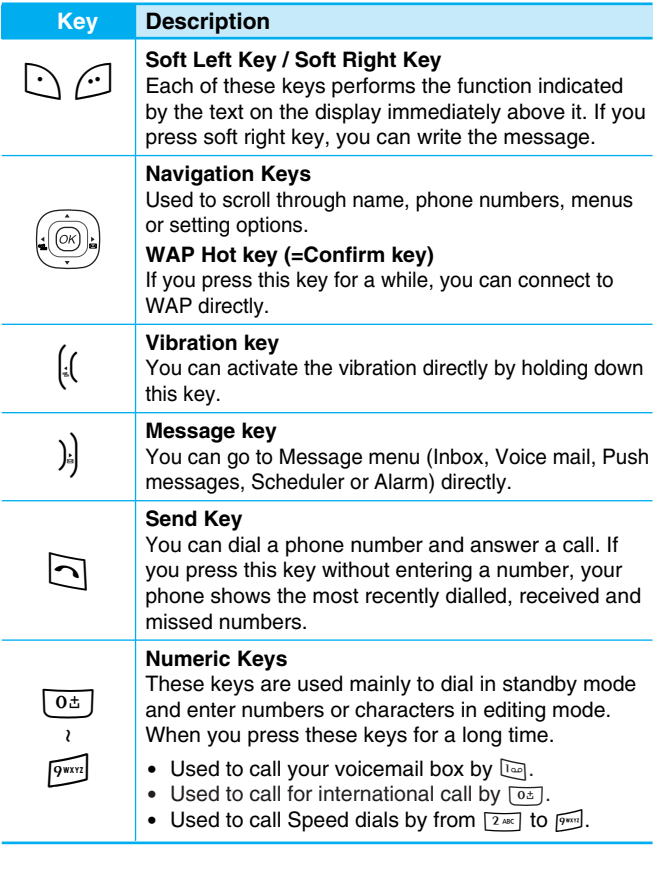

**Overview** Overview |

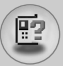

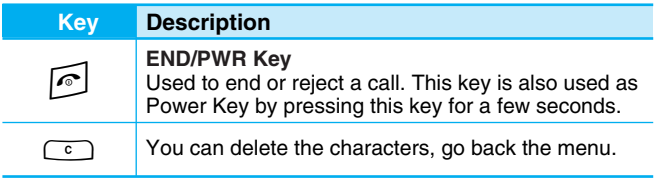

### **Letter Keys**

Each key can be used for several symbols. There are shown below.

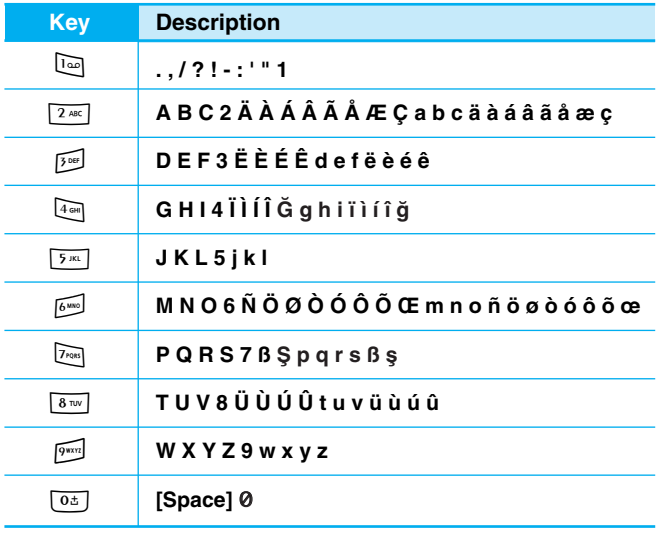
**Display Information**

The screen displays several icons. There are described below.

## **On-Screen Icons**

 $\circledR$ 

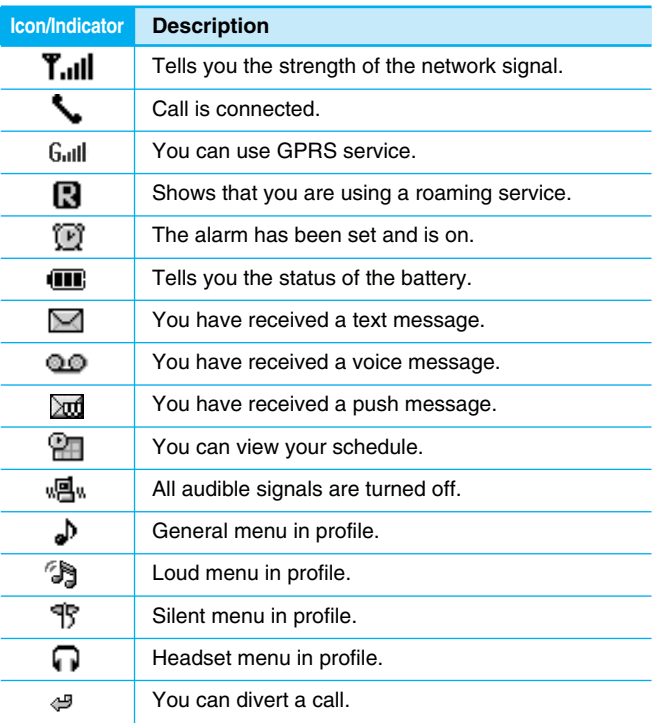

## **1. Inserting the SIM Card**

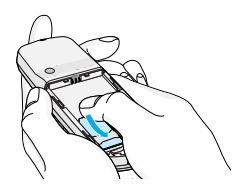

Locate the SIM card socket in the back of the phone. Follow the steps below to install the SIM card.

- **1.** Remove the battery if attached.
- **2.** Slide the SIM card into the slot, under the silvery holders, with the golden connectors facing down.

## **2. Removing the SIM Card**

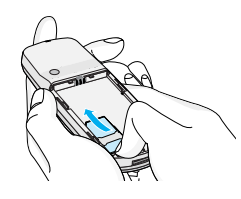

Follow the steps below to Remove the SIM card.

- **1.** Remove the battery if attached.
- **2.** Take out the SIM card from the slot.

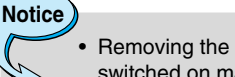

- Removing the battery from the phone whilst it is switched on may cause it to malfunction.
- The metal contact of the SIM card can be easily damaged by scratches. Pay special attention to the SIM card when you handle and install. Follow the instructions supplied with the SIM card.

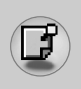

## **Installation**

## **3. Installing the Battery**

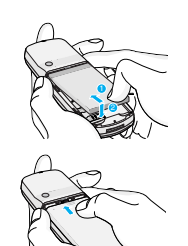

- **1.** Position the lugs on the top of the battery into the retaining holder.
- **2.** Then push the bottom of the battery into position until it clicks.
- **3.** Attach back cover by sliding up into position until it clicks.

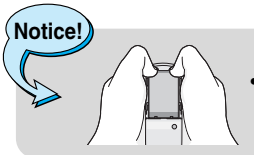

When you remove the battery, you should use both hands.

## **4. Charging the Battery**

To connect the travel adapter to the phone, you must have installed the battery.

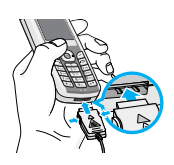

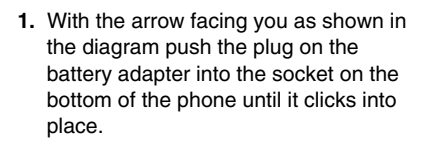

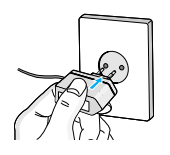

**2.** Connect the other end of the travel adapter to the mains socket. Use only the included packing charger.

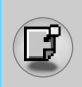

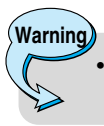

**Note**

• Do not force the connector as this may damage the phone and/or the travel adapter.

## **5. Disconnecting the charger**

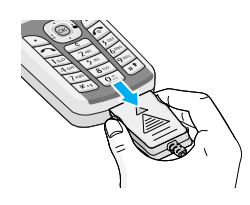

Disconnect the travel adapter from the phone by pressing its side buttons as shown in the diagram.

- Ensure the battery is fully charged before using the phone.
- Do not remove your battery or the SIM card while charging.
- The moving bars of battery icon will stop after charging is complete.
- The charging time depends on the charger and the battery used.

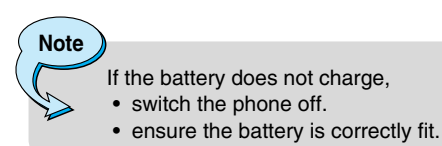

**Getting Started Getting Started** 

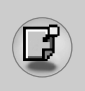

### **Making a call**

- **1.** Key in phone number including the area code. If you want to delete number, press  $\Box$ .
- **2.** Press  $\lceil \cdot \rceil$  to call the number.
- **3.** Press  $\boxed{\circ}$  to end the call.

## **International Calls**

- **1.** Press and hold the  $\boxed{0.6}$  key for the international prefix. "+" character may replace with the international access code.
- **2.** Enter the country code, area code, and the phone number.
- **3.** Press  $\Box$ .

## **Making a call using the Phonebook**

- **1.** In standby mode, press  $\odot$  [Names].
- **2.** When the menu is displayed, you select Search by pressing  $[\cdot]$ .
- **3.** If you find out the desired item through searching by a name or a number, press  $\Box$  to call.

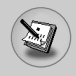

The menu displayed on the handset screen during a call is different to the default main menu reached from the idle screen, and the options are described here.

## **1 During a call**

### **1-1 Putting a Call on Hold**

When a call is made or answered, press the  $\lceil \cdot \rceil$  [Send] to place it on hold. When a call is held, press the  $\lceil \cdot \rceil$  [Send] to make it active.

### **1-2 Making a Second Call**

You can get a dial number from phonebook to make a second call. Press  $\bigcap$  [Names] then select **Search**. To save the dial number into phonebook during call, press  $\odot$  [Names] then select **Add new**.

### **1-3 Swapping Between Two Calls**

To switch between two calls, select  $\lceil \cdot \rceil$  [Options], then select **Swap** or just press  $\lceil \cdot \rceil$  [Send] key.

You can make one of two calls focused by pressing up/down arrow key. If you want to end one of two calls, make the call you want to end focused, then press  $\sqrt{e}$  [End] key when the call you want to end is focused.

### **1-4 Answering an Incoming Call**

To answer an incoming call when the handset is ringing, simply press the  $\lceil \cdot \rceil$  [Send] key.

The handset is also able to warn you of an incoming call while you are already in a call. A tone sounds in the earpiece, and the display will show that a second call is waiting. This feature, known as Call Waiting, is only available if your network supports it. For details of how to activate and deactivate it see Call waiting [Menu 4-4-4].

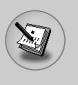

## **In call Menu**

If Call Waiting is on, you can put the first call on hold and answer the second, by pressing  $\lceil \cdot \rceil$  [Send] or by selecting  $\lceil \cdot \rceil$  [Answer], then **Hold & Answer**.

You can end the current call and answer the waiting call by selecting  $\lceil \cdot \rceil$  [Menu], then **End & Answer**.

### **1-5 Muting the Microphone**

You can mute the microphone during a call by pressing the  $\lceil \cdot \rceil$ [Options] key then selecting **Mute**. The handset can be unmuted by pressing the  $\lceil \cdot \rceil$  [Unmute].

When the handset is muted, the caller cannot hear you, but you can still hear them.

### **1-6 Switching DTMF Tones on During a Call**

To turn DTMF tones on during a call, for example, to allow your handset to make use of an automated switchboard, select  $\lceil \cdot \rceil$ [Options], then **DTMF On**. DTMF tones can be turned off the same way.

### **1-7 Calling up Messages and SIM Tool kit main menu**

The Messages and SIM Tool kit main menu options can be reached from the in-call menu by selecting  $\lceil \cdot \rceil$  [Options]. SIM Tool kit menu is shown only when SIM in the handset supports SIM Tool kit service.

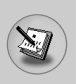

## **2 Multiparty or Conference Calls**

The multiparty or conference service provides you with the ability to have a simultaneous conversation with more than one caller, if your network service provider supports this feature.

A multiparty call can only be set up when you have one active call and one call on hold, both calls having been answered. Once a multiparty call is set up, calls may be added, disconnected or separated (that is, removed from the multiparty call but still connected to you) by the person who set up the multiparty call.

The maximum callers in a multiparty call is five. Once started, you are in control of the multiparty call, and only you can add calls to the multiparty call.

### **2-1 Making a Second Call**

You can make a second call while you are already in a call. To do this, enter the second number and press  $\lceil \cdot \rceil$  [Send]. When you get second call the first call is automatically put on hold. You can swap between calls by selecting  $\lceil \cdot \rceil$  [Options] then **Swap**.

#### **2-2 Setting up a Multiparty Call**

You can connect a call on hold to the currently active call to form a multiparty call by selecting  $\lceil \cdot \rceil$  [Options] then **Multiparty / Join all**.

### **2-3 Putting the Multiparty Call on Hold**

To put a multiparty call on hold, select < [Options] then **Multiparty / Hold all**.

### **2-4 Activate the Multiparty Call on Hold**

To make a multiparty call on hold active, select  $\lceil \cdot \rceil$  [Options] then **Multiparty / Join all**.

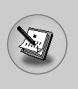

## **In call Menu**

### **2-5 Adding Calls to the Multiparty Call**

To join an active call to the held multiparty call, select  $[\cdot]$  [Options] then **Multiparty / Join all**.

### **2-6 Displaying Callers in a Multiparty Call**

To scroll though the numbers of the callers who make up a multiparty call on the handset screen, press  $\leq$  and  $\leq$  keys.

### **2-7 Putting a Member of a Multiparty Call on Hold**

To place one selected caller (whose number is currently displayed on-screen) of a multiparty call on hold, select  $\lceil \cdot \rceil$  [Options] then **Multiparty / Exclude**.

### **2-8 A Private Call in a Multiparty Call**

To have a private call with one caller of a multiparty call, display the number of the caller you wish to talk to on the screen, then select [\] [Options] and **Multiparty / Private** to put all the other callers on hold.

### **2-9 Ending a Multiparty Call**

The currently displayed caller of a multiparty call can be disconnected by pressing the  $\lceil \epsilon \rceil$  [End] key. To end a multiparty call, press  $\lceil \cdot \rceil$  [Options] then select **Multiparty / End** multiparty.

Selecting  $\lceil \cdot \rceil$  [Options] then **Multiparty / End all**, will end all the active and held calls.

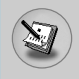

You can use the access codes described in this section to avoid unauthorized use of your phone. The access codes (except PUK and PUK2 codes) can be changed by using [Menu 4-5-6].

## **PIN code (4 to 8 digits)**

The PIN (Personal Identification Number) code protects your SIM card against unauthorized use. The PIN code is usually supplied with the SIM card. When **PIN code** is set **On**, your phone will request the PIN code every time it is switched on. On the contrary, when **PIN code** is set **Off**, your phone connects to the network directly without the request PIN code.

## **PIN2 code (4 to 8 digits)**

The PIN2 code, supplied with some SIM cards, is required to access some functions such as Advice of call charge, Fixed Dial number. These functions are only available if supported by your SIM card.

## **PUK code (4 to 8 digits)**

The PUK (PIN Unblocking Key) code is required to change a blocked PIN code. The PUK code may be supplied with the SIM card. If not, contact your local service provider for the code. If you lose the code, also contact your service provider.

## **PUK2 code (4 to 8 digits)**

The PUK2 code, supplied with some SIM cards, is required to change a blocked PIN2 code. If you lose the code, also contact your service provider.

## **Security code (4 to 8 digits)**

The security code protects the unauthorized use of your phone. It is usually supplied with the phone. This code is required to delete all phone entries and to activate "Reset settings" menu. The default number is **"0000"**.

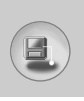

## **Menu Tree**

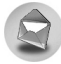

#### **1 Messages**

- 1 Write short message
- 2 Write multimedia message
- 3 Inbox
- 4 Outbox
- 5 Voice mail
- 6 Info service
- 7 Templates
- 8 Settings

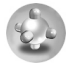

#### **2 Jeux**

- 1 Embedded games
- 2 Applications
- 3 Download
- 4 Memory status

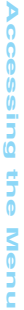

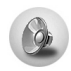

### **3 Profiles**

- 1 Vibrate only
- 2 Quiet
- 3 General
- 4 Loud
- 5 Headset

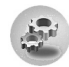

### **4 Settings**

- 1 Alarm clock
- 2 Date & Time
- 3 Phone settings
- 4 Call settings
- 5 Security settings
- 6 Network settings
- 7 Reset settings

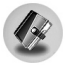

### **5 Organiser**

- 1 Calendar
- 2 Phone book

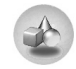

#### **6 Fun & Tools**

- 1 My folder
- 2 Calculator
- 3 Unit converter
- 4 World time
- 5 Voice recorder

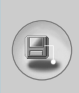

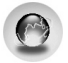

#### **7 Internet**

- 1 Home
- 2 Bookmarks
- 3 Push messages
- 4 Profiles
- 5 Goto URL
- 6 Cache settings
- 7 Security certification
- 8 Reset profiles
- 9 Browser version

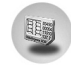

### **9 SIM Service**

This menu depends on SIM and the network services.

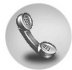

#### **8 Call register**

- 1 Missed calls
- 2 Received calls
- 3 Dialled calls
- 4 All calls
- 5 Delete recent calls
- 6 Call charges
- 7 GPRS information

This menu includes functions related to SMS (Short Message Service), MMS (Multimedia Message Service), voice mail, as well as the network's service messages.

## **Write short message [Menu 1-1]**

You can write and edit text message, checking the number of message pages.

- **1.** Enter the **Messages** menu by pressing  $\lceil \cdot \rceil$  [Select].
- **2.** If you want to write a new message, select **Write short message**.
- **3.** To make text input easier, use T9. For details, see **How to Use T9** (Page 33).
- **4.** Press [Insert] to attach elements.
- **5.** If you want to set option for your text, or to finish your writing, press  $\lceil \cdot \rceil$  [Options].

The phone which supports EMS release 5 is available to send colour pictures, sounds, text styles, etc.. The other party may not receive pictures, sounds or text styles you sent properly if the phone does not support such options.

**Accessing the Menu Accessing the Menu** **Note**

### **Options**

#### **• Send**

Sends text messages.

- **1.** Enter numbers of recipient.
- **2.** Press  $\leq$  key to add more recipients.
- **3.** You can add phone numbers in the phone book.
- 4. Press  $\odot$  after entering numbers.

#### **• Save**

Stores messages in Outbox.

#### **• Font**

You can select **Size** and **Style** of fonts.

#### **• Colour**

You can select **Colour** of foreground and background.

#### **• Alignment**

You can make the message contents aligned **Right**, **Centre** or **Left**.

#### **• Add T9 dictionary**

You can add your own word. This menu can be shown only when edit mode is **Predictive (T9Abc/T9abc/T9ABC)**.

#### **• T9 langauges**

Select a T9 input mode.

**• Exit**

If you press **Exit** while writing a message, you can end the writing message and back to the Message menu. The message you have written is not saved.

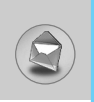

#### **Insert**

**• Symbol**

You can add special characters.

**• Picture**

You can insert the **Default** pictures or pictures in **My folder** that are available for short messages.

**• Sound**

You can insert sounds that are available for short messages.

**• Text templates**

You can use **Text templates** already set in the phone.

**• Phone book**

You can add phone numbers or e-mail addresses in **Phone book**.

#### **• Business card**

You can add your contact information to the message.

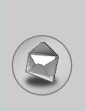

## **Write Multimedia message [Menu 1-2]**

You can write and edit multimedia messages, checking message size.

- **1.** Enter the **Messages** menu by pressing  $\lceil \cdot \rceil$  [Select].
- **2.** If you want to write a new message, select **Write Multimedia message**.
- **3.** You can create a new message or choose one of the multimedia message templates already made.
- **4.** Press **Insert** to add **Symbol, Picture, Sound, Text templates, Phone book** or **Business card**.

### **Options**

#### **• Preview**

You can preview multimedia messages you wrote.

**• Send**

You can send multimedia messages to multiple recipients, prioritise your message, and make it sent later as well.

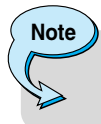

• When you defer sending a message, please contact the service provider. This service depends on network.

#### **• Save**

You can save multimedia messages in the outbox or as templates.

#### **• Add slide**

You can add a slide before or after current slide.

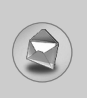

#### **• Move to slide**

You can move to previous or next slide.

#### **• Delete slide**

You can delete current slides.

#### **• Set slide format**

#### **- Set timer**

You can set timer for slide, text, picture and sound.

#### **- Swap text and picture**

You can switch the position of picture and text of the message.

#### **• Remove media**

You can remove pictures or sounds in the slide. This option can be shown only when any media exists.

### **• Add T9 dictionary**

You can add your own word. This menu can be shown only when edit mode is **Predictive (T9Abc/T9abc/T9ABC)**.

#### **• T9 langauges**

Select a T9 input mode.

#### **• Exit**

You can back to the **Messages** menu.

### **How to Use T9**

T9 allows you to input text quickly.

In T9, you only need to press the key with the corresponding letter once. This is based on a built-in dictionary to which you can also add new words.

#### **• Writing words by using T9.**

**1.** Start writing a word by using the keys  $\boxed{2 \text{ sec}}$  to  $\boxed{9 \text{ sec}}$ . Press each key only once for one letter. To write for instance '**Girl**'.

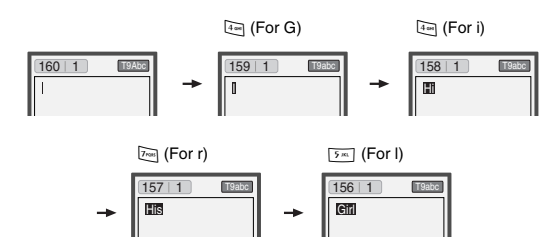

The word changes after each keystroke. Therefore you shouldn't pay too much attention to how the word appears on the display until you have pressed all the appropriate keys.

To delete a character to the left, press  $\Box$ .

To insert several numbers, hold  $F$  down and key in the numbers.

If you hold  $\left[\overline{\cdot}\right]$  down, you can change the type of language. (You can also use options.)

Also, the phone supports three modes: **Predictive** (T9Abc, T9ABC, T9abc), **Multitap** (ABC, abc), **Numeric** (123). If you want to change a mode, press  $F()$  key.

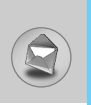

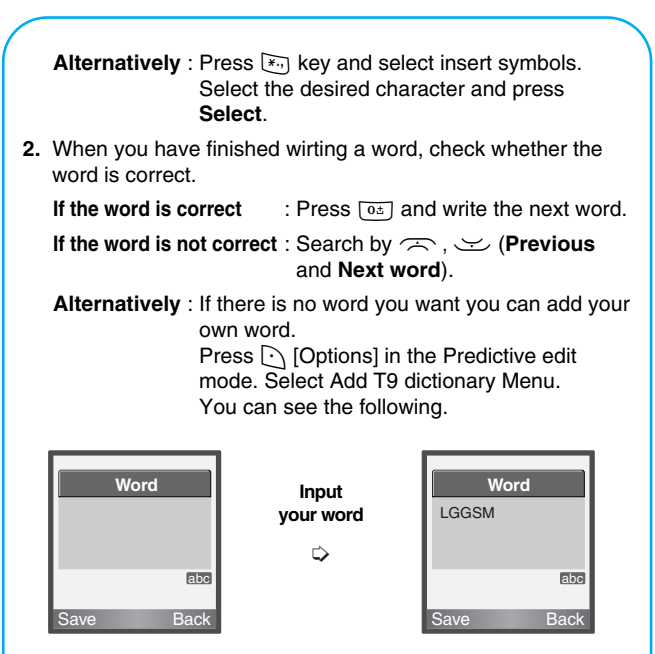

**3.** To insert a punctuation mark, press  $\Box$  repeatedly until the desired mark appears.

## **Inbox [Menu 1-3]**

You will be alerted when you have received messages. They will be stored in Inbox.

In Inbox, you can identify each message by icons. For detail, see the icon directive.

**Icon directive** [ **图 ] Multimedia message**  $\left[\,\boxtimes\right]$  Short message [**a**] SIM message [图] Read [ ] Notified multimedia message

If the phone shows 'No space for SIM message', you have to delete any SIM messages from inbox or outbox. If the phone displays 'No space for message', you can make space of each repository as deleting messages, media and applications.

#### ❇ **SIM message**

SIM message means the message exceptionally stored in SIM card.

For notified multimedia message, you have to wait for downloading and processing of the message. For notification setting, see [Menu 1-8-2] for detail.

To read a message, select one of the messages by pressing  $\lceil \cdot \rceil$ .

#### **Reply**

You can reply to the sender.

### **Forward**

You can forward the selected message to another party.

#### **Return call**

You can call back to the sender.

### **Delete**

You can delete the current message.

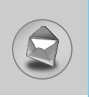

#### **Extract**

You can extract picture, sound and text. They will be saved in My folder or Phonebook.

#### **View information**

You can view information about received messages; Sender's address, Subject (only for Multimedia message), Message date & time, Message type, Message size.

#### **Replay (applicable to Multimedia message only)**

You can replay multimedia messages.

### ❇ **Receive (In case of notification message)**

If **Multimedia message** is set to **Auto download off**, you can get only Notification. To receive a message, you need to select [Receive]. Although **Mulimedia message** is set to **Auto download on**, on the network condition or other reasons, you can get notification message.

## **Outbox [Menu 1-4]**

You can see sent and unsent messages here. For sent message, you can see the delivery status.

The browsing is same as that for the inbox message.

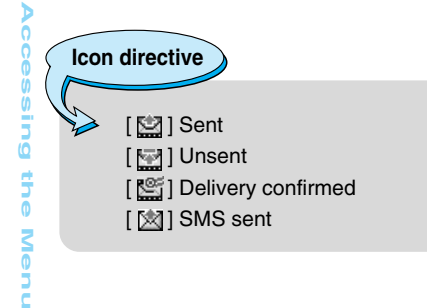

### ❇ **When you use the message which is already sent**

### **Forward**

You can forward the current message to other recipients.

#### **Delete**

You can delete the current message.

#### **View information**

You can view information about outbox messages; Recipient's address, Subject (only for Multimedia message), Message date & time, Message type, Message size.

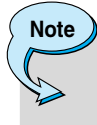

• In case of unsent message, you can edit, send, and delete it. You can also view the information of each message.

## **Voice mail [Menu 1-5]**

You can receive the voicemail if this feature is supported by your network service provider. When a new voicemail is arrived, the symbol will be displayed on the screen. Please check with your network service provider for details of their service in order to configure the phone accordingly.

### **Listen to voice mail [Menu 1-5-1]**

You can listen to voice mail.

### **Voice mail centre [Menu 1-5-2]**

- **1.** Hold down  $\boxed{1}$  key in standby mode.
- **2.** You can check the following submenus.

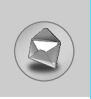

#### **• Home**

You can listen to voice mails by selecting **Home.**

#### **• Roaming**

Even when you are in abroad, you can listen to voice mails if roaming service is supported.

## **Info service [Menu 1-6]**

### **(Dependent to network and subscription)**

Info service messages are text messages delivered by the network to GSM. They provide general information such as weather reports, traffic news, taxis, pharmacies, and stock prices. Each type of information has the number; therefore, you can contact service provider as long as you have input the certain number for the information. When you have received an info service message, you can see the popup message to show you that you have received a message or the info service message is directly displayed. To view the message again or not in standby mode, follow the sequence shown below;

### **Read [Menu 1-6-1]**

- **1.** When you have received an info service message and select **Read** to view the message,it will be displayed on the screen. You can read another message by scrolling  $\mathbb{R}$ ,  $\mathbb{R}$  or  $\mathbb{R}$  [Next].
- **2.** The message will be shown until another message is reached.

## **Receive [Menu 1-6-2]**

**• Yes**

If you select this menu, your phone will receive Info service messages.

**• No**

If you select this menu, your phone will not receive Info service messages any more.

### **Alert [Menu 1-6-3]**

#### **• Yes**

Your phone will beep when you have received Info service message numbers.

**• No**

Your phone will not beep even though you have received info service messages.

### **Languages [Menu 1-6-4]**

You can select the language you want by pressing [On/Off]. Then, the info service message will be shown in the language that you selected.

### **Topics [Menu 1-6-5] (Dependent to network and subscription)**

#### **• Add new**

You can add Info service message numbers in the Phone memory with its nickname.

#### **• View list**

You can see Info service message numbers which you added. If you press  $\lceil \cdot \rceil$  [Options], you can edit and delete info message category which you added.

#### **• Active list**

You can select Info service message numbers in the active list. If you activate an info service number, you can receive messages sent from the number.

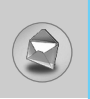

## **Templates [Menu 1-7]**

### **Text [Menu 1-7-1]**

You have 11 text templates. You can change the predefined templates into your favorite ones or fill the <empty>s.

### **Multimedia [Menu 1-7-2]**

You can use the following options.

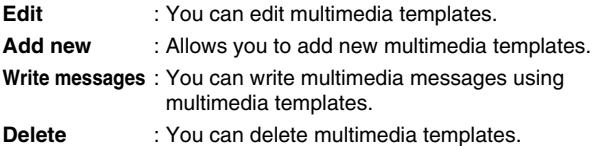

### **Business card [Menu 1-7-3]**

You can make your business card. Key in Name, Phone number, Fax number and Email.

## **Settings [Menu 1-8]**

### **Short message [Menu 1-8-1]**

#### **• Message types**

### **Text, Voice, Fax, Natl. paging, X.400, E-mail, ERMES**

Usually, the type of message is set to **Text**. You can convert your text into alternative formats. Contact your service provider for the availability of this function.

### **• Validity period**

This network service allows you to set how long your text messages will be stored at the message centre.

### **• Delivery report**

If you set to **Yes**, you can check whether your message is sent successfully.

#### **• Reply via same service centre**

When a message is sent, it allows the recipients to reply and charge the cost of the reply to your telephone bill.

#### **• SMS centre**

If you want to send the text message, you can receive the address of SMS centre through this menu.

### **Multimedia message [Menu 1-8-2]**

#### **• Validity period**

This network service allows you to set how long your text messages will be stored at the message centre.

#### **• Delivery report**

If it is set to **Yes** in this menu, you can check whether your message is sent successfully.

> When you ask for a delivery report from several recipients, you will be informed by this report as soon as they get your message.

#### **• Auto download**

If you select **On**, you receive multimedia messages automatically. If you select **Off**, you receive only notification message in the inbox and then you can check this notification.

> • Despite automatic download is seleted, in case that you receive simultaneously two multimedia messages, only one will be automatically retrieved, and you will receive a notification for the second message.

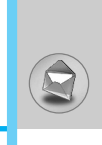

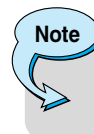

**Note**

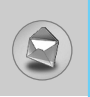

#### **• Network settings**

If you select multimedia message server, you can set URL for multimedia message server.

#### **- How to add or edit MMS Profile**

- Select the profile on list.
- If you press options menu, you can select Activate to use profile.
- If you press settings menu, you can set the value relates to MMS network. In addition, you can input the URL address of server in this menu.
- If you press rename, you can edit the name of profile.

#### **• Activate MMS**

- **Yes** : If you want to receive multimedia messages, select this menu.
- **No** : If you do not want to receive multimedia messages, select this menu.

### **Memory status [Menu 1-8-3]**

You can check free space and memory usage of each repository, SIM memory. You can go to each repository menu.

**Accessing the Menu Accessing the Menu**  $\frac{1}{42}$ 

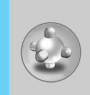

## **Embedded games [Menu 2-1]**

The phone offers you the games to play with.

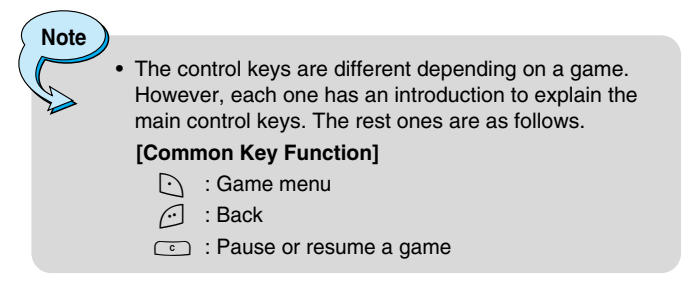

## **Applications [Menu 2-2]**

### **Java Menu Options**

Scroll to an application and select Options.

- **1. Open** : Launches the selected MIDlet. **2. Delete** : Deletes the selected MIDlet. **3. Update** : Accesses the server and updates the selected MIDlet. **4. Information** : Displays information about the selected MIDlet.
- **5. Phone settings** : Allows you to set backlight and sound for java game.

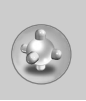

# **Java [Menu 2]**

## **Download [Menu 2-3]**

See [Menu 7-2]. You can edit and set MIDlet server address. Download MIDlets using WAP Browser and store them in the phone. You can also view the list of MIDlets stored on the Applicatons screen.

## **Memory status [Menu 2-4]**

Shows the size of memory available for game and application installations. You can also see the whole memory status of Handset.

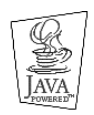

JAVA™ is a trademark of Sun Microsystems, Inc.

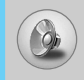

In this menu, you can adjust and customize the phone tones for different events and environments.

- **1.** Press  $\bigcap$  [Menul in standby mode.
- **2.** Press  $[30]$  for direct access or use  $[(30]$ .
- **3.** You can also enter this menu directly by pressing  $\mathbb{I}$  key in standby mode.

## **Vibrate only [Menu 3-1]**

You can adjust the profile as **Vibrate only** if you need vibration mode. In the mode, all kinds of alert are Vibrate or Silent.

### **Quiet [Menu 3-2]**

You can adjust the profile as **Quiet** if you are in quiet place.

### **General [Menu 3-3]**

You can adjust the profile as **General**.

### **Loud [Menu 3-4]**

You can adjust the profile as **Loud** if you are in a noisy environment.

### **Headset [Menu 3-5]**

You can adjust the profile as **Headset** when you put on a headset.

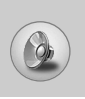

## **Profiles [Menu 3]**

**Note**

• Headset profile can be activated only when ear microphone put on the handset. However, their properties can be personalised.

## **Activate [Menu 3-x-1]**

Activates the selected Profile.

## **Personalise [Menu 3-x-2]**

Each has the submenus as shown below except for **Vibrate only**.

### **Call alert type**

Allows to select alert type such as Ring, Vibrate, etc. for the incoming for adjusting environment.

### **Ring tone**

Allows to set the ring tone for adjusting environment.

### **Ring volume**

Allows to set the ring volume for adjusting environment. The volume of Power on/off sound and all the alert sounds set according to **Ring volume**.

### **Message alert type**

Allows to alert when receiving a message for adjusting environment.

### **Message tone**

Allows to select the alert tone for message reception.

### **Keypad volume**

Allows to set the keypad volume for adjusting environment.

### **Keypad tone**

Allows to select the keypad tone for adjusting environment.

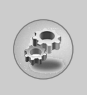

You can set the following menus for your convenience and preferences.

- **1.** Press  $\lceil \cdot \rceil$  [Menu] in standby mode.
- **2.** Press 4 for direct access to enter **Settings**.

## **Alarm clock [Menu 4-1]**

You can set up to 5 alarm clocks to go off at a specified time.

- **1.** Select **On** and enter the alarm time you want.
- **2.** Select the repeat period : **Once, Mon~Fri, Mon~Sat, Everyday**.
- **3.** Select the alarm tone you want and press  $\lceil \cdot \rceil$  [OK].
- **4.** Edit the alarm name and press  $\lbrack \cdot \rbrack$  [OK].
- **5.** If you set **Alarm clock** to **Power off alarm** the alarm goes off at a specified time even though the phone is switched off.

## **Date & Time [Menu 4-2]**

You can set functions relating to the date and time.

## **Set date [Menu 4-2-1]**

You can enter the current date.

### **Date format [Menu 4-2-2]**

You can set the Date format such as DD/MM/YYYY, MM/DD/YYYY, YYYY/MM/DD. (D: Day / M: Month / Y: Year)

## **Set time [Menu 4-2-3]**

You can enter the current time.

## **Time format [Menu 4-2-4]**

Your can set the time format between 24-hour and 12-hour.

## **Phone settings [Menu 4-3]**

You can set functions relating to the phone.

### **Display settings [Menu 4-3-1]**

#### **• Screen saver**

You can set screen saver.

#### **• Wallpaper**

You can select the background pictures in standby mode.

**- Default** 

You can select a picture or an animation of wallpaper by pressing  $[($  or  $)$ .

#### **- Myfolder**

You can select a picture or an animation as wallpaper.

#### **• Incoming calls**

You can set the animation as getting a call.

#### **• Outgoing calls**

You can set the animation as making a call.

#### **• Greeting note**

If you select **On**, you can edit the text which is displayed in standby mode.

### **• Backlight**

You can set the light-up duration of the Inernal display.

### **• LCD contrast**

You can set the brightness of LCD by pressing  $[(, )]$ .

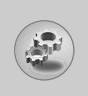

#### **• Information window**

You can preview the current state of the selected menu before open the menu. The state is shown at bottom of the display.

#### **• Menu colour**

You can select the preferred menu colour among various combination.

### **Language [Menu 4-3-2]**

You can change the language for the display texts in your phone. This change will also affect the Language Input mode.

## **Call settings [Menu 4-4]**

You can set the menu relevant to a call by pressing  $\lceil \cdot \rceil$  [Select] in the Setting menu.

### **Call divert [Menu 4-4-1]**

The Call divert service allows you to divert incoming voice calls, fax calls, and data calls to another number. For details, contact your service provider.

#### **• All voice calls**

Diverts voice calls unconditionally.

#### **• If busy**

Diverts voice calls when the phone is in use.

#### **• If no reply**

Diverts voice calls which you do not answer.

#### **• If out of reach**

Diverts voice calls when the phone is switched off or out of coverage.

#### **• All data calls**

Diverts to a number with a PC connection unconditionally.

#### **• All fax calls**

Diverts to a number with a fax connection unconditionally.

#### **• Cancel all**

Cancels all call divert service.

#### **The submenus**

**Call divert** menus have the submenus shown below.

#### **• Activate**

Activate the corresponding service.

#### **- To voice mail centre**

Forwards to message centre. This function is not shown at All data calls and All fax calls menus.

#### **- To other number**

Inputs the number for diverting.

#### **- To favourite number**

You can check recent 5 diverted numbers.

#### **• Cancel**

Deactivate the corresponding service.

#### **• View status**

View the status of the corresponding service.
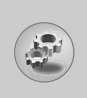

### **Answer mode [Menu 4-4-2]**

### **• Press any key**

If you select this menu, you can receive a call by pressing any key except  $\lceil \cdot \rceil$  [End] key.

### **• Send only**

If you select this menu, you can receive a call by only pressing S [Send] key.

### **Send my number [Menu 4-4-3]**

### **(network and subscription dependent)**

**• On**

You can send your phone number to another party. Your phone number will be shown on the receiver's phone.

**• Off** 

Your phone number will not be shown.

### **• Set by network**

If you select this, you can send your phone number depending on two line service such as line 1 or line 2.

### **Call waiting [Menu 4-4-4]**

### **(network dependent)**

### **• Activate**

If you select Activate, you can accept a waiting (receiving) call.

### **• Cancel**

If you select Cancel, you cannot recognize the waiting (receiving) call.

### **• View status**

Shows the status of Call waiting.

### **Minute minder [Menu 4-4-5]**

If you select **On**, you can check the call duration by deep sound every minute during a call.

### **Auto redial [Menu 4-4-6]**

**• On** 

When this function is activated, the phone will automatically try to redial in the case of failure to connect a call.

**• Off** 

Your phone will not make any attempts to redial when the original call has not connected.

### **Closed user group [Menu 4-4-7]**

### **(network dependent)**

Restricts usage of the phone with numbers that belong to certain user groups. When this function is used, every outgoing call is associated with a group index. If a group index is specified, it is used for all outgoing calls. If no group index is specified, the network will use the preferential index (a specific index that is stored in the network).

- **Default** : Activate the default group agreed on with the network operator.
- Set : Setting the selected CUG Index.
- **Edit** : Editing the CUG name and CUG Index.
- **Delete** : Deleting the selected CUG.
- **Delete all** : Deleting All CUG.

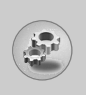

### **Security settings [Menu 4-5]**

### **PIN code request [Menu 4-5-1]**

In this menu, you can set the phone to ask for the PIN code of your SIM card when the phone is switched on. If this function is activated, you'll be requested to enter the PIN code.

- **1.** Select PIN code request in the security settings menu, and then press  $\lceil \cdot \rceil$  [Select].
- **2.** Set **On/Off.**
- **3.** If you want to change the setting, you need to enter PIN code when you switch on the phone.
- **4.** If you enter wrong PIN code more than 3 times, the phone will lock out. If the PIN is blocked, you will need to key in PUK code.
- **5.** You can enter your PUK code up to 10 times. If you put wrong PUK code more than 10 times, you can not unlock your phone. You will need to contact your service provider.

### **Phone lock [Menu 4-5-2]**

You can use security code to avoid unauthorized use of the phone. Whenever you switch on the phone, the phone will request security code if you set phone lock to **"On"**. If you set phone lock to **"Automatic"**, your phone will request security code only when you change your SIM card.

### **Automatic key lock [Menu 4-5-3]**

When you enable Automatic key lock, keypad will be lock automatically on an idle screen after 25 seconds without any key requesting.

### **Note**

- If you want to lock your phone keypad manually, enter Top menu and press  $\mathbb{R}$  key.
- If you want to unlock your phone keypad, press  $\bigcap$ [unlock] key and then press  $\mathbb{F}_{\{v\}}$  key. But if you enabled Automatic key lock before, your phone keypad will be unlock and then after 25 seconds the keypad will be lock up again automatically.

### **Call barring [Menu 4-5-4]**

The Call barring service prevents your phone from making or receiving certain category of calls. This function requires the call barring password. You can view the following submenus.

### **• All outgoing**

The barring service for all outgoing calls.

### **• Outgoing international**

The barring service for all outgoing international calls.

### **• Outgoing international except home country**

The barring service for all international outgoing calls except home network.

### **• All incoming**

The barring service for all incoming calls

### **• Incoming when abroad**

The barring service for all incoming calls when roaming

### **• Cancel all**

You can cancel all barring services.

### **• Change password**

You can change the password for Call Barring Service.

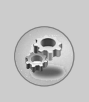

### **Each all barring menu has following submenus:**

### **• Activate**

Allows to request the network to set call restriction on.

**• Cancel**

Set the selected call restriction off.

### **• View status**

Check if the calls are barred or not.

### **Fixed dial number [Menu 4-5-5] (SIM dependent)**

You can restrict your outgoing calls to selected phone numbers. The numbers are protected by your PIN2 code.

**• Activate** 

You can restrict your outgoing calls to selected phone numbers.

**• Cancel** 

You can deactivate fixed dialling function.

**• Number list** 

You can view the number list saved as Fixed dial number.

### **Change codes [Menu 4-5-6]**

PIN is an abbreviation of Personal Identification Number used to prevent use by only unauthorized person.

You can change the access codes: **PIN code, PIN2 code, Security code**.

- **1.** If you want to change the Security code/PIN/PIN2 code input your original code, and then press  $\lceil \cdot \rceil$  [OK].
- **2.** Input new Security code/PIN/PIN2 code and verify them.

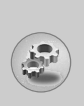

### **Network settings [Menu 4-6]**

You can select a network which will be registered either automatically or manually. Usually, the network selection is set to **Automatic**.

### **Automatic [Menu 4-6-1]**

If you select Automatic mode, the phone will automatically search for and select a network for you. Once you have selected **Automatic**, the phone will be set to "Automatic" even though the power is off and on.

### **Manual [Menu 4-6-2]**

The phone will find the list of available networks and show you them. Then you can select the network which you want to use if this network has a roaming agreement with your home network operator. The phone let you select another network if the phone fails to access the selected network. If you switch off the phone, the phone will be reset to **Automatic**.

### **Preferred [Menu 4-6-3]**

You can set a list of preferred networks and the phone attempts to register with first, before attempting to register to any other networks. This list is set from the phone's predefined list of known networks.

### **Reset settings [Menu 4-7]**

You can initialize all factory defaults. You need Security code to activate this function.

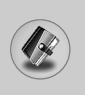

### **Calendar [Menu 5-1]**

When you enter this menu a Calendar will show up. On top of the screen there are sections for date. Also on bottom of the screen there are sections for icons (schedule, memo). Whenever you change the date, the calendar will be updated according to the date. And square cursor will be used to locate the certain day. If you see under bar on the calendar, it means that there is a schedule or memo that day. This function helps to remind you of your schedule and memo. The phone will sound an alarm tone if you set this for the note.

For changing the day, month, and year.

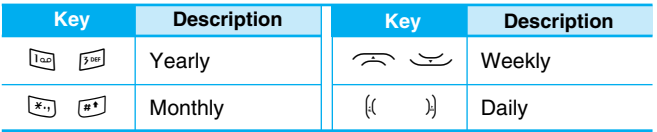

### **Add new [Menu 5-1-1]**

You can edit maximum 39 characters (21 characters in Chinese) and take up to 20 notes.

### **• Schedule**

Input the subject, the schedule time, the repeat, the alarm by pressing allowed keys.

### **• Memo**

- **1.** Select **Add new** by pressing  $\lceil \cdot \rceil$  [Select].
- **2.** Press **Memo**.
- **3.** Input the memo and then press  $\lceil \cdot \rceil$  [OK].

### **View [Menu 5-1-2]**

Shows the note for the chosen day. Use  $\curvearrowright$ ,  $\curvearrowright$  to browse through the note lists. If you set alarm for the note, Alarm watch is displayed. At that time, if you press  $\lceil \cdot \rceil$  [Select], you can see the note in detail. Press  $\lceil \cdot \rceil$  [Options] to delete, edit the note you selected.

### **View all [Menu 5-1-3]**

Shows the notes that are set for all days. Use  $\gg$ ,  $\leq$  to browse through the note lists. You can use the same menu as **View** by pressing  $\lceil \cdot \rceil$  [Options].

### **Delete past [Menu 5-1-4]**

You can delete the past schedule that has been already notified you.

### **Delete all [Menu 5-1-5]**

You can delete for the all note(s).

### **Phone book [Menu 5-2]**

- **1.** To use **Phone book**, press  $\left[\cdot\right]$  [Menu] in standby mode and select **Organiser**.
- **2.** If you want to view the entry list directly, you can use up and down key of navigation.

### **Search [Menu 5-2-1]**

### **(Calling from phonebook)**

- **1.** To use **Phone book**, press  $\lceil \cdot \rceil$  [Menu] in standby mode and select **Organiser**.
- **2. Search** by pressing  $\lceil \cdot \rceil$  [Select].
- **3.** Enter the name whose phone numbers or e-mail address you want to search or Select 'List' to view phonebook.

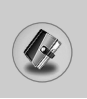

- **4.** Instant searching is available by inputting the initial letter of the name or number you want to search.
- **5.** If you want to edit, delete, copy an entry, or to add the voice to one, select  $\lceil \cdot \rceil$  [Options]. The following menu will be displayed.
	- **Edit:** You can edit the name, number, E-mail and fax by pressing  $\lbrack \cdot \rbrack$  [OK].
	- **• Write messages:** After you have found the number you want, you can send a message to the selected number.
	- **Copy:** You can copy an entry from SIM to phone or from phone to SIM.
	- **Main number:** You can select the one out of mobile, home, office that you often use. The main number will be displayed first, if you set this.
	- **Delete:** You can delete an entry.

### **Add new [Menu 5-2-2]**

You can add phonebook entry by using this function.

Phone memory capacity is 200 entries. SIM card memory capacity depends on the cellular service provider.

You can also save 20 characters of name in The Phone memory, and save characters in the SIM card. The number of character is SIM dependent feature.

- **1.** To use **Phone book**, press  $\lceil \cdot \rceil$  [Menu] in standby mode and select **Organiser**.
- **2.** Scroll to highlight **Add new**, and press  $\lceil \cdot \rceil$  [Select].
- **3.** Select the memory you want to save: **SIM** or **Phone**. If set to Phone, you need to select which number you want as Main number.
	- **a.** Press  $\lceil \cdot \rceil$  [OK] to input a name.
	- **b.** Press  $\left[\cdot\right]$  [OK], then you can input a number.
	- **c.** Press  $\lceil \cdot \rceil$  [OK].

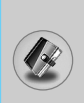

- **d.** You can set a group for the entry by pressing  $[(, )]$ :
- **e.** You can set a character for the entry by pressing  $($ ,  $)$ . The chosen character will be shown on display when receiving call from the selected name.

### **Caller groups [Menu 5-2-3]**

You can list up to 20 members per one group. There are 7 groups you can make lists to.

- **1.** To use **Phone book**, press  $\lceil \cdot \rceil$  [Menu] in standby mode and select **Organiser**.
- **2.** Scroll to **Caller groups** item then press  $\lceil \cdot \rceil$  [Select], and every Group list will be displayed.
- **3.** Select Group name you want by pressing  $\lceil \cdot \rceil$  [Select].
	- **Member list**

Shows the group members you have selected.

**• Group ring tone**

Allows you to specify ring tone for the group members' call.

**• Group icon**

Allows you to select the icon dependent on Group.

**• Add member**

You can add group members. Each group member souldn't be exceeded 20.

**• Remove member**

You can remove the member from the Group member list. But the name and the number still remain in phonebook.

#### **• Rename**

You can change a group name.

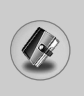

### **Speed dial [Menu 5-2-4]**

You can assign any of the keys,  $2\pi$  to  $\sqrt{90}$  with a Name list entry. You can call directly by pressing this key for 2-3 seconds.

- **1.** To use **Phone book**, press  $\lceil \cdot \rceil$  [Menu] in standby mode and select **Organiser**.
- **2.** Scroll to **Speed dial**, then press  $\lceil \cdot \rceil$  [Select].
- **3.** If you want to add Speed dial, select **<Empty>.** Then, you can search the name in phonebook.
- **4.** Select allocated a name by speed dial, and choose **Change** or **Delete** to edit the name.

### **• Change**

You can allocate a new phone number to the dial key.

**• Delete**

You can remove the allocated phone number from the dial key.

### **Settings [Menu 5-2-5]**

- **1.** To use **Phone book**, press  $\lceil \cdot \rceil$  [Menu] in standby mode and select **Organiser**.
- **2.** Scroll to **Settings**, then press  $\lceil \cdot \rceil$  [Select].

### **• Set memory**

Scroll to highlight **Set memory**, then press  $\lceil \cdot \rceil$  [Select].

- If you select **Variable,** when adding entry, the phone will ask where to store.
- If you select **SIM** or **Phone,** the phone will store an entry to SIM or phone.

### **• Search by**

Scroll to highlight **Search by**, then press  $\lceil \cdot \rceil$  [Select].

- If you select **Variable,** the phone will ask how to search.
- If you select **Name** or **Number**, the phone will search an entry by Name or Number.

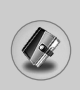

### **Copy all [Menu 5-2-6]**

You can copy/move entries from SIM card memory to Phone memory and vice versa.

- **1.** To use **Phone book**, press  $\lceil \cdot \rceil$  [Menu] in standby mode and select **Organiser**.
- **2.** Scroll to **Copy all**, then press  $\lceil \cdot \rceil$  [Select] to enter this menu.
	- **SIM to Phone** : You can copy the entry from SIM Card to Phone memory.
	- **Phone to SIM** : You can copy the entry from Phone memory to SIM Card.
- **3.** You can see the following submenus.
	- **Keep original** : When copying, Original Dial Number is kept.
	- **Erase original** : When copying, Original Dial Number will be erased.

### **Delete all [Menu 5-2-7]**

You can delete all entries in SIM and Phone.

- **1.** To use **Phone book**, press  $\lceil \cdot \rceil$  [Menu] in standby mode and select **Organiser**.
- **2.** Select Delete all, press [\[Select].
- **3.** Then select a memory to erase.
- **4.** Enter security code and Press  $\lceil \cdot \cdot \rceil$  [OK] or  $\lceil \cdot \cdot \rceil$  [Back].

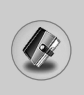

### **Information [Menu 5-2-8]**

#### **• Service dial number**

Use this function to access a particular list of services provided by your network operator (if supported by the SIM card).

- **1.** To use **Phone book**, press  $\lceil \cdot \rceil$  [Menu] in standby mode and select **Organiser** and select **Information**.
- **2.** Scroll to **Service dial number**, then press  $\lceil \cdot \rceil$  [Select] to enter.
- **3.** The names of the available services will be shown.
- **4.** Use  $\widehat{\frown}$  and  $\leq$  to select a service. Press  $\widehat{\frown}$  [Send].

#### **• Memory status**

This feature allows you to see how many free and in-use are in your phonebook.

- **1.** To use **Phone book**, press  $\lceil \cdot \rceil$  [Menu] in standby mode and select **Organiser**.
- **2.** Select **Information** by pressing  $\lceil \cdot \rceil$  [Select].
- **3.** Scroll to **Memory status**, then press  $\lceil \cdot \rceil$  [OK].

### **• Own number list (SIM dependent)**

You can check your own number in SIM card.

# **Fun & Tools [Menu 6]**

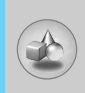

### **My folder [Menu 6-1]**

Enables you to view the downloaded pictures and sounds. They can be set as Wallpaper or Ring tone. You can view, listen, delete or rename downloaded data.

### **Picture [Menu 6-1-1]**

### **Sound [Menu 6-1-2]**

#### **The Submenus for each main one**

#### **• Edit title**

You can edit the title for each download contents.

#### **• Write messages**

You can write Short message/Multimedia message(available depending on type of Media) with attachment pictures or sounds.

#### **• Set as Wallpaper / Set as ring tone**

You can set downloaded sounds or pictures as wallpaper or Ring tone.

#### **• Delete**

You can delete each downloaded content.

#### **• Delete all**

You can delete all downloaded contents.

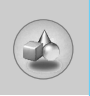

### **Calculator [Menu 6-2]**

This contains the standard functions such as +, –, x, ÷ : **Addition, Subtraction, Multiplication,** and **Division**.

- **1.** Input the numbers by pressing numeric keys.
- **2.** Use a navigation key to select a sign for calculation.
- **3.** Then input the numbers.
- **4.** Press  $\lceil \cdot \rceil$  [Result] to view the result.
- **5.** Press  $\lceil \cdot \rceil$  [Reset] or enter numbers to repeat the procedure above.
- **6.** Use  $\text{C}$  key to erase any numbers or signs.
- **7.** If you press  $\boxed{\ast}$ , key, you can input a minus number. In addition, If you press  $\mathbb{F}$  key, you can input a decimal number.
- **8.** To end **Calculator**, press  $\bigcap$  [Back].

### **Unit converter [Menu 6-3]**

This converts any measurement into a unit you want. There are 4 types that can be converted into units: **Length, Area, Weight**, and **Volume**.

- **1.** You can select one of four unit types by pressing  $\lceil \cdot \rceil$  [Unit] key.
- **2.** Select the standard value by using  $[(, )]$ .
- **3.** Select the unit you want to convert by pressing  $\Rightarrow$  and  $\Rightarrow$ .
- **4.** You can check the converted value for the unit you want. Also, you can input a decimal number by pressing  $F$ .

### **World time [Menu 6-4]**

You can view clocks of the world's major cities.

- **1.** Select the city belonged to the time zone by pressing  $[(, )]$  key.
- **2.** You can set the current time to the city time you select by pressing  $\lbrack \cdot \rbrack$  [Set].

### **Voice recorder [Menu 6-5]**

The voice memo feature you to record up to 10 voice messages and each memo is up to 20 Seconds.

### **Record [Menu 6-5-1]**

- **1.** You can record voice memo in Voice recorder menu.
- **2.** Once recording is started, the message Recording and the remaining time is displayed.
- **3.** If you want to finish recording, press  $\lceil \cdot \rceil$  [Save].
- **4.** Key in Voice memo title, press  $\lceil \cdot \rceil$  [OK].

### **View list [Menu 6-5-2]**

The phone shows voice memo list. You can **Playback** and **Delete** the recorded voice memo.

### **PC Sync**

PC Sync is a program for data exchange between PC and the phone by data cable. For more information, you can use the guide of PC Sync Help file in CD.

**Accessing the Menu Accessing the Menu**

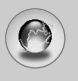

The phone supports services based on Wireless Application Protocol (WAP). You can access services supported by your network. The services menu allows you to get the information such as news, weather reports, and flight times.

### **Home [Menu 7-1]**

Connect to a homepage. The homepage may be the site which is defined in the activated profile. It will be defined by Service Provider if you don't make in activated profile.

### **Bookmarks [Menu 7-2]**

Press  $\lceil \cdot \rceil$  [Select] to access available options, or press  $\lceil \cdot \rceil$  [Back] to exit.

- **Connect** : Connect to the selected bookmark.
- **Add new** : Add a new bookmark manually.
- **Edit** : Edit the title and the address of the selected bookmark.
- **Delete** : Delete the selected bookmark from the bookmark list.

### **Push messages [Menu 7-3]**

### **Inbox [Menu 7-3-1]**

You can read or delete push messages.

- **Information** : Show the information of received push messages.
- **Load** : You can connect to a specific site using the information in the received push message.
- **Delete** : Delete the selected push message.

### **Receive [Menu 7-3-2]**

You can set the option whether you will receive the message or not.

### **Profiles [Menu 7-4]**

You can make up to 10 profiles and activate only one out of them. Scroll to the desired profile and press  $\lbrack \cdot \rangle$  to access available options.

#### **• Activate**

You can activate the profile you want.

#### **• Settings**

You can edit and change WAP settings of the selected profile.

#### **- Homepage**

This setting allows you to enter the address (URL) of a site you want to use as homepage. You do not need to type "http://" at the front of each URL as the WAP Browser will automatically add it.

#### **- Bearer**

You can set the bearer data service.

- **Data**
- **GPRS**

### **- Data settings**

Appeares only if you select Data settings as a Bearer\service.

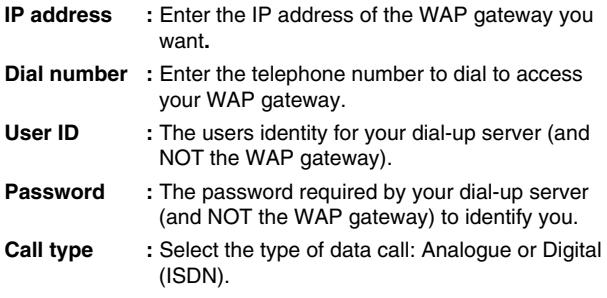

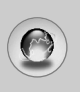

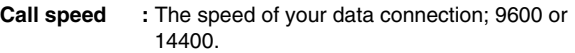

**Linger time** : You need to enter timeout period. After entering that, the WAP navigation service will be unavailable if any data is not input or transfered.

#### **- GPRS settings**

The service settings are only available when GPRS is chosen as a bearer service.

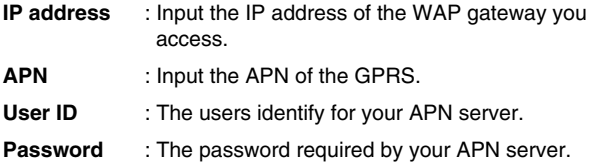

#### **- Display image**

You can select whether images on WAP cards are displayed or not.

### **- Connection type**

The options for connection type are Temporary or Continuous and depend on the gateway you are using.

**Continuous** 

A confirmed delivery mechanism but generates more network traffic.

**Temporary** 

A non-confirmed (connectionless) service.

#### **- Secure settings**

According to the used gateway port, you can choose this option as **On** or **Off**.

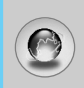

**• Rename** 

Edit the Profile Name.

- **• Delete**  Delete the Profile.
- **Add new**

You can add a new profile manually.

- **Email server** 
	- **Connect** Connect to the E-mail server that you configured.
	- **Edit address**  Edit the E-mail address.

### **Goto URL [Menu 7-5]**

You can directly connect to the site you want. You need to enter a specific URL.

### **Cache settings [Menu 7-6]**

You can remove the contents of Cache memory or change the Cache mode.

### **Clear cache [Menu 7-6-1]**

The contents of Cache memory will be removed.

### **Check cache [Menu 7-6-2]**

You can set the option whether you will check the cache memory or not.

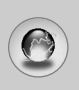

# **Internet [Menu 7]**

### **Security certification [Menu 7-7]**

A list of the available certificates is shown.

### **Reset profiles [Menu 7-8]**

You can reset profiles to return to original settings.

### **Browser version [Menu 7-9]**

The WAP Browser version is displayed.

If you are on line, you can view the following menus.

- **Home** Refer to [Menu 7-1].
- **Reload** Reloads the current page.
- **Bookmarks** See [Menu 7-2].

### ■ Save as bookmark

You can save a site as bookmark.

#### ■ **Messages**

During Wap connection, you can see the Short messages.

■ **Push messages**

See [Menu 7-3].

#### ■ **Goto URL**

You can move to the site you want. In this menu, you can also edit the site address.

#### ■ Goto email server

You can move to the E-mail server that you configured.

#### ■ **Set as email server**

You can set the address of current site as E-mail server.

#### ■ **Clear cache**

The contents of cache memory will be removed.

#### ■ Save Images

You can save the image which is provided by the WAP.

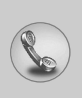

# **Call register [Menu 8]**

### **Missed calls [Menu 8-1]**

This menu shows recently missed numbers. You can call these numbers, save and view the date and the time.

### **Received calls [Menu 8-2]**

This menu shows recently received numbers. You can call these numbers, save and view the date and the time.

### **Dialled calls [Menu 8-3]**

This menu shows recently dialed numbers. You can call these numbers, save and view the date and the time.

### **All calls [Menu 8-4]**

You can save the phone number and check the date, time for a call. Moreover, you can call back to another party.

### **Delete recent calls [Menu 8-5]**

You can delete recent calls of **Missed calls, Received calls, Dialled calls** or **All calls**.

### **Call charges [Menu 8-6]**

Within these submenus, you can view the duration and the call cost of your calls.

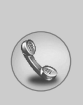

### **Call duration [Menu 8-6-1]**

This function allows you to view the duration of your Last Call, All Calls, Received calls and Dialled calls in hours, minutes and seconds. You can also reset the call timers.

- **1.** Press  $\lceil \cdot \rceil$  [Menu] in standby mode.
- **2.** Press  $\boxed{8}{m}$  for direct access or use  $\boxed{4}$  and  $\boxed{8}$  to enter **Call register,** then select **Call charges**.
- **3.** Scroll to highlight **Call duration** and Press  $\lceil \cdot \rceil$  [Select].

The following 5 submenus: **Last call, All calls, Received calls, Dialled calls** and **Reset all**.

### **Call costs [Menu 8-6-2]**

This function allows you to check the cost of your last call, all calls, remaining and reset the cost. To reset the cost, you need the PIN2 code.

- **1.** Press  $\lbrack \cdot \rbrack$  [Menu] in standby mode.
- **2.** Press  $\boxed{\delta w}$  for direct access or use  $\left[\left(\begin{array}{c} 1 & 0 \\ 0 & \end{array}\right)\right]$  to enter **Call register,** then select **Call charges**.
- **3.** Scroll to highlight **Call costs** and Press  $\lceil \cdot \rceil$  [Select].

The following 4 submenus: **Last call, All calls, Remaining** and **Reset all**.

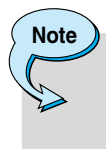

The actual cost invoiced for calls by your service provider may vary, depending upon network features, rounding-off for billing, tax, and etc.

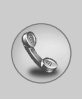

### **Settings [Menu 8-6-3] (SIM Dependent)**

#### **• Set tariff**

You can set the currency type and the unit price. Contact your service providers to obtain charging unit prices. To select the currency or unit in this menu, you need the PIN2 code.

If you want to input  $\in$ ,  $\epsilon$ ,  $\epsilon$  symbol, clear all currency strings and then press  $\overline{f(x)}$  key. If you want to change symbol, press  $\overline{f(x)}$  key again.

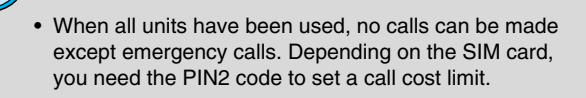

### **• Set credit**

**Note**

This network service allows you to limit the cost of your calls by selected charging units. If you select **Read**, the number of remaining unit is shown. If you select **Change**, you can change your charge limit.

### **• Auto display**

This network service allows you to see automatically the cost of your last calls. If set to **On**, you can see the last cost when the call is released.

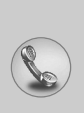

### **GPRS information [Menu 8-7]**

You can check the amount of data transferred over the network through GPRS. In addition, you can view how much time you are online.

### **Call duration [Menu 8-7-1]**

You can check the duration of **Last call** and **All calls**. You can also reset the call timers.

### **Data volumes [Menu 8-7-2]**

You can check the **Sent**, **Received** or **All** data volumes and **Reset all**.

**Accessories**

There are various accessories for your mobile phone. You can select these options according to your personal communication requirements.

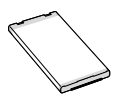

### **Standard Battery**

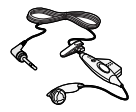

#### **Portable Handsfree**

This connects to your phone, allowing handsfree operation.

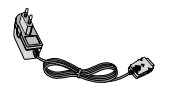

#### **Travel Adapter**

This charger allows you to charge the battery while away from home or your office.

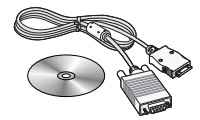

#### **CD/Data cable**

You can connect your phone to PC to exchange the data between them.

# **Note**

- Always use genuine LG accessories.
- Failure to do this may invalidate your warranty.
- Accessories may be different in different regions; please check with our regional service company or agent for further enquires.

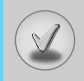

- The wireless phone described in this guide is approved for use on the EGSM 900 and GSM 1800 network.
- Dualband is a network dependent feature. Check with your local service provider if you can subscribe to and use this feature.
- A number of features included in this guide are called Network Services. These are special services that you arrange through your wireless service provider. Before you can take advantage of any of these Network Services, you must subscribe to them through your service provider and obtain instructions for their use from your service provider.

**Trouble Shooting**

 $\vee$ 

This chapter lists some problems that you might encounter while using your phone. Some problems require that you call your service provider, but most of problems you encounter are easy to correct yourself.

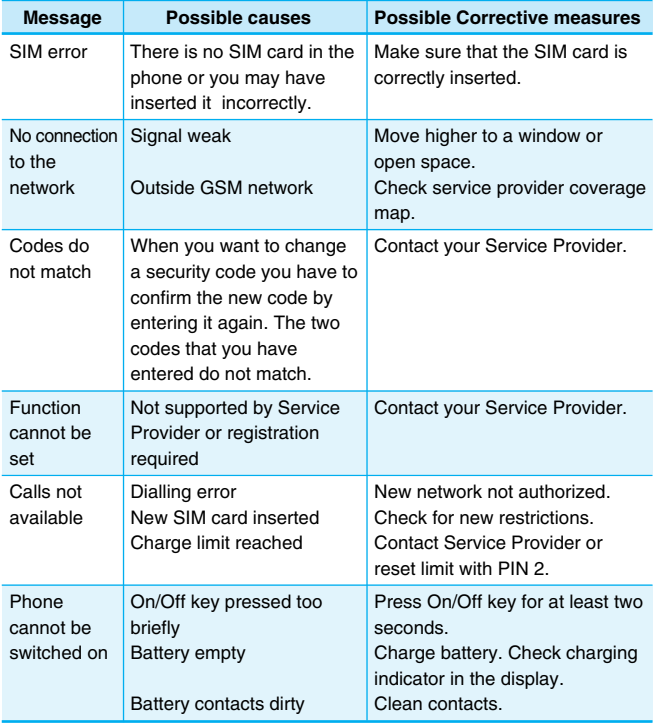

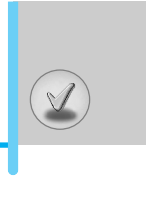

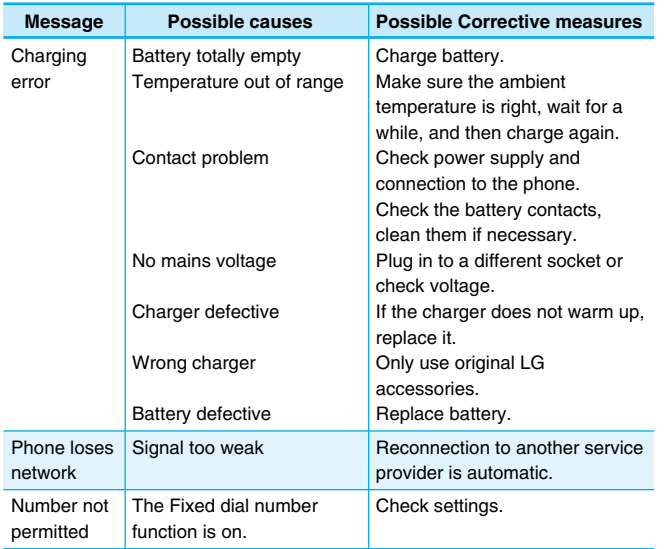

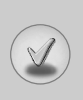

## **Technical Data**

### **General**

Product name : C3100 System : GSM 900 / DCS 1800

### **Ambient Temperatures**

Max : +55°C Min : -10°C

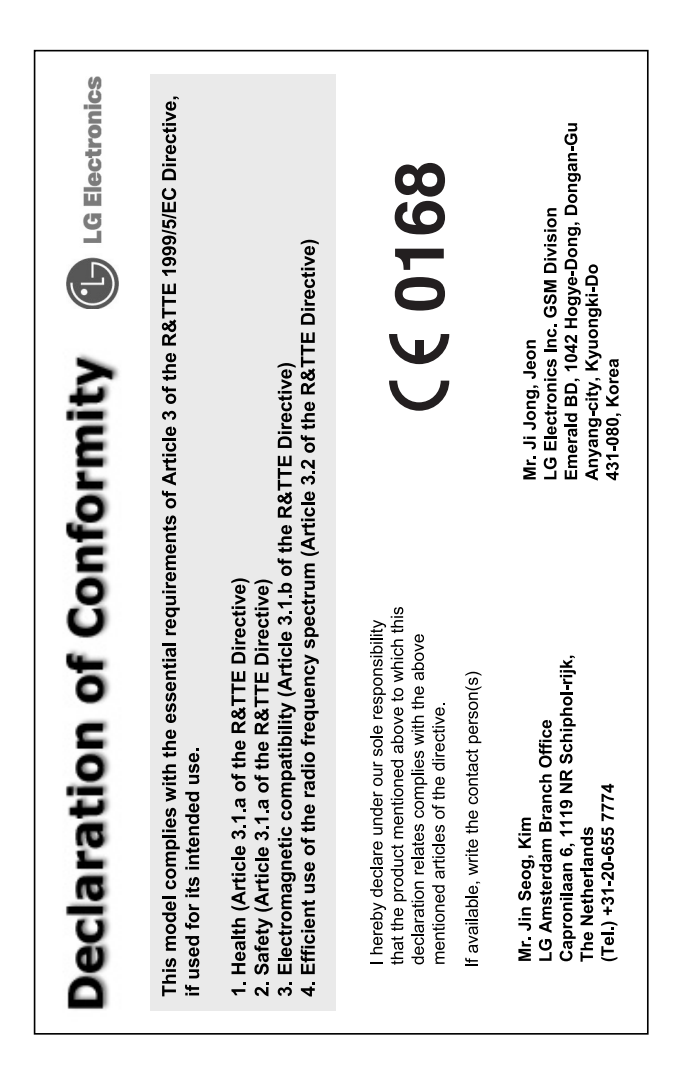

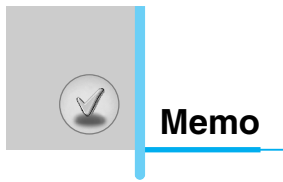